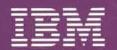

Guided Learning Center

# IBM System/38 Application Programming Student Materials Book

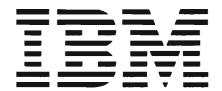

# IBM System/38 Application Programming Student Materials Book

## **Preface**

The purpose of this Guided Learning Center course is to prepare you to write programs for the System/38.

This Student Materials Book, which is yours to keep, guides you through the course. It contains progress checks, exercises, and pages for your notes.

#### Sixth Edition (October 1986)

This is a major revision of, and obsoletes, ZR30-0990-4. Changes are periodically made to the information herein; any such changes will be reported in subsequent editions.

References in this publication to IBM products, programs, or services do not imply that IBM intends to make these available in all countries in which IBM operates.

Publications are not stocked at the address given below. Requests for IBM publications should be made to your IBM Representative or to the IBM branch office serving your locality.

You may communicate your comments about this publication, its organization or subject matter with the understanding that IBM may use or distribute whatever information you supply in any way it believes appropriate without incurring any obligation to you. Address your comments to IBM Corporation, Department 7TF, P.O. Box 2150, Atlanta, Georgia 30055.

© Copyright International Business Machines Corporation 1983, 1986

# **Contents**

| Chapter 1. Course Introduction 1-1                                         | Instructions                                               |
|----------------------------------------------------------------------------|------------------------------------------------------------|
| Purpose                                                                    | Solution for Machine Exercise 2 6-21                       |
| Time Estimate                                                              | Module Check                                               |
|                                                                            |                                                            |
| Module Objectives         1-1           Progress Check: Unit 1         1-2 | Notes 6-28                                                 |
|                                                                            | Charter 7 Display Davisa Files 7.1                         |
| Notes 1-3                                                                  | Chapter 7. Display Device Files                            |
| 01                                                                         | Purpose                                                    |
| Chapter 2. System/38 Review                                                | Time Estimate                                              |
| Purpose                                                                    | Module Objectives                                          |
| Time Estimate 2-1                                                          | Terms                                                      |
| Module Objectives                                                          | Materials Needed                                           |
| Terms                                                                      | Desk Exercise 1 - Coding a Display File 7-3                |
| Review Test: Module 2 2-3                                                  | Machine Exercise 1 - Creating a Display File 7-5           |
| Notes                                                                      | Instructions                                               |
|                                                                            | Desk Exercise 2 - Coding a Subfile 7-10                    |
| Chapter 3. System/38 Operation                                             | Machine Exercise 2 - Creating a Subfile 7-12               |
| Purpose                                                                    | Instructions                                               |
| Time Estimate                                                              | Module Check                                               |
| Module Objectives                                                          | Notes                                                      |
| Terms                                                                      |                                                            |
| Machine Exercise 1 - Command Entry Display 3-2                             | Chapter 8. RPG III Interactive Programs 8-1                |
| Machine Exercise 2 – Programmer Menu 3-16                                  | Purpose                                                    |
| Notes                                                                      | Time Estimate                                              |
|                                                                            | Module Objectives                                          |
| Chapter 4. Building the Data Base 4-1                                      | Terms                                                      |
| Purpose                                                                    | Optional Machine Exercise 1 – Data Entry 8-3               |
| Time Estimate                                                              | Optional Machine Exercise 2 – Subfile Display 8-4          |
| Module Objectives                                                          | Notes                                                      |
| Terms                                                                      | 110103                                                     |
| Materials Needed                                                           | Chapter 9. COBOL Interactive Programs9-1                   |
| Desk Exercise 1 – Coding a Physical File                                   | Purpose                                                    |
| Desk Exercise 2 – Coding a Physical File                                   | Time Estimate                                              |
| Desk Exercise 3 – Coding a Nonjoin Logical File 4-6                        | Module Objectives                                          |
| Desk Exercise 4 – Coding a Join Logical File 4-7                           | Terms                                                      |
| Desk Exercise 4 Solution                                                   |                                                            |
|                                                                            | Optional Machine Exercise 1 – Data Entry                   |
| Machine Exercise 1 – Creating Files                                        |                                                            |
| Machine Exercise 2 – Creating a Join Logical File 4-16                     | Notes                                                      |
| Module Summary                                                             | Observed AD June desides to Both Bossesian 40.4            |
| Notes                                                                      | Chapter 10. Introduction to Batch Processing 10-1          |
| Objects E. Introduction to Internation Boundaries 5.4                      | Purpose                                                    |
| Chapter 5. Introduction to Interactive Processing 5-1                      | Time Estimate                                              |
| Purpose                                                                    | Module Objectives                                          |
| Time Estimate                                                              | Terms                                                      |
| Module Objectives                                                          | Machine Exercise – Batch Job                               |
| Terms                                                                      | Instructions                                               |
| Notes 5-2                                                                  | Module Summary                                             |
| OL                                                                         | Notes                                                      |
| Chapter 6. Data File Utility                                               |                                                            |
| Purpose                                                                    | Chapter 11. RPG III Batch Programming 11-1                 |
| Time Estimate                                                              | Purpose                                                    |
| Module Objectives                                                          | Time Estimate                                              |
| Materials Needed                                                           | Module Objectives                                          |
| Machine Exercise 1 – Creating a DFU Application 6-2                        | Terms                                                      |
| Instructions                                                               | Optional Machine Exercise – RPG III Batch Programming 11-2 |
| Solution for Machine Exercise 1                                            | Notes                                                      |
| Machine Exercise 2 – Changing a DFU Application                            |                                                            |

| Chapter 12. COBOL Batch Programming Purpose Time Estimate Module Objectives Terms Optional Machine Exercise – COBOL Batch Programming Notes | 12-1<br>12-1<br>12-1<br>12-1<br>12-2 |
|----------------------------------------------------------------------------------------------------|--------------------------------------|
| Chapter 13. The Query Facility                                                                                                    | 13-1                                 |
| Purpose                                                                                                    |                                      |
| Time Estimate                                                                                                    |                                      |
| Module Objectives                                                                                                    |                                      |
| Terms                                                                                                    | 13-1                                 |
| Machine Exercise 1 - Creating a Query                                                                                                    | 13-2                                 |
| Instructions                                                                                                    | 13-2                                 |
| Solution for Machine Exercise 1 - Non-Preferred                                                                                             |                                      |
| Vendors                                                                                                    |                                      |
| Machine Exercise 2 - Changing a Query                                                                                                    |                                      |
|                                                                                                    | 13-18                                |
|                                                                                                    | 13-20                                |
|                                                                                                    | 13-25<br>13-26                       |
| Notes                                                                                                    | 13-20                                |
| Chapter 14. DEBUG Facilities                                                                                                    | 14-1                                 |
| Purpose                                                                                                    |                                      |
| Time Estimate                                                                                                    |                                      |
| Module Objectives                                                                                                    | 14-1                                 |
| Terms                                                                                                    |                                      |
| Machine Exercise - Debug Facilities                                                                                                    |                                      |
| Module Summary                                                                                                    |                                      |
| Notes                                                                                                    | 14-8                                 |
| 01 4 45 0 4 11                                                                                                    | 45.4                                 |
| Chapter 15. Control Language Programs                                                                                                    |                                      |
| Time Estimate                                                                                                    |                                      |
| Module Objectives                                                                                                    |                                      |
| Machine Exercise – CL Programming                                                                                                    |                                      |
| Instructions for Part One                                                                                                    |                                      |
| Instructions for Part Two                                                                                                    |                                      |
| Solution to CL Programming Machine Exercise                                                                                                 |                                      |
| Module Summary                                                                                                    |                                      |
| Notes                                                                                                    |                                      |

| Chapter 16. Screen Design Aid                                         | 16-1          |
|-----------------------------------------------------------------------|---------------|
| Purpose                                                               | 16-1          |
| Time Estimate                                                         | 16-1          |
| Module Objectives                                                     | 16-1          |
| Materials Needed                                                      | 16-1          |
| Machine Exercise 1 - Testing a Display File                           | 16-2          |
| Machine Exercise 2 - Using SDA to Create a Menu and                   | Ė             |
| CL Program                                                            | 16-3          |
| Instructions                                                          | 16-3          |
| Solution for Machine Exercise 2                                       | 16-7          |
| Machine Exercise 4 - Using SDA to Create a Subfile                    | 16-12         |
| Part 1                                                                | 16-12         |
| Instructions                                                          | 16-12         |
| Part 2                                                                | 16-14         |
| Instructions                                                          | 16-15         |
| Solution to Machine Exercise 4                                        | 16-19         |
| Module Summary                                                        | 16-48         |
| Notes                                                                 | 16-49         |
| Appendix A. Accounts Payable Field Reference File                     | . <b>A</b> -1 |
| Appendix B. SEU User's Guide SEU Line Commands SEU Format Identifiers | . B-1         |

This flowchart is provided as a guide to the educational offerings for the System/38.

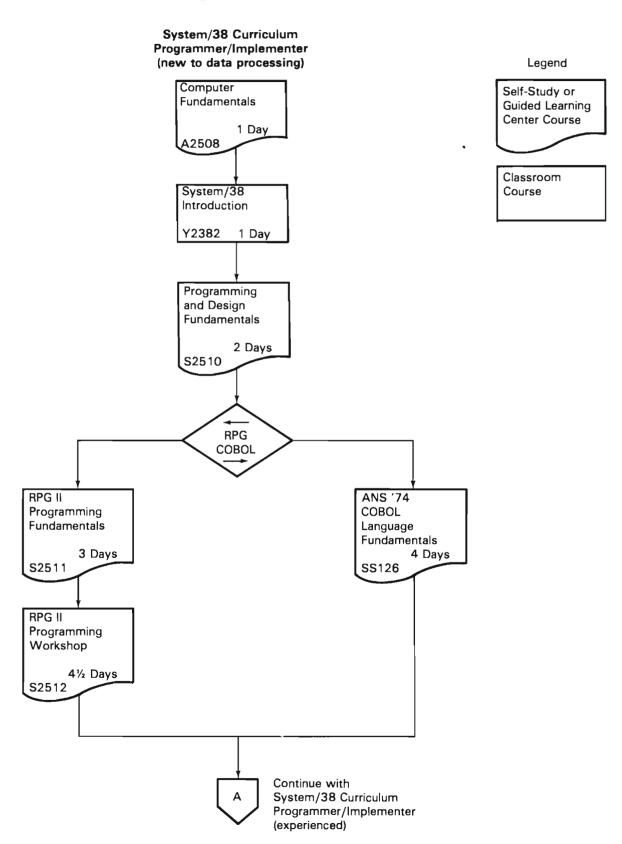

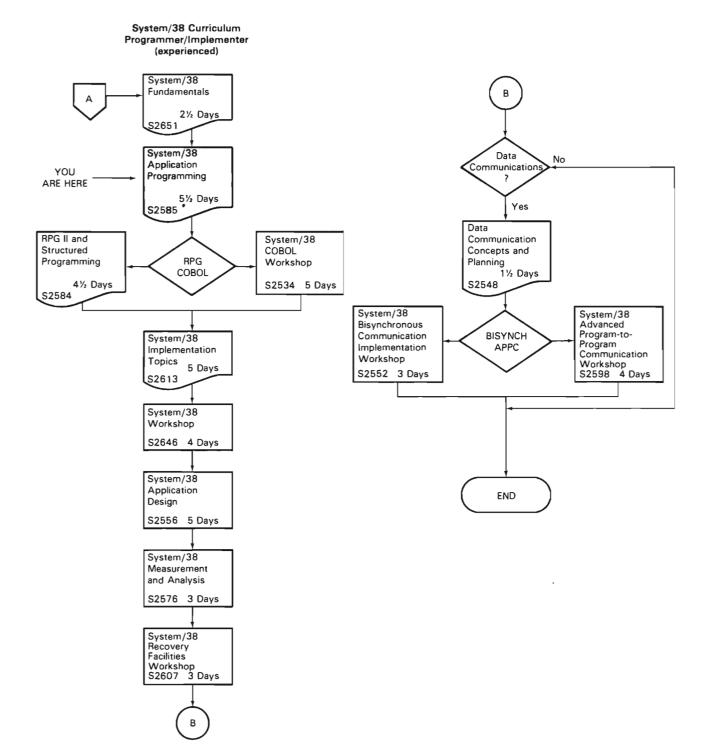

# **Chapter 1. Course Introduction**

This is where you start the course.

### **PURPOSE**

In Module 1 you will learn about:

- The topics and objectives of this course
- The IBM System/38 reference library
- Using the IBM System/38.

### TIME ESTIMATE

1 hour, 15 minutes

#### **MODULE OBJECTIVES**

After successfully completing this module, you should be able to:

- State the purpose of this course—what it will prepare you to do.
- Describe the structure of this course—where it fits in the System/38 curriculum, what the components of the course are, and how they interact with each other.
- Perform fundamental programmer tasks on the System/38.

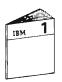

At this time, begin your study in the Module 1 text.

# **PROGRESS CHECK: UNIT 1**

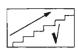

Now answer the following questions without reviewing the material in Module 1. Write your answers in the space provided under the question.

| 1. | What is the purpose of the System/38 Application           |
|----|------------------------------------------------------------|
|    | Programming Course?                                        |
|    | lode, Test and Execute application program                 |
|    | create data base files                                     |
|    | _ 2 enter data ento data base files                        |
|    | 3. Create display files                                    |
|    | 4. create inquirif and update programs                     |
|    | _ 5 create query application programs                      |
|    | 6. Create latek programs                                   |
|    | A RPG III                                                  |
|    | B COBOL                                                    |
|    | 7 use DrBuco faulities                                     |
|    | 8 use Cortael Language commands and                        |
|    | creute Control Sanguage programs                           |
| 2  | Briefly describe the structure of this course—what are its |
|    | components and how do they interact with one another?      |
|    |                                                            |
|    |                                                            |
|    |                                                            |
|    |                                                            |
|    |                                                            |
|    |                                                            |
|    |                                                            |
|    |                                                            |
|    |                                                            |

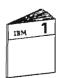

When you are finished answering these questions, return to Module 1 and compare your answers with the ones given.

| NOTES |   |              |              |   |
|-------|---|--------------|--------------|---|
|       |   |              |              |   |
|       |   |              |              |   |
|       |   |              |              |   |
|       |   |              |              |   |
|       |   |              |              |   |
|       |   |              |              |   |
|       |   |              |              |   |
|       |   |              |              |   |
|       |   |              |              |   |
|       |   |              |              |   |
|       |   |              |              |   |
|       |   |              | <del> </del> |   |
|       |   |              |              |   |
|       |   | <u> </u>     |              |   |
|       |   |              |              |   |
| -     |   |              |              |   |
|       |   |              |              |   |
|       |   |              |              |   |
|       | - |              |              |   |
|       |   |              |              |   |
|       |   |              |              |   |
| -     |   |              |              |   |
| _     |   |              |              | _ |
|       |   |              |              |   |
|       |   |              |              |   |
| -     |   |              |              |   |
|       |   |              |              |   |
|       |   |              |              |   |
| -     | _ | <del>-</del> |              |   |
|       |   |              |              |   |
|       |   |              |              |   |
|       |   |              |              |   |
|       |   |              |              |   |

| NOTES       |
|-------------|
|             |
|             |
|             |
|             |
|             |
|             |
|             |
|             |
|             |
|             |
|             |
|             |
|             |
|             |
|             |
| <del></del> |
|             |
|             |
|             |
| ···         |
|             |
|             |
|             |
|             |
|             |
|             |
|             |
|             |
|             |
|             |
|             |
|             |
|             |
|             |
|             |
|             |
|             |
| ·           |
|             |
|             |
|             |
|             |
|             |
|             |
|             |

# Chapter 2. System/38 Review

## **PURPOSE**

The purpose of this module is to review some of the important facilities of CPF.

## TIME ESTIMATE

1 hour, 15 minutes

## **MODULE OBJECTIVES**

After successfully completing this module, you should be able

- List and briefly describe the components of the IBM System/38's data base.
- List the functions of the Control Program Facility.

## **TERMS**

The terms listed below are reviewed in the module:

Physical File Library List

Logical File Interactive Job

Field Reference File Batch Job

Library User Profile

Display File Subfile

Qualified Object Name Select/Omit

SPOOL Access Path

Control Language

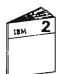

At this time, begin your study in the Module 2 text.

# **REVIEW TEST: MODULE 2**

| 1. | In the space below, list the components of a Physical File.                                                                  |
|----|----------------------------------------------------------------------------------------------------|
|    |                                                                                                    |
| 2. | In the space below, list the components of a Logical File.                                                                   |
|    |                                                                                                    |
| 3. | What is the purpose of a Field Reference File? How is it unique when compared to other physical files?                       |
|    |                                                                                                    |
| 4. | Name the coding form used to describe Data Base Files.                                                                       |
| 5. | Name the four programs that are included in the Interactive Data Base Utilities (IDU). Briefly describe the purpose of each. |
|    |                                                                                                    |
|    |                                                                                                    |
| 6. | List at least three types of objects. Name the object used to locate other objects.                                          |
|    |                                                                                                    |
|    |                                                                                                    |
|    |                                                                                                    |

| 7.  | Name the coding form used to describe Display Files.                                   |
|-----|----------------------------------------------------------------------------------------|
| 8.  | Briefly describe the purpose of a test library.                                        |
| 9.  | Briefly describe the value of a compiled Control Language program.                     |
| 10. | Briefly describe interactive processing and batch processing.                          |
|     | At this point, return to Module 2 to check your answers. Then read the Module Summary. |

| NOTES                                 |  |
|---------------------------------------|--|
|                                       |  |
|                                       |  |
|                                       |  |
|                                       |  |
|                                       |  |
|                                       |  |
|                                       |  |
|                                       |  |
|                                       |  |
|                                       |  |
| · · · · · · · · · · · · · · · · · · · |  |
|                                       |  |
|                                       |  |
|                                       |  |
|                                       |  |
|                                       |  |
|                                       |  |
|                                       |  |
|                                       |  |
|                                       |  |
| <del></del>                           |  |
|                                       |  |
|                                       |  |
|                                       |  |
|                                       |  |
|                                       |  |
|                                       |  |
|                                       |  |
|                                       |  |
|                                       |  |
|                                       |  |
|                                       |  |
|                                       |  |
|                                       |  |
|                                       |  |
|                                       |  |
|                                       |  |
|                                       |  |

| NOTES       |             |              |             |
|-------------|-------------|--------------|-------------|
|             |             |              |             |
|             |             |              |             |
|             |             |              |             |
|             |             |              |             |
|             |             |              | <del></del> |
|             |             | <del>-</del> |             |
|             |             |              |             |
| -           |             |              |             |
|             |             |              |             |
|             |             |              |             |
|             |             |              |             |
|             | <del></del> | <del></del>  |             |
|             | -           |              |             |
|             |             |              |             |
|             |             |              |             |
|             |             |              |             |
|             |             |              |             |
|             |             |              |             |
|             |             |              |             |
|             |             |              |             |
|             |             |              |             |
|             |             |              |             |
|             |             |              |             |
|             | ·           |              |             |
|             |             |              |             |
|             |             |              |             |
|             |             |              |             |
|             |             |              |             |
|             |             |              |             |
|             |             |              |             |
|             |             |              |             |
|             |             |              |             |
|             |             |              |             |
|             |             |              |             |
|             |             |              |             |
|             |             |              |             |
|             |             |              |             |
|             |             |              |             |
|             |             |              |             |
|             |             |              |             |
|             |             |              |             |
|             |             |              |             |
|             |             |              |             |
|             | <del></del> |              |             |
|             |             |              |             |
|             |             |              |             |
|             | ·           |              |             |
|             |             | <u> </u>     |             |
|             |             |              |             |
| <del></del> | <del></del> |              |             |

# Chapter 3. System/38 Operation

#### **PURPOSE**

This module teaches you how to enter control language commands on the Command Entry Display and on the Programmer Menu. Also, you will learn to use prompting for entering command parameter values and how to use the System Request Menu to transfer between two interactive jobs.

#### TIME ESTIMATE

2 hours

#### **MODULE OBJECTIVES**

Upon successfully completing this module, you should be able to:

- List the considerations for choosing the Programmer Menu instead of the Command Entry Display—and vice-versa.
- Describe how you communicate your choice of displays to the IBM System/38.
- Execute Control Language commands using each of the displays.
- Describe at least two ways of selecting and entering a Control Language command using the prompting function.

#### **TERMS**

The following terms are defined or described in this module:

Command Entry Display

Programmer Menu

User Profile

Initial Program

Job Description

Password

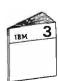

At this time, begin your study in the Module 3 text.

#### MACHINE EXERCISE 1 - COMMAND ENTRY DISPLAY

This exercise gives you practice using commands entered on the Command Entry Display.

You are instructed to use command keys in the exercise. On some display stations a command key is activated by pressing the CMD key then the designated key on the top row. If you are using a display station with the command keys on a separate pad on the keyboard, press the indicated command key.

The notation used in this book for command keys is CMD n, where n is the number of the command key.

Also, the ENTER/REC ADV key is referred to in the exercises as the ENTER key.

- 1. Go to a display station attached to the System/38.
  - If the display station is not ready, power it on.
  - Sign on using the password M3E1A. As you may know the letters in a password can be entered in either uppercase or lowercase.

2. When the Command Entry Display appears, enter the Display User Profile command shown below.

Press ENTER to process the command.

Please note that in this case the user profile name and the password are the same. In practice, the password should be different from and have no recognizable association to the profile name, or anything else for that matter.

|                                | COMMAND ENTRY DISPLAY | System ATLEDDEV        |
|--------------------------------|-----------------------|------------------------|
| :: <u>dspusrpr1 us)p)f(m3e</u> | 1.4)                  |                        |
|                                |                       |                        |
|                                |                       |                        |
| -                              |                       |                        |
|                                |                       |                        |
|                                |                       |                        |
|                                |                       |                        |
|                                | W                     |                        |
|                                |                       |                        |
|                                |                       |                        |
| -                              |                       |                        |
|                                |                       |                        |
|                                |                       |                        |
| CF3 - Duplicate                | CF4 Fromp!            | CF7 Low level messages |
|                                |                       | 1                      |

The Display User Profile command, as entered, displays basic information about the M3E1A user profile. In case you are wondering, the profile name is made up as follows: Module 3 Exercise  $\underline{1}$  part  $\underline{A}$ .

- 3. Take a few minutes to study the display. Then press ENTER to return to the Command Entry Display.
- 4. Next, use the prompting displays to copy a file from one library to another.
  - Press CMD 4, to get prompting.
  - On the Command Grouping Menu, select the option for Data Base File Menu (DBF) and press ENTER.
  - On the Data Base File Menu, select the option for Physical File Menu (PF) and press ENTER.
  - On the Physical File Menu, enter the option for Copy File (CPYF) and press ENTER.
  - On the Copy File (CPYF) prompt, enter only the names shown below, replacing xxx with your initials. To remove unwanted material and to advance to the next entry line after you enter a name, press FIELD EXIT.

Check your entries before you press ENTER.

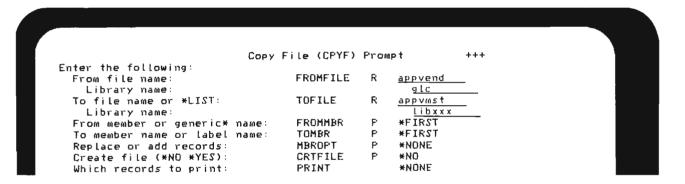

You will see another CPYF prompt. Because of its many parameters, the CPYF command has several prompting displays. Make no changes to the remaining prompting displays-press ENTER as each appears.

Sometimes in using a multiple page prompt, such as the CPYF prompt, you may need to page back. You can page back using CMD 2.

If you followed the instructions correctly, the CPYF command failed to process, and messages are displayed under the command.

|                      | COMMAND ENTRY DISFLA                  | Y System: 6     | ATLEDDEV    |
|----------------------|---------------------------------------|-----------------|-------------|
| :: dspusrprf usrprf( |                                       |                 |             |
| Library LIBXXX no    | VEND:GLC) TOFILE(AFFVMST:LIBX         | XX)             |             |
| To-file AFFVMST.L    |                                       |                 |             |
|                      | inated due to error.                  |                 |             |
| ::                   |                                       |                 |             |
|                      |                                       |                 |             |
|                      |                                       |                 |             |
|                      |                                       |                 |             |
|                      | <del></del>                           |                 | <del></del> |
| -                    |                                       |                 |             |
|                      |                                       |                 |             |
|                      |                                       |                 |             |
|                      |                                       |                 |             |
|                      |                                       |                 |             |
|                      |                                       |                 |             |
|                      | · · · · · · · · · · · · · · · · · · · |                 |             |
|                      |                                       |                 |             |
|                      |                                       |                 |             |
| CF3 ~ Duplicate      | CF4 - Prompt                          | CF7 - Low Level | messages    |
|                      |                                       |                 |             |

5. Position the cursor to each of the messages in turn and press HELP. Take time to read through the help messages to become acquainted with the kind of information they contain. When you finish reading each help display, press ENTER to return to the Command Entry Display.

HELP is a very useful facility that can save you much time by eliminating the need to look up information in reference manuals.

Your next step is to create the library using the Create Library command shown below. Again replace xxx with your initials.

Press ENTER.

|                                                                                                    | COMMAND ENTRY DISPLA                  | Y System:       | ATLEDDEV  |
|----------------------------------------------------------------------------------------------------|---------------------------------------|-----------------|-----------|
| <pre>## depuserprf userprf(m) ## CPYF FROMFILE(APPVE) ## Library LIBXXX not To-file APPVMST,LII</pre> | ND.GLC) TOFILE(APPVMST.LIBX found.    | XX)             |           |
| Copy command terming crtlib lib(libxxx)                                                               | nated due to error.                   |                 |           |
| C. TETO CIDICIONAXY                                                                                   |                                       |                 |           |
|                                                                                                    |                                       |                 |           |
| -                                                                                                    |                                       |                 |           |
|                                                                                                    |                                       |                 |           |
|                                                                                                    |                                       |                 |           |
|                                                                                                    | · · · · · · · · · · · · · · · · · · · |                 |           |
| -                                                                                                    |                                       |                 |           |
|                                                                                                    |                                       |                 |           |
|                                                                                                    |                                       |                 |           |
| CF3 - Duplicate                                                                                       | CF4 - Prompt                          | CF7 - Low level |           |
| Dup(ICate                                                                                             | Cr4 - Frompt                          | CFF - LOW LEVEL | Wespeades |

7. Verify that your library is created by displaying it with the Display Library command shown below.

After you type in the command, press ENTER.

|     | COMMAND ENTRY DISPLAY System: ATLEDDEV              |
|-----|-----------------------------------------------------|
|     | dspusmprf usmprf(m3eia)                             |
|     | CPYF FROMFILE(APPVEND:GLC) TOFILE(APPVMST:LIBXXX)   |
|     | Library LIBXXX not found.                           |
|     | To-file AFFVMST.LIBXXX not found.                   |
|     | Copy command terminated due to error.               |
|     | crtlib Lib(Libxxx)                                  |
| :   | dsplib lib(libxxx)                                  |
|     |                                                     |
|     |                                                     |
|     |                                                     |
|     |                                                     |
|     |                                                     |
|     |                                                     |
|     |                                                     |
|     |                                                     |
|     |                                                     |
|     |                                                     |
|     |                                                     |
|     |                                                     |
|     |                                                     |
|     |                                                     |
| F'3 | 3 - Duplicate CF4 - Prompt CF7 - Low level messages |
|     |                                                     |

Your display should appear as follows.

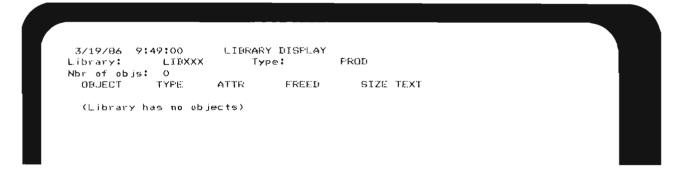

Press ENTER to return to the Command Entry Display.

8. You are ready to try the CPYF command again. You may either enter the command again or duplicate it by moving the cursor up to the previous command and pressing CMD 3. In either case, a parameter needs to be added.

Do you know what the parameter is?

If you said "CRTFILE(\*YES)", you are correct. You are having the CPYF command create the to-file before records are copied into it.

If you use prompting, look for the CRTFILE parameter and change the default value of \*NO to \*YES.

Otherwise, add the parameter to the end of the command as shown below.

Press ENTER.

|    | COI                           | MMAND ENTRY DISPLAY                     | System:        | ATLEDDEV |
|----|-------------------------------|-----------------------------------------|----------------|----------|
| :: | dspusrprf usrprf(m3e1a)       |                                         |                |          |
| :: | CPYF FROMFILE(APPVEND.GLC) TO | OFILE(APPVMST.LIBXXX)                   |                |          |
|    | Library LIBXXX not found.     |                                         |                |          |
|    | To-file APPUMST.LIBXXX not fo | ound.                                   |                |          |
|    | Copy command terminated due   | to error.                               |                |          |
| :  | crtlib lib(libxxx)            |                                         |                |          |
| :  | dsplib lib(libxxx)            |                                         |                |          |
| :  | CPYF FROMFILE(APPVEND.GLC) TO | OFILE(APPUMST.LIBXXX)                   | crtfile(*yes)  |          |
|    |                               |                                         |                |          |
|    |                               |                                         |                |          |
|    |                               |                                         | <del></del>    |          |
|    |                               |                                         |                |          |
|    |                               |                                         |                |          |
|    |                               |                                         |                |          |
|    |                               |                                         |                |          |
|    |                               |                                         |                |          |
|    |                               |                                         |                |          |
|    |                               | - · · · · · · · · · · · · · · · · · · · |                |          |
|    |                               |                                         | -              |          |
|    |                               |                                         |                |          |
| F  | 3 - Duplicate CF4             | 4 - Prompt                              | CF7 - Low Leve | messages |

9. Although the CPF sends a message to verify that the copy command processed successfully, you should display your library again with the DSPLIB command. Now, you will see the file APPVMST listed in your library.

Press ENTER to return to the Command Entry Display.

10. You have completed doing functions discussed in Unit 2. Sign off by entering the SIGNOFF command as shown below and pressing ENTER.

|                                | COMMAND ENTRY DISPLAY                                                       | System: ATLEDDEV     |
|--------------------------------|-----------------------------------------------------------------------------|----------------------|
| : dspusrprf usrpr              | f(m3e1a)                                                                    |                      |
| : CPYF FROMFILE(A              | PPVEND.GLC) TOFILE(APPVMST.LIBXXX)                                          |                      |
| Library LIBXXX                 | not found.                                                                  |                      |
| To-file APFVMST                | ·i_IBXXX not found.                                                         |                      |
| Copy command te                | rminated due to error.                                                      |                      |
| : crtlib lib(libx              | x x >                                                                       |                      |
| t dsplib lib(libx              | xx)                                                                         |                      |
| : CPYF FROMFILE(A              | PPVEND.GLC) TOFILE(APPVMST.LIBXXX) crt                                      | file(*yes)           |
| Physical file A                | PPVMST created in lib LIBXXX.                                               |                      |
|                                |                                                                             |                      |
|                                | ed to file APPVMST.LIBXXX.                                                  |                      |
| 47 rcds copied                 | ed to file APPVMST.LIBXXX.<br>from file APPVENI.GLC mbr/labe! APPVEN        | II. O rods excluded. |
| 47 rcds copied dsplib lib(libx | ed to file APPVMST.LIBXXX.<br>from file APPVENI.GLC mbr/labe! APPVEN        | II. O rcds excluded. |
| 47 rcds copied dsplib lib(libx | ed to file APPVMST.LIBXXX.<br>from file APPVENI.GLC mbr/labe! APPVEN        | II. O rcds excluded. |
| 47 rcds copied dsplib lib(libx | ed to file APPVMST.LIBXXX.<br>from file APPVENI.GLC mbr/labe! APPVEN        | II. O rcds excluded. |
| 47 rcds copied dsplib lib(libx | ed to file APPVMST.LIBXXX.<br>from file APPVENI.GLC mbr/labe! APPVEN        | II. O rcds excluded. |
|                                | ed to file APPVMST.LIBXXX.<br>from file APPVENI.GLC mbr/labe! APPVEN        | II. O rcds excluded. |
| 47 rcds copied dsplib lib(libx | ed to file APPVMST.LIBXXX.<br>from file APPVENI.GLC mbr/labe! APPVEN        | II. O rcds excluded. |
| 47 rcds copied dsplib lib(libx | ed to file APPVMST.LIBXXX.<br>from file APPVENI.GLC mbr/labe! APPVEN        | II. O rcds excluded. |
| 47 rcds copied dsplib lib(libx | ed to file APPVMST.LIBXXX.<br>from file APPVENI.GLC mbr/labe! APPVEN        | II. O rcds excluded. |
| 47 rcds copied dsplib lib(libx | ed to file APPVMST.LIBXXX.<br>from file APPVENI.GLC mbr/labe! APPVEN        | II. O rcds excluded. |
| 47 rcds copied dsplib lib(libx | ed to file APPVMST.LIBXXX.<br>from file APPVENI.GLC mbr/label APPVEN<br>xx) | II. O rcds excluded. |

11. When the sign-on display returns, sign on using the password M3E1B.

This password presents the Programmer Menu.

| Select one of the following:  1. Design/execute DFU app (a 2. Design/execute query app (a 3. Create object ob 4. Call program pr 5. Execute command co | pp), ,(options)<br>ject name, type, pgm for CMD, (text)<br>ogram name |
|----------------------------------------------------------------------------------------------------|-----------------------------------------------------------------------|
| 1. Design/execute DFU app 2. Design/execute query app 3. Create object 4. Call program 5. Execute command                                              | pp), ,(options)<br>ject name, type, pgm for CMD, (text)<br>ogram name |
| 2. Design/execute query app 3. Create object 4. Call program 5. Execute command                                                                        | pp), ,(options)<br>ject name, type, pgm for CMD, (text)<br>ogram name |
| 3. Create object ob<br>4. Call program pr<br>5. Execute command co                                                                                     | ject name, type, pgm for CMD, (text)<br>ogram name                    |
| 4. Call program pr<br>5. Execute command co                                                                                                    | ogram name                                                            |
| 5. Execute command co                                                                                                    |                                                                       |
|                                                                                                    | mma no                                                                |
|                                                                                                    | ob name), (command)                                                   |
| 7. Display submitted jobs                                                                                                    |                                                                       |
| • • •                                                                                                    | rombr), (type), (text)                                                |
| 9. Design display format (s                                                                                                    |                                                                       |
| 90. Display Menu (mo                                                                                                    |                                                                       |
| 90. Sign off (*                                                                                                    | NOLIST *LIST)                                                         |
| Types: BAS, BASP, BSCF, CBL, CL, C                                                                                                    | LP, CMD, CMNF, DFU, DSFF, LF, MXDF, PF, PLI,                          |
| PRTE, QRY, RPG, RPT, TXT                                                                                                    |                                                                       |
| Option: Parm! Type:_                                                                                                    | Parm 2:                                                               |
| Command t                                                                                                    |                                                                       |
| <u>'</u>                                                                                                    |                                                                       |
| Text:                                                                                                    | Log requests: <u>*YES</u>                                             |
| Src file:                                                                                                    | Obj LibtJobd: QRATCH                                                  |
| CF3-Command entry CF4-Prompt (3                                                                                                    | ,5 & 6 only) CF6-DSFMSG                                               |
|                                                                                                    |                                                                       |
|                                                                                                    |                                                                       |

12. At the Programmer Menu, use CMD 3 to request the Command Entry Display.

Then, display the user profile M3E1A using the DSPUSRPRF command shown below.

|       | Programmer menu started | COMMAND ENTRY | DISFLAY | System:         | ATLEDDEV |
|-------|-------------------------|---------------|---------|-----------------|----------|
|       | dspusyprf usyprf(m3e1a) |               |         |                 |          |
| -     |                         |               |         |                 |          |
| -     |                         | <u> </u>      |         |                 |          |
| -     |                         |               |         |                 |          |
| -     |                         |               |         |                 |          |
| -     |                         |               |         |                 |          |
| -     |                         |               |         |                 |          |
| -     |                         |               |         |                 |          |
| -     |                         |               |         |                 |          |
| -     |                         |               |         |                 |          |
| _<br> | - Duplicate             | CF4 - Prompt  |         | CF7 - Low Level | messages |

A message is displayed telling you security prevents you from seeing this profile. Unless you are signed on as security officer, you cannot look at any user profile other than the one assigned to the password you signed on with.

| ::  | Programmer menu started                           | COMMAND ENTRY DISPLAY | System: ATLEDDEV         |
|-----|---------------------------------------------------|-----------------------|--------------------------|
|     | dspusyprf usrprf(m3e1a)<br>Not authorized to user |                       |                          |
|     |                                                   | profile macim.        |                          |
|     |                                                   |                       |                          |
|     |                                                   |                       |                          |
|     |                                                   |                       |                          |
|     |                                                   |                       |                          |
|     |                                                   |                       |                          |
|     |                                                   |                       |                          |
|     |                                                   |                       |                          |
|     |                                                   |                       |                          |
|     |                                                   |                       |                          |
|     |                                                   |                       |                          |
|     |                                                   |                       |                          |
| CF3 | 3 - Duplicate                                     | CF4 Prompt            | CF7 - Low level messages |

13. Duplicate the command with CMD 3 and change the USRPRF parameter value to M3E1B, the password you signed on with.

Press ENTER.

|     |                                                   | COMMAND ENTRY   | DISPLAY | Sy        | stem:     | ATL.EDDEV |
|-----|---------------------------------------------------|-----------------|---------|-----------|-----------|-----------|
|     | Programmer menu started                           |                 |         |           |           |           |
| 1   | dspusrprf usrprf(m3ela) Not authorized to user pr | wafila MZE1A    |         |           |           |           |
| : : | dspusrprf usrprf(m3e1b)                           | I OLLIE LIBETH! |         |           |           |           |
| •   | day day print and print this day.                 |                 |         |           |           |           |
|     |                                                   |                 |         |           |           |           |
|     |                                                   | _               |         |           |           |           |
|     |                                                   |                 |         |           |           |           |
|     |                                                   |                 |         |           |           |           |
|     |                                                   |                 |         |           | -         |           |
|     |                                                   |                 |         |           |           |           |
|     |                                                   |                 |         |           |           |           |
|     |                                                   |                 |         |           |           |           |
|     |                                                   | -               |         |           |           |           |
|     |                                                   |                 |         |           |           |           |
|     |                                                   |                 |         |           |           |           |
|     |                                                   |                 |         |           |           |           |
|     |                                                   |                 |         |           |           |           |
|     |                                                   |                 |         |           |           |           |
| ·E  | 3 - Duplicate                                     | CF4 - Prompt    |         | CE7 1 av  | l m ver ! |           |
| Jr. | 2 - natirate                                      | Gr4 - Prompt    |         | CF7 - Low | rever     | wespades  |

When the User Profile display appears, press ENTER to return to the Command Entry Display.

 Return to the Programmer Menu by entering the RETURN command as shown below and pressing ENTER. Alternatively, you can press CMD 1 to return.

|                                           | COMMAND ENTRY DISPLAY                 | System: ATLEDDEV         |
|-------------------------------------------|---------------------------------------|--------------------------|
| : Programmer menu sta                     |                                       |                          |
| : dspusrprf usrprf(m3                     |                                       |                          |
| Not authorized to use depusyprf usrprf(m3 |                                       |                          |
| : return                                  | ,e10,                                 |                          |
| · return                                  |                                       | <del></del>              |
|                                           |                                       |                          |
|                                           |                                       |                          |
|                                           |                                       |                          |
|                                           |                                       |                          |
|                                           |                                       |                          |
|                                           |                                       |                          |
|                                           |                                       |                          |
|                                           |                                       |                          |
|                                           |                                       |                          |
|                                           |                                       |                          |
|                                           | · · · · · · · · · · · · · · · · · · · |                          |
|                                           |                                       |                          |
|                                           |                                       |                          |
|                                           |                                       |                          |
| F3 - Duplicate                            | CF4 - Prompt                          | CF7 - Low Level messages |
| •                                         |                                       |                          |

15. You will use the Programmer Menu again in the following exercises. For now, sign off by entering option 90 and pressing ENTER.

| FROG                                       | RAMMER MENU                  | SYSTEM: ATLEDDEV         |
|--------------------------------------------|------------------------------|--------------------------|
| Select one of the following:               |                              |                          |
| <ol> <li>Design/execute DFU app</li> </ol> | (app), ,(options)            |                          |
| <ol><li>Design/execute query app</li></ol> | (app), ,(options)            |                          |
| 3. Create object                           | object name, type, pgm for   | CMD, (text)              |
| 4. Call program                            | program name                 |                          |
| 5. Execute command                         | command                      |                          |
| 6. Submit job                              | (job name), (command)        |                          |
| 7. Display submitted jobs                  |                              |                          |
| 0. Edit source                             | (srcmbr), (type), (text)     |                          |
| 9. Design display format                   | (srcmbr)                     |                          |
| 80. Display Menu                           | (menu)                       |                          |
| 90. Sign off                               | (*NOLIST *LIST)              |                          |
| Types: BAS, BASP, BSCF, CBL, CL            | , CLP, CMD, CMNF, DFU, DSPF, | LF, MXDF, PF, PLI,       |
| PRTF, GRY, RFG, RPT, TXT                   | •                            |                          |
| Option: <u>90 Parm:</u> Typ                | e: Parm 2:                   |                          |
| Command:                                   | <u> </u>                     |                          |
|                                            |                              |                          |
| ext:                                       | L.                           | og requests: <u>*YES</u> |
| Brc file:Src lib: *                        |                              | Jobd # _QBATCH           |
| CF3-Command entry CF4-Prompt               | (3,5 & 6 only) CF6~DSPMS     | G                        |
|                                            |                              |                          |
|                                            |                              |                          |

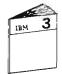

Return to your study carrel and continue with the Unit Summary of Unit 2 in Module 3.

# **MACHINE EXERCISE 2 – PROGRAMMER MENU**

This exercise gives you practice using commands entered from the Programmer Menu.

- Go to a display station attached to the System/38.
   Sign on with the password M3E1B.
- 2. When the Programmer Menu appears, enter option 5 and the Display User Profile (DSPUSRPRF) command in order to display the user profile named M3E1B. These entries are shown below.

| PROG                           | RAMMER MENU                   | SYSTEM: ATLEDDEV                                                                                                    |
|--------------------------------|-------------------------------|----------------------------------------------------------------------------------------------------|
| elect one of the following:    |                               | ### TOTAL TOTAL TO |
| 1. Design/execute DFU app      | (app), (options)              |                                                                                                    |
| 2. Design/execute query app    |                               |                                                                                                    |
| 3. Create object               |                               | CMD, (text)                                                                                                    |
| 4. Call program                | program name                  |                                                                                                    |
| 5. Execute command             | c omma nd                     |                                                                                                    |
| 6. Submit job                  | (job name), (command)         |                                                                                                    |
| 7. Display submitted jobs      |                               |                                                                                                    |
| 8. Edit source                 | (srcmbr), (type), (text)      |                                                                                                    |
| 9. Design display format       | (srcmbr)                      |                                                                                                    |
| BO. Display Menu               | (menu)                        |                                                                                                    |
|                                | (*NOLIST *LIST)               | •                                                                                                    |
| ypes: BAS, BASP, BSCF, CBL, CL | ., CLP, CMD, CMNF, DFU, DSPF, | LF, MXDF, PF, PLI,                                                                                                    |
| PRTF, QRY, RPG, RPT, TX        |                               |                                                                                                    |
| ption: <u>5</u>                |                               |                                                                                                    |
| ommand: dspusrprf usrprf(m3e1t |                               |                                                                                                    |
|                                |                               |                                                                                                    |
| ext:                           |                               | og requests: *YES                                                                                                    |
| rc filet Src libt_             |                               | Jobd: QBATCH                                                                                                    |
| F3-Command entry CF4-Promp     | (3,5 & 6 only) CF6-DSPMS      | 3G                                                                                                    |
|                                |                               |                                                                                                    |
|                                |                               |                                                                                                    |

3. Take a few minutes to study the user profile information. When ready, press ENTER to return to the Programmer Menu.

4. Display the library list using the DSPLIBL command as shown below. After you have entered DSPLIBL, press FIELD EXIT to remove the unwanted material to the right. Then press ENTER to process the command.

|                                    | OGRAMMER MENU                    | SYSTEM: ATLEDDEV      |
|------------------------------------|----------------------------------|-----------------------|
| FR<br>Select one of the following: | DONAMMER MERO                    | SISIEM HILEDDEV       |
| 1. Design/execute DFU app          | (ADD), (ODTIONS)                 | - 1 - 3 -             |
| 2. Design/execute query app        |                                  |                       |
| 3. Create object                   | object name, type, pgm for Ch    | (D. (text)            |
| 4. Call program                    | program name                     |                       |
| 5. Execute command                 | command                          |                       |
| 6. Submit job                      | (job name), (command)            |                       |
| 7. Display submitted jobs          |                                  | - 10 gr   mh 200      |
| 8. Edit source                     | (srcmbr), (type), (text)         |                       |
| 9. Design display format           | (srcmbr)                         | The State of          |
| 80. Display Menu                   | (menu)                           |                       |
| 90. Sign off                       | (*NOLIST *LIST)                  |                       |
| ypes: BAS, BASF, BSCF, CBL,        | CL, CLP, CMD, CMNF, DFU, DSPF, L | .F, MXDF, PF, PLI,    |
| PRTF, QRY, RPG, RPT, T             | XT                               | 100                   |
| Option: <u>5</u> Farm: T           | ype: Parm 2:                     |                       |
| Command: dsplibl                   |                                  | 1,15                  |
|                                    |                                  | 0.11                  |
| [ext:                              | Los                              | requests: <u>*YES</u> |
| Orc file: Src lib:                 |                                  | Jobd: GBATCH          |
|                                    |                                  |                       |
|                                    | pt (3,3 a o only) Cro-Darmau     | V2-1                  |
| CF3-Command entry CF4-From         | pr (3,3 & 6 only) Cro-Darmad     |                       |

What you see displayed is a list of the libraries used for this interactive job. The libraries are searched in the top-to-bottom order listed. This library list is used whenever \*LIBL is specified for the library name. As for the interactive job, it started when you signed on and will end when you sign off.

Note that your library name, the one you created in the last exercise, is not on the list.

Press ENTER to return to the Programmer Menu.

5. Back at the Programmer Menu, add your library name, LIBxxx, to the library list using the Add Library List Entry (ADDLIBLE) command shown below.

Alternatively, you could use the Replace Library List (RPLLIBL) command, but using this command you would have to enter all the library names on the list plus your library name.

Press ENTER to process the command.

Note the message at the bottom of the menu telling you the library list was changed.

|                                     | GRAMMER MENU                            | SYSTEM: ATLEDDEV |
|-------------------------------------|-----------------------------------------|------------------|
| Select one of the following:        |                                         |                  |
| 1. Design/execute DFU app           | (app)(options)                          |                  |
| 2. Design/execute query app         |                                         |                  |
|                                     | object name, type, pgm for CMD,         | (text)           |
| 4. Call program                     | Program name                            |                  |
| 5. Execute command                  | , · · · - · · · · · · · · · · · · · · · |                  |
| 6. Submit job                       | (job name), (command)                   |                  |
| 7. Display submitted jobs           |                                         |                  |
| A 4.00                              | (srcmbr), (type), (text)                |                  |
| 9. Design display format            | (srcmbr)                                |                  |
| 80. Display Menu                    | (menu)                                  |                  |
| 90. Sign off                        | (*NOLIST *LIST)                         |                  |
| Types: BAS, BASP, BSCF, CBL, C      | L, CLP, CMD, CMNF, DFU, DSPF, LF,       | MXDF, PF, PLI,   |
| PRTF, QRY, RPG, RPT, TX             | T                                       |                  |
| Ontion! E Bount To                  | pe: Parm 2:                             |                  |
| OPTION J Faint                      |                                         |                  |
|                                     |                                         |                  |
|                                     |                                         |                  |
| Command: addlible lib(libxxx) Text: | Log re                                  | equests:_*YES_   |
| Command: addlible lib(libxxx) Text: |                                         |                  |

Display the library list again to see the change to the library list. Note whether the library name was added as the first or last entry in the list. The default is first.

6. Next, you are to delete the file APPVMST. You will recall, this file was created in your library, LIBxxx, when you processed the CPYF command in the previous exercise.

Enter the Delete File (DLTF) command as shown below. Again, after you enter the command press FIELD EXIT to remove unwanted material to the right.

| app), ,(options) app), ,(options) bject name, type, pgm for CMD, (text) |
|-------------------------------------------------------------------------|
| app), ,(options)                                                        |
|                                                                         |
| bject name, type, pgm for CMD, (text)                                   |
|                                                                         |
| rogram name                                                             |
| ommand                                                                  |
| job name), (command)                                                    |
|                                                                         |
| srcmbr), (type), (text)                                                 |
| srcmbr)                                                                 |
| menu)                                                                   |
| *NOLIST *LIST>                                                          |
| CLP, CMD, CMNF, DFU, DSPF, LF, MXDF, PF, PLI,                           |
|                                                                         |
| Parm 2:                                                                 |
|                                                                         |
|                                                                         |
| Log requests: *YES                                                      |
| BL Objlib: Jobd: QBATCH                                                 |
|                                                                         |
|                                                                         |

The command will fail. The message at the bottom of the Programmer Menu tells you why.

Remember, for this exercise you signed on using M3E1B. The password and profile name are the same, so you are operating under user profile M3E1B. When you created the file, you signed on as M3E1A and were operating under the user profile M3E1A. The profile M3E1A created the file and has existence or deletion rights for the file; profile M3E1B does not have these rights.

CPF security prevents profile M3E1B from destroying an object created by M3E1A.

To delete the file you must operate under profile M3E1A.

To do this you will use a very useful feature of CPF. You will start a second interactive job at your display station.

7. You begin a second interactive job by pressing the shift key and the SYS REQ, the System Request key. This presents an entry line, underlined and with column separators, at the bottom of the display, as shown below.

Press ENTER to get the System Request Menu.

|                                                                                                    | GRAMMER MENU SYSTEM: ATLEDDEV                         |
|----------------------------------------------------------------------------------------------------|-------------------------------------------------------|
| Select one of the following:                                                                              |                                                       |
| <ol> <li>Design/execute DFU app</li> </ol>                                                                | (app), ,(options)                                     |
| <ol><li>Design/execute query app</li></ol>                                                                | (app), ,(options)                                     |
| 3. Create object                                                                                          | object name, type, pgm for CMD, (text)                |
| 4. Call program                                                                                           | program name                                          |
| 5. Execute command                                                                                        | command                                               |
| 6. Submit job                                                                                             | (job name), (command)                                 |
| 7. Display submitted jobs                                                                                 |                                                       |
| 8. Edit source                                                                                            | (srcmbr), (type), (text)                              |
| 9. Design display format                                                                                  | (srcmbr)                                              |
| 80. Display Menu                                                                                          | (menu)                                                |
| 90. Sign off                                                                                              | (*NOLIST *LIST)                                       |
|                                                                                                    |                                                       |
|                                                                                                    | ., CLF, CMD, CMNF, DFU, DSPF, LF, MXDF, FF, PLI,<br>T |
| PRTF, QRY, RFG, RFT, TXT                                                                                  | T T T T T T T T T T T T T T T T T T T                 |
| PRTF, QRY, RFG, RFT, TXT Option: Farm: Typ                                                                | T<br>pe: Parm 2:                                      |
| PRTF, QRY, RFG, RFT, TXT                                                                                  | T<br>pe: Parm 2:                                      |
| PRTF, QRY, RFG, RFT, TXT  Option: Farm: Typ  Command: dltf file(appvmst.libx  Text:                       | Pe: Parm 2:<br>xxx)<br>Log requests: *YES             |
| PRTF, QRY, RFG, RFT, TXT  Option: Farm: Typ  Command: dltf file(appvmst.libx  Text:                       | Pe: Parm 2:<br>xxx)<br>Log requests: *YES             |
| PRTF, QRY, RFG, RFT, TXT  Option: Farm: Typ  Command: dltf file(appvmst.libx  Text:                       | Parm 2:                                               |
| PRTF, QRY, RPG, RPT, TXT  Option: Farm: Typ  Command: dltf file(appvmst.libx  Fext: Src file: Src lib: ** | Parm 2:                                               |

8. On the System Request Menu, select option 1 to transfer to a secondary interactive job.

| SYSTEM REQUEST M                          | ENU SYSTEM: ATLEDDEV                  |
|-------------------------------------------|---------------------------------------|
| Select one of the following:              |                                       |
| 1. Transfer to secondary interact         | ive job                               |
| <ol><li>Cancel previous request</li></ol> |                                       |
| 3. Display current job                    |                                       |
| 4. Display messages (msgq)                |                                       |
| 5. Send message 'msg' tomsg               |                                       |
|                                           | at source system, if BGNPASTHR active |
| 11. Fransfer to source/target syst        | •                                     |
| 90. Signoff (*NOLIST *L<br>Option: %      | CF4-Frompt (4,5 and 90)               |
|                                           |                                       |
| al aneters.                               |                                       |
|                                           | <u> </u>                              |
|                                           |                                       |
|                                           |                                       |
|                                           |                                       |
|                                           |                                       |
|                                           |                                       |
|                                           |                                       |
|                                           |                                       |
|                                           |                                       |
|                                           |                                       |

9. When the sign-on display appears, sign on with the password M3E1A.

Enter the DLTF command as shown below.

| dltf file(appvmst.li                     | COMMAND ENTRY DISPLAY                   | System: ATLEDDEV         |
|------------------------------------------|-----------------------------------------|--------------------------|
|                                          |                                         |                          |
|                                          |                                         |                          |
|                                          |                                         |                          |
|                                          | 100                                     |                          |
|                                          | 7/                                      |                          |
|                                          | 8 1 2 2 2 2 2 2 2 2 2 2 2 2 2 2 2 2 2 2 |                          |
|                                          | 7 · · · · · · · · · · · · · · · · · · · |                          |
|                                          | No. 2                                   |                          |
|                                          | 22                                      |                          |
| 10 10 10 10 10 10 10 10 10 10 10 10 10 1 | 4-                                      |                          |
| F3 - Duplicate                           | CF4 - Frompt                            | CF7 - Low Level messages |

The CPF issues a message telling you the file was deleted.

| ditf file(appvmst.l | COMMAND ENTRY DISPLAY  | System: ATLEDDEV         |
|---------------------|------------------------|--------------------------|
| Object APPVMST.LIEX | XX type *FILE deleted. |                          |
|                     |                        |                          |
|                     |                        |                          |
|                     |                        |                          |
|                     |                        |                          |
|                     |                        |                          |
|                     |                        |                          |
|                     |                        |                          |
|                     |                        |                          |
|                     |                        |                          |
|                     |                        |                          |
| 3 - Duplicate       | CF4 - Prompt           | CF7 - Low level messages |

10. Delete your library using the Delete Library command as shown below.

|                       | COMMAND ENTRY DISFLA | Y System: ATLEDDEV       |
|-----------------------|----------------------|--------------------------|
| :: dltlib lib(libxxx) |                      |                          |
|                       |                      |                          |
|                       |                      |                          |
|                       |                      |                          |
|                       |                      |                          |
|                       |                      |                          |
|                       |                      |                          |
|                       |                      |                          |
|                       |                      |                          |
|                       |                      |                          |
|                       |                      |                          |
|                       |                      |                          |
|                       |                      |                          |
|                       |                      |                          |
|                       |                      |                          |
|                       |                      |                          |
| -                     |                      |                          |
| CF3 - Duplicate       | CF4 - Prompt         | CF7 - Low level messages |
|                       | ,                    |                          |

A message, as shown below, tells you that your attempt to delete your library failed. The reason is as follows. Your first interactive job, the one you signed on with password M3E1B, has LIBxxx on its library list. The CPF allocated your library to this first interactive job.

The CPF prevents an unsuspecting user from having a library deleted in the middle of a job.

|     | ditlib lib(libxxx) | COMMAND ENTRY DISPLAY | System: ATLEDIEV         |
|-----|--------------------|-----------------------|--------------------------|
|     | Unable to allocate | library LIBXXX.       |                          |
| -   |                    |                       |                          |
| -   |                    |                       |                          |
| -   |                    |                       |                          |
| -   |                    |                       |                          |
| -   |                    |                       |                          |
| -   |                    |                       |                          |
| -   |                    |                       |                          |
| -   |                    |                       |                          |
| -   |                    |                       |                          |
| CE3 | - Duplicate        | CF4 - Prompt          | CF7 - Low level messages |

Now that you have seen examples of how CPF security protects users, you are ready to complete the exercise. The next few steps are simple but you must always be aware of which job, M3E1A or M3E1B, you are processing.

11. You have no more use for your library, LIBxxx, so you need to delete it. To delete it, you are to sign off and end the job (M3E1B) which has the library in its library list. In so doing, you will remove the allocation dependency and be able to delete the library using the profile (M3E1A) that owns it. Remember, you are now in the secondary job M3E1A.

Now proceed as follows:

- Press up shift and SYS REQ.
- When the entry line appears on the bottom of the display, enter 1 and press ENTER as shown below. This is the same as entering option 1 on the System Request Menu, so you are taking a shortcut.

| : dit | Lib Lib(Libxxx) | COMMAND E       | NTRY DISPLAY | Syst        | em: ATLEDDEV  |
|-------|-----------------|-----------------|--------------|-------------|---------------|
|       |                 | library LIBXXX. |              |             |               |
| _     |                 |                 |              |             |               |
|       |                 |                 |              |             |               |
|       |                 |                 |              |             | <del></del>   |
|       |                 |                 |              |             |               |
|       |                 |                 |              |             |               |
|       |                 |                 |              |             |               |
|       |                 |                 |              |             |               |
|       |                 |                 |              |             |               |
|       |                 |                 |              |             |               |
|       |                 |                 |              |             |               |
|       |                 |                 |              |             |               |
| F3 -  | Duplicate       | CF4 - Fro       | wb.t         | CF7 - Low I | evel messages |

12. When the Programmer Menu appears you are returned to your first job (M3E1B). Sign off by entering option 90, as shown below.

| FROG                                       | RAMMER MENU                 | SYSTEM: ATLEDDEV          |
|--------------------------------------------|-----------------------------|---------------------------|
| Select one of the following:               |                             |                           |
| <ol> <li>Design/execute DFU app</li> </ol> | (app), ,(options)           |                           |
| <ol><li>Design/execute query app</li></ol> | (app), ,(options)           |                           |
| 3. Create object                           | object name, type, pgm fo   | r CMD, (text)             |
| 4. Call program                            | program name                |                           |
| 5. Execute command                         | command                     |                           |
| 6. Submit job                              | (job name), (command)       |                           |
| 7. Display submitted jobs                  |                             |                           |
| 8. Edit source                             | (srcmbr), (type), (text)    |                           |
| 9. Design display format                   | (srcmbr)                    |                           |
| 80. Display Menu                           | (menu)                      |                           |
| 90. Sign off                               | (*NOLIST *LIST)             |                           |
| Types: BAS, BASP, BSCF, CBL, CL            | ., CLP, CMD, CMNF, DFU, DSP | F, LF, MXDF, PF, FLI,     |
| PRTE, QRY, RPG, RPT, TXT                   | •                           |                           |
| Option: <u>90</u> Farm: Typ                | et Parm 2t                  |                           |
| Command:                                   |                             |                           |
|                                            |                             |                           |
| Text:                                      |                             | Log requests: <u>*YES</u> |
| lext:<br>Src file: Src lib:                |                             | Jobd: QBATCH              |
| CF3-Command entry CF4-Prompt               | : (3,5 & 6 only) CF6-DSP    | MSG                       |
|                                            |                             |                           |
|                                            |                             |                           |
|                                            |                             |                           |

When job M3E1B ends, you are automatically switched to the other interactive job (M3E1A).

13. Duplicate the last command by pressing CMD 3, then press ENTER.

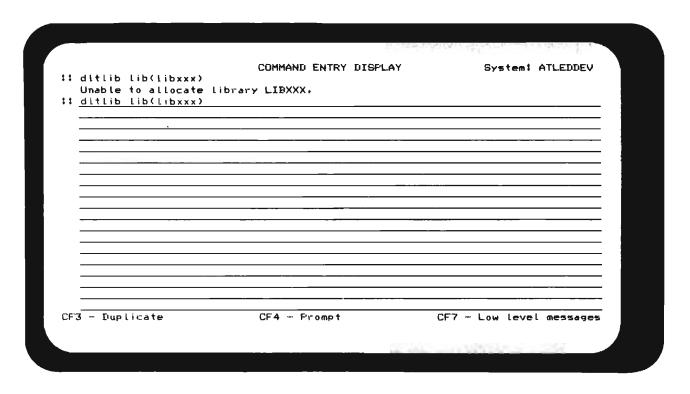

14. When the library is deleted, enter the SIGNOFF command and press ENTER.

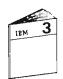

Return to your study carrel and continue with the unit summary in Module 3.

| NOTES                                 |   |
|---------------------------------------|---|
|                                       |   |
|                                       |   |
|                                       |   |
|                                       |   |
|                                       | _ |
|                                       |   |
|                                       |   |
|                                       |   |
| <del></del>                           |   |
|                                       |   |
|                                       |   |
|                                       |   |
|                                       |   |
|                                       |   |
|                                       |   |
|                                       |   |
|                                       |   |
|                                       |   |
|                                       |   |
|                                       |   |
|                                       |   |
|                                       |   |
|                                       |   |
|                                       |   |
|                                       |   |
|                                       |   |
|                                       |   |
|                                       |   |
|                                       |   |
|                                       |   |
| · · · · · · · · · · · · · · · · · · · |   |
|                                       |   |
|                                       |   |
|                                       |   |
|                                       |   |
|                                       |   |
|                                       |   |
| · · · · · · · · · · · · · · · · · · · |   |
|                                       |   |
|                                       |   |
|                                       |   |
|                                       |   |
|                                       |   |
|                                       |   |
|                                       |   |
|                                       |   |
| ·····                                 |   |
|                                       |   |
|                                       |   |
|                                       |   |

| NOTES |      |      |   |
|-------|------|------|---|
|       |      |      |   |
|       |      |      | - |
|       |      |      |   |
|       |      |      |   |
|       |      |      |   |
|       |      |      |   |
|       |      |      |   |
|       |      |      | _ |
|       | <br> |      |   |
|       |      |      |   |
|       |      |      |   |
|       |      |      |   |
|       |      |      |   |
|       |      |      |   |
|       |      |      |   |
|       |      |      |   |
|       |      |      |   |
|       |      |      |   |
|       |      |      |   |
|       |      |      |   |
| -     |      |      |   |
|       | ·    |      |   |
|       |      |      |   |
|       |      |      |   |
|       |      |      |   |
|       |      |      |   |
|       |      |      |   |
|       |      |      |   |
| -     |      |      |   |
|       |      |      |   |
|       | <br> |      |   |
|       |      |      |   |
|       | -    | <br> |   |
|       |      |      |   |
|       |      |      |   |
|       |      |      |   |
| -     | <br> |      |   |
|       |      |      |   |
|       |      | <br> |   |

٠

# Chapter 4. Building the Data Base

# **PURPOSE**

This module teaches you the uses of and how to code and create System/38 data base files.

# TIME ESTIMATE

6 hours

# **MODULE OBJECTIVES**

After successfully completing this module, you should be able to:

- List the three uses of a physical file.
- Using appropriate reference material and a field reference file, code the Data Description Specifications (DDS) for physical and logical files.
- Use the Source Entry Utility (SEU) to enter Data Description Specifications into a source file.
- Use Control Language commands to create physical and logical data base files.

# **TERMS**

The following terms are defined or described in this module:

Source file File level keyword

Format level keyword Field level

Key field level Select/Omit

Access Path Access path sharing

Format sharing Composite keys

Field reference file

# **MATERIALS NEEDED**

You will use the following reference manuals and coding form in this module. They are available in the Guided Learning Center Resource Library.

- Control Language Reference Manual, SC21-7731
- Control Program Facility Reference Manual—Data Description Specifications, SC21-7806
- Source Entry Utility Reference Manual and User's Guide, SC21-7722
- Data Description Specifications Coding Forms, GX21-7754

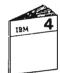

At this time, begin your study in the Module 4 text.

# **DESK EXERCISE 1 – CODING A PHYSICAL FILE**

In this review exercise you are to code a physical file using the information on the Data File Work Sheet shown below.

You will find Data Description Specification Coding Forms, GX21-7754, in the Guided Learning Center Resource Library. You are encouraged to use the DDS Reference Manual (SC21-7806) in this exercise.

| PHYS        | ICAL []    | PAYROLL | E WORK SH        | E NAME . | PRPEMA             | AST                        |
|-------------|------------|---------|------------------|----------|--------------------|----------------------------|
| FORMAT NAME | FIELD NAME | LENGTH  | TYPE             | DEC.     | KEY FLD.<br>(SEQ.) | COMMENTS                   |
| EMPMAST     |            |         |                  |          |                    |                            |
|             | EMPNO      | 4       | ZONED<br>DECIMAL | 0        | 1                  | CLOCK NUMBER               |
|             | EMPNAM     | 20      | ALPHA            |          |                    | NAME                       |
|             | EMPSTR     | 25      | ALPHA            |          |                    | STREET<br>ADDRESS          |
|             | EMPCTY     | 25      | ALPHA            |          |                    | CITY & STATE               |
|             | EMPZIP     | 5       | PACKED           | 0        |                    | ZIP CODE                   |
|             | SALARY     | 7       | ZONED<br>DECIMAL | 2        |                    | MONTHLY<br>SALARY          |
|             | YTDTAX     | 6       | ZONED<br>DECIMAL | 2        |                    | TAXES WITH-<br>HELD Y.T.D. |
|             | YTDNET     | 7       | PACKED           | 2        |                    | NET PAY<br>YEAR-TO-DATE    |
|             |            |         |                  |          |                    |                            |

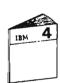

When you are finished, return to Module 4 and compare your coding with our solution. Please do not look at the solution until you have completed the exercise.

## **DESK EXERCISE 2 - CODING A PHYSICAL FILE**

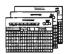

For this exercise, you are to code the DDS for a physical file to be used as an Accounts Payable transaction file. The file name will be APPTRNxx—which is translated as:

AP for Accounts Payable

P for Physical file

TRN for TRaNsactions

xx for the initials of your first and last names—to

identify the programmer creating the file.

The record format is to be named PAYBLE (watch the spelling P-A-Y-B-L-E). The format includes all the fields shown on the Data File Work Sheet shown on the facing page.

All the fields used in this format are defined in a field reference file named APPFREF which is located in a library named GLC.

You may do either of the following:

- Code the DDS including all field definitions.
- Reference the field reference file for this data.

If you code the field definitions, have the CPF check that a valid status code is entered.

Whichever method you use, be sure the file has an arrival sequence access path.

# DESK EXERCISE 4 — CODING A JOIN LOGICAL FILE

In this desk exercise you are to code a join logical file to get the following fields in the order shown from the Accounts Payable Transaction file APPTRN and the Accounts Payable Vendor file APPVEND.

| Field Name | Description        | Physical File |
|------------|--------------------|---------------|
| VNDNBR     | Vendor Number      | APPTRN        |
| VNDNAM     | Vendor Name        | APPVEND       |
| MERCH      | Merchandise Amount | APPTRN        |
| BALOWE     | Balance Owed       | APPVEND       |

Select only those records from the APPTRN file with a T in the STATUS field. T is the code for records to be paid.

The records are to be selected in vendor number sequence from the APPTRN file, which is the primary file.

The record formats for the two physical files are shown for your information.

| SEQNBR   | <b></b> |          | 7       | 4 5 6 7 9        |
|----------|---------|----------|---------|------------------|
| SE GIABL |         |          | ••• • • | 7 5 6 / 6        |
| 100      | A       |          |         | REF(APPFREF.GLC) |
| 200      | Α       | R PAYBLE |         |                  |
| 300      | A       | VNDNBR   | R       |                  |
| 400      | A       | INVNBR   | R       |                  |
| 500      | Α       | DATREC   | R       |                  |
| 600      | A       | MERCH    | R       |                  |
| 700      | A       | NET      | R       |                  |
| 800      | Α       | STATUS   | FR      |                  |
| 900      | Α       | DTPAID   | R       |                  |
| 1000     | A       | CHECK    | R       |                  |
| 1100     | A       | DEPTNO   | R       |                  |

| SEQNBR | * 1 | 2          | 3 . | 4 5 6 7 18                 |
|--------|-----|------------|-----|----------------------------|
| 100    | A   |            |     | REF (APFFREF)              |
| 200    | Α   | R VENDMAST |     | TEXT('VENDMAST DB FORMAT') |
| 300    | Α   | UNDINBR    | R   |                            |
| 400    | A   | VNDNAM     | R   |                            |
| 500    | Α   | UNIIAI:1   | R   |                            |
| 600    | A   | VNI/AI/2   | R   |                            |
| 700    | A   | UNDAD3     | R   |                            |
| 800    | A   | UNDZIP     | R   |                            |
| 900    | A   | VNIIACI    | R   |                            |
| 1000   | A   | UNIPHN     | Ŕ   |                            |
| 1100   | A   | VTRMFC     | Ŕ   |                            |
| 1200   | A   | VTRMIA     | R   |                            |
| 1300   | A   | VNICLS     | R   |                            |
| 1400   | A   | ACTCI      | R   |                            |
| 1500   | A   | VNDSLS     | Ŕ   |                            |
| 1600   | A   | DICTMED    | Ŕ   |                            |
| 1700   | A   | DCTYTD     | R   |                            |
| 1800   | A   | FCHMTD     | R   |                            |
| 1900   | A   | PCHYTD     | R   |                            |
| 2000   | A   | EAL.OWE    | R   |                            |
| 2100   | A   | SRVRTG     | R   |                            |
| 2200   | A   | DELRTG     | Ŕ   |                            |
| 2300   | A   | COMNTS     | R   |                            |
| 2400   | Α   | SCHCOD     | R   |                            |

Use the DDS coding form GX21-7754.

You are encouraged to use reference material when questions arise in coding the specifications.

When you finish coding your join logical file, you will find a solution on the next page.

# **DESK EXERCISE 4 SOLUTION**

Illustration of listing of source statements:

| BEGNBR |   |            | 4 5 6 7 9                 |
|--------|---|------------|---------------------------|
| 100    | A | R TOBEPAID | TEXT('TO BE FAID FORMAT') |
| 200    | A |            | JFILE(APPTRN APPVEND)     |
| 300    | A | J          | JOIN(APPTRN APPVEND)      |
| 400    | A |            | JFLD(UNDNBR UNDNBR)       |
| 500    | A | UNDNBR     | JREF(1)                   |
| 600    | A | VNDNAM     |                           |
| 700    | A | MERCH      |                           |
| 800    | A | BALOWE     |                           |
| 900    | A | STATUS     |                           |
| 1000   | A | K UNDNBR   |                           |
| 1100   | A | 8 STATUS   | VALUES('T')               |

The use of JOIN in this case is optional because there are only two files.

You could use COMP(EQ 'T') instead of VALUES.

Save your DDS coding. You will be using it in a machine exercise in the next study unit when you create your join logical file.

### MACHINE EXERCISE 1 - CREATING FILES

In this exercise you are to create the two files you coded for Desk Exercises 2 and 3. In Desk Exercise 2 you coded the specifications for a physical file named APPTRNxx. In Desk Exercise 3 you coded the specifications for a logical file named APLTRNxx.

You should have a copy of the IBM System/38 Source Entry Utility Reference Manual and User's Guide, SC21-7722.

For your convenience in using SEU, the more common line commands are included in Appendix B of this manual.

Be aware that the two files you create here will be used in later exercises. Because of this, it is very important that your DDS code is essentially the same as one of the desk exercise solutions for the physical file and that both files are successfully created. Also, be sure to get your listings from the printer and keep them.

- 1. Go to a display station attached to a System/38.
  - Sign on using the password GLC.
  - Enter your first and last initials on the Student Exercise Menu and enter option 2 to get the Programmer Menu.

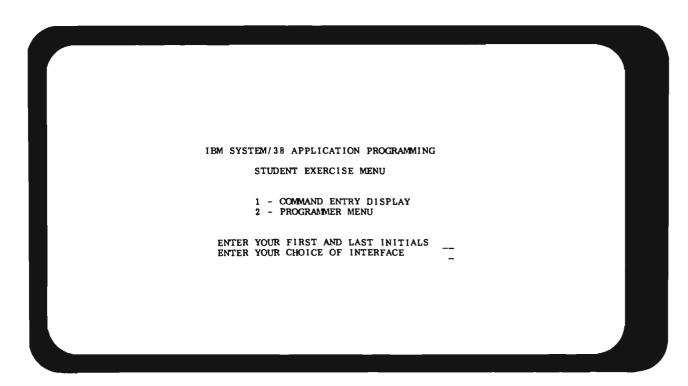

Next, you will see a WELCOME display. Please read this display carefully and enter your name. When you press ENTER, your ID for the machine exercises, which are the initials you entered on the previous display, and your name are recorded for this course. From now on when you sign on with GLC and enter your ID on the Student Exercise Menu, you will see a WELCOME BACK display with your name on it.

2. On the Programmer Menu, enter option 8 and the other values shown below. Please take a little extra time and check your entries before pressing ENTER. Entries are used in the Edit Source (EDTSRC) command that is processed when you select option 8.

|                                                     | NGRAMMER MENU SYSTEM: ATLEDDEV                                              |
|-----------------------------------------------------|-----------------------------------------------------------------------------|
| Select one of the following:                        | 경크((2)) :                                                                   |
| 1. Design/execute DFU app                           | (app), ,(options)                                                           |
| 2. Design/execute query app                         | (app), ,(options)                                                           |
| 3. Create object                                    | object name, type, pgm for CMD, (text)                                      |
| 4. Call program                                     | program name                                                                |
| 5. Execute command                                  | command                                                                     |
| 6. Submit job                                       | (job name), (command)                                                       |
| 7. Display submitted jobs                           |                                                                             |
| 8. Edit source                                      | (srcmbr), (type), (text)                                                    |
| 9. Design display format                            | (srcebr)                                                                    |
| 80. Display Menu                                    | (menu)                                                                      |
| 90. Sign off                                        | (*NOLIST *LIST)                                                             |
| PRTF, GRY, RPG, RPT, TX Option: 8 Parm: APPTRNXX TX | CL, CLP, CMD, CMNF, DFU, DSPF, LF, MXDF, PF, PLI, (T  pet <u>FF</u> Parm 2: |
|                                                     |                                                                             |
| Command 1                                           | Log requests: #YFS                                                          |
| Text: Src file: QDDSSRC Src lib:                    | GLC Obj Lib: GLC Jobd: QBATCH                                               |

Note that as discussed in Unit 5 of the module text, if you leave the source file (Src file:) entry blank, the name defaults to QDDSSRC. This is the default when the type is a file.

3. Request prompting by entering the line command IP as shown below, and pressing ENTER.

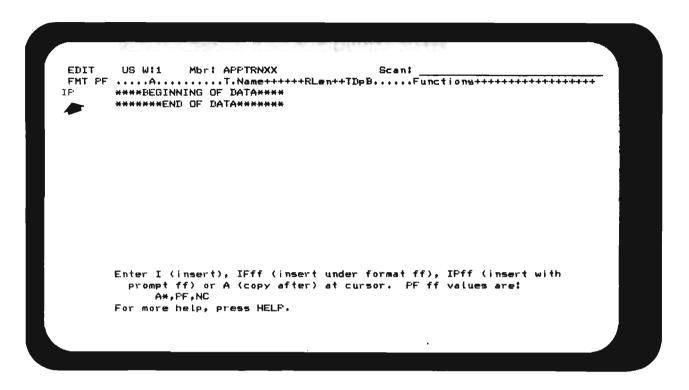

4. Enter the DDS for the physical transaction file you coded in Desk Exercise 2 of this chapter.

You may find the following suggestions helpful:

- If you have comment lines with your DDS, enter them after you enter all your specifications using the line command I, or IPA\* if you want the comment prompt.
- After entering data in numeric fields on the prompt, press FIELD EXIT to ensure correct right adjustment of the data in the field.
- 5. When you have finished, exit SEU by pressing command key 1 (CMD 1).

6. Verify the EXIT display entries.

```
SEU
                       EXIT
Select one of the following:
  1. Exit without update
  2. Exit and update member
  3. Exit and create a new member

    Update member, no exit
    Create member, no exit

  6. Return to editing
Option: 2
                              MEMBER
                                           FILE
                                                        LIBRARY
For options 2 to 5:
                                           QDDSSRC
                              APPTRNxx
                                                        GLC
  Text (description):
                              <u>v</u>
                                           1.00 Increment: 1.00
  Resequence member (Y N):
                                 Start:
For options 1 to 3:
  Return to member list (Y N): N
For options 1 to 6:
  Print source listing (Y N):
                                                            SYNTAX ERRORS LEFT
TOTAL RECORDS
                    ADDED
                                CHANGED
                                              DELETED
                      14
```

- Take option 2 Exit and update the member. This is the only acceptable option for this exercise. If the option displayed is 6 you have syntax errors. Press ENTER to return to your source member and correct the errors.
- The member name APPTRNxx
- The source file name QDDSSRC
- The library name GLC

Note: Your TOTAL RECORDS and ADDED values may not agree with those shown. The discrepancy could be a difference in the number of comment records.

7. If the entries are correct, exit SEU by pressing ENTER.

8. Back at the Programmer Menu, you are ready to create your physical file. To do this, enter option 3 and press ENTER. Leave the other entries as they were.

When you select option 3, object creation is done by submitting the create command as a batch job. You will see this message at the bottom of the display.

Alternatively, you could execute a create command interactively using option 5 and entering the command on the Command line; or, you could also press CMD 3 and enter the create command on the Command Entry Display.

 Creating the physical file takes a minute or two. When you hear the buzzer or after two or three minutes, press CMD 6 to display messages. The last message listed tells you whether or not your file was created successfully.

In either case, get your listing from the printer.

Examine the listing for this message:

CPC7301 File APPTRNxx created in library GLC

If the message is at the end of the listing, be sure the library name is GLC. If it isn't, delete the file (DLTF) from the library it is in, enter GLC for the object library name on the Programmer Menu, and create your physical file again.

If your file was not created, get your listing from the printer and find what is wrong. Enter option 8 to get your source member back in order to correct the errors.

Remember, you cannot create your logical file until you have successfully created your physical file.

When your file is successfully created, proceed to item 10 to create your logical file.

In the following steps, you enter the DDS for and create your logical transaction file.

- 10. At the Programmer Menu, enter option 8, your logical file name, and LF for the type. Leave the entries on the bottom line as they are. Again, take the time to check your entries before you press ENTER.
- 11. Enter the DDS source for your logical transaction file as you did with the physical file. Not that this time, when you request prompting with IP, the prompt format is LF.
- 12. When you finish entering your specifications, exit with CMD 1. The option must be 2 on the EXIT display. If not, return to the source member and correct your errors.
- 13. Create the logical file using option 3.

When you hear the buzzer or after a few minutes, press CMD 6 to display the messages. If your file was not created, get your listing from the printer and correct your source statements.

- 14. After successful creation of your logical file, get your listing or listings from the printer.
- 15. Press CMD 6 to display messages. When the messages are displayed press CMD 8 to remove them as a courtesy to the next user of the display station.
- 16. Sign off by entering 90 and blanking our the Parm field. A blank Parm field results in no job log being printed, the same as if you had entered \*NOLIST in the Parm field.

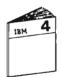

When you have completed the exercise, return to "Review of Machine Exercise 1" in the Module 4 text.

### MACHINE EXERCISE 2 - CREATING A JOIN LOGICAL FILE

You are to enter the specifications you coded for a join logical file and then create the file. To do so, follow these steps.

- 1. Go to a System/38 display station and sign on with the password GLC. Select the Programmer Menu.
- 2. Enter option 8 and the following on the Programmer Menu:

Parm: APJL4xx This is the name of your source

member. Replace xx with your

initials.

Type: LF

Src file: QDDSSRC (Optional entry)

Src lib: GLC
Obj lib: GLC
Jobd: QBATCH

- 3. Enter the source you coded in Desk Exercise 4. Be sure option 2 appears on the SEU EXIT prompt.
- 4. On returning to the Programmer Menu enter option 3 to create the file.

Get your compilation listing from the printer.

If the file was not created, find and correct the errors using SEU (Edit Source). Then, create the file again.

When the file is created successfully, you have completed the exercise.

- 5. As a courtesy to other students using this display station, please display messages with CMD 6, then press CMD 8 to remove your messages.
- 6. Enter 90 and blank out the Parm field to sign off. Please get your listing from the printer.

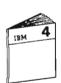

Return to your study carrel and continue your studies with the summary of Unit 5.

### **MODULE SUMMARY**

Data base data management routines allow you to create and process physical and logical files.

Physical data base files can be used as:

- Field reference files
- Source files
- Data files

Logical files provide the flexibility to meet the various needs of your applications. The logical file's format can be the same as a based-on physical file format or it can be selected fields of a physical file format. If more than one physical file is specified for a logical file format, any field specified must exist in all the physical files.

Normally, select/omit is used in building and maintaining an access path, whether it is a keyed sequence or arrival sequence access path. However, when DYNSLT is specified, select/omit is done when the file is read and over the whole file.

Whenever possible, a logical file shares the keyed sequence access path of an existing physical or logical file.

Both physical and logical files are described to the System/38 using Data Description Specifications (DDS).

Once the DDS are coded, you can use the Source Entry Utility (SEU) to enter the DDS directly into a source file.

You use the create file commands to create the files based on the DDS in the source file.

Once the file is built, other commands must be used to place data records in the files.

You can give data files, source files, and other objects qualified names that do the following:

- Help the system find them more quickly
- Specify the exact library to which a newly created object should be assigned

The job's library list is used to locate objects when a qualified name is not specified.

A library can be added to the library list with the ADDLIBLE (add library list entry) command.

An entire library list can be changed using the RPLLIBL (replace library list) command.

A library list can be displayed using the DSPLIBL (display library list) command.

| NOTES        |              |          |              |   |
|--------------|--------------|----------|--------------|---|
|              |              |          |              |   |
|              |              |          |              |   |
|              |              |          |              |   |
| · · · · ·    |              |          |              |   |
|              |              |          |              |   |
|              |              |          |              |   |
|              |              |          |              |   |
|              |              |          |              |   |
|              |              |          |              |   |
|              |              |          |              |   |
|              |              |          |              |   |
|              |              |          |              | _ |
|              |              |          |              |   |
|              |              |          |              |   |
|              |              |          |              |   |
| <u> </u>     | <u>-</u>     | -        |              |   |
|              |              |          |              |   |
| <u> </u>     | <del></del>  | <u> </u> |              |   |
|              |              |          |              |   |
|              |              |          |              |   |
| <del></del>  |              |          |              |   |
|              |              |          |              |   |
|              |              |          |              |   |
|              |              |          |              |   |
|              |              | -        |              | - |
| <del>-</del> | <del>-</del> |          | <del></del>  |   |
|              |              |          | -            |   |
|              |              |          |              |   |
|              |              |          |              |   |
|              |              |          |              |   |
|              |              |          | <del>-</del> |   |
|              |              |          |              |   |
|              |              |          |              |   |
|              |              |          |              |   |
|              |              |          |              |   |
|              |              |          |              |   |
|              |              |          | _            | - |
|              |              |          |              |   |

| NOTES |             |             |              |   |
|-------|-------------|-------------|--------------|---|
|       |             |             |              |   |
|       |             |             |              |   |
|       |             |             |              |   |
|       |             |             |              |   |
|       |             |             |              |   |
|       |             |             | <del>-</del> | - |
|       |             |             |              |   |
|       |             |             |              |   |
|       |             |             |              |   |
|       |             |             |              |   |
|       | -           |             |              |   |
|       |             |             |              |   |
|       |             |             |              |   |
|       |             |             |              |   |
|       |             | •           |              |   |
|       |             |             |              |   |
|       |             |             |              |   |
|       |             | -           |              |   |
|       |             |             |              |   |
|       |             |             |              |   |
|       |             |             |              |   |
|       |             |             |              |   |
|       |             | _           |              |   |
|       |             |             |              |   |
|       |             |             |              |   |
|       | <del></del> |             |              |   |
|       |             |             |              |   |
|       |             |             |              |   |
|       |             |             |              |   |
|       |             |             |              |   |
|       |             |             |              |   |
|       |             | -           |              |   |
|       |             |             |              |   |
|       |             |             |              |   |
|       |             |             |              |   |
|       |             |             |              |   |
|       | <del></del> | <del></del> |              |   |

| NOTES       |              |         |   |   |   |
|-------------|--------------|---------|---|---|---|
|             |              |         |   |   |   |
|             |              |         |   |   |   |
|             |              |         |   |   |   |
|             |              |         |   |   |   |
|             |              |         | _ |   |   |
|             |              |         | _ |   |   |
|             |              |         |   |   |   |
|             |              |         |   |   |   |
|             |              |         |   |   |   |
|             |              |         |   |   |   |
|             |              |         |   |   |   |
| <del></del> |              |         |   |   |   |
|             |              |         |   |   |   |
|             |              |         |   |   |   |
|             | <del>-</del> |         | - |   |   |
|             |              |         |   |   |   |
|             |              |         |   |   |   |
|             |              |         |   |   |   |
|             |              |         |   | _ |   |
|             |              |         |   |   |   |
|             |              | •       |   |   |   |
|             |              |         |   |   |   |
|             |              |         |   |   |   |
|             |              |         | _ | _ | _ |
|             |              | -       |   |   |   |
|             |              |         |   |   |   |
|             |              |         |   |   |   |
|             |              |         |   |   |   |
|             |              |         |   |   |   |
|             |              |         |   |   |   |
|             |              |         | - | _ |   |
|             |              |         |   |   |   |
|             |              |         |   |   |   |
|             |              |         |   |   |   |
|             |              |         |   |   |   |
|             |              |         |   |   |   |
|             | -            |         |   |   |   |
|             |              |         |   |   |   |
|             |              |         |   |   |   |
|             |              |         |   |   |   |
|             |              |         |   |   |   |
|             |              |         |   |   |   |
|             |              |         |   |   |   |
|             |              |         |   |   |   |
|             |              |         |   |   |   |
|             |              |         |   |   |   |
|             | _            |         |   |   |   |
|             |              | _       |   |   |   |
|             |              | <u></u> |   |   |   |
|             |              |         |   |   |   |

# Chapter 5. Introduction to Interactive Processing

### **PURPOSE**

The purposes of this module are twofold:

- To introduce and define the terminology associated with interactive processing
- To describe System/38 program products that support interactive processing

# TIME ESTIMATE

30 minutes

### **MODULE OBJECTIVES**

After successfully completing this module, you should be able to:

- State the factor common to all interactive programs.
- Define an interactive "job."
- List two or more IBM System/38 tools that can create interactive programs.

### **TERMS**

The following terms are defined or described in this module:

Job

Data Entry

File Maintenance

**Execution Priority** 

Device Files

Interactive Subsystem

Inquiry

Time Slice

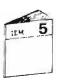

At this time, begin your study in the Module 5 text.

| NOTES       |              |
|-------------|--------------|
|             |              |
|             |              |
| <del></del> |              |
|             |              |
|             |              |
|             |              |
|             |              |
|             |              |
|             |              |
|             | <u> </u>     |
|             |              |
|             |              |
|             |              |
|             | <del>.</del> |
|             |              |
|             |              |
| <del></del> |              |
|             |              |
|             | <del>-</del> |
|             |              |
|             |              |
|             |              |
|             |              |
|             |              |
|             |              |
|             |              |
|             |              |
|             |              |
|             |              |
|             |              |
|             |              |
|             |              |
|             |              |
|             |              |
|             |              |
|             |              |
|             |              |
|             |              |
|             |              |
|             |              |
|             |              |
|             |              |
|             |              |

# Chapter 6. Data File Utility

#### **PURPOSE**

The purpose of Module 6 is to teach you how to use the Data File Utility (DFU).

As you recall from Module 4, Building the Data Base, creating data base files allowed only the structure of the files to be built. The files were created without data. At that time, your files were nothing more than shells waiting to be filled. Also it was stated that one way to add records to your files was to use DFU.

Without writing programs, you can use DFU to create applications to:

- Add records to a file.
- Update file records.
- Delete file records.
- Display contents of a record.

### TIME ESTIMATE

2½ hours

### **MODULE OBJECTIVES**

After successfully completing this module, you should be able to:

- 1. Select the appropriate Control Language command(s) to use the Data File Utility (DFU) program product.
- 2. Recognize the various prompt displays of DFU and enter the correct information according to given application requirements.
- 3. Use DFU to enter several supplied data records, display data records through inquiry, and change data records as part of file maintenance.

### MATERIALS NEEDED

For this module, you will need a copy of the Data File Utility Reference Manual and User's Guide, SC21-7714.

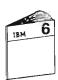

At this time, begin your study in the Module 6 text.

# MACHINE EXERCISE 1 - CREATING A DFU APPLICATION

In this exercise, you are to create and run a DFU application to add records to your transaction logical file APLTRNxx. You created this file and its associated physical file APPTRNxx in the Module 4 exercises. You are to use the logical file because DFU requires a file with a keyed-sequence access path.

APLTRNxx used the record format PAYBLE of the physical file APPTRNxx. The record formats of both files are shown below for your convenience.

| SEGNER* | ••• | 1 | 2        | 3 | • • • | • • • | 4 | • • • | 5   | •••  |     | 6  | • • • | • • • | 7 | • • • | ٠. | <br>з., |
|---------|-----|---|----------|---|-------|-------|---|-------|-----|------|-----|----|-------|-------|---|-------|----|---------|
| 100     | A   |   |          |   |       |       |   | REF ( | APP | FREF | -GL | C) |       |       |   |       |    |         |
| 200     | Α   |   | R PAYBLE |   |       |       |   |       |     |      |     |    |       |       |   |       |    |         |
| 300     | Α   |   | VNDNBR   | R |       |       |   |       |     |      |     |    |       |       |   |       |    |         |
| 400     | Α   |   | INVNBR   | R |       |       |   |       |     |      |     |    |       |       |   |       |    |         |
| 500     | Α   |   | DATREC   | R |       |       |   |       |     |      |     |    |       |       |   |       |    |         |
| 600     | Α   |   | MERCH    | R |       |       |   |       |     |      |     |    |       |       |   |       |    |         |
| 700     | A   |   | NET      | R |       |       |   |       |     |      |     |    |       |       |   |       |    |         |
| 800     | Α   |   | STATUS   | R |       |       |   |       |     |      |     |    |       |       |   |       |    |         |
| 900     | Α   |   | DTPAID   | R |       |       |   |       |     |      |     |    |       |       |   |       |    |         |
| 1000    | A   |   | CHECK®   | R |       |       |   |       |     |      |     |    |       |       |   |       |    |         |
| 1100    | Α   |   | DEPTNO   | R |       |       |   |       |     |      |     |    |       |       |   |       |    |         |

| APLTRNx | x         |               |                 |
|---------|-----------|---------------|-----------------|
| SEQNBR* | 1         | 2             | 3 4 5 6 7 8     |
| 100     | A*LOGICAL | FILE APLTRNXX |                 |
| 200     | A         | R PAYBLE      | FFILE(APPTRNXX) |
| 700     | Α         | K UNDNBR      |                 |
| 300     |           |               |                 |

You are to select the following listed fields for this DFU application.

VNDRNBR Vendor number **INVNBR** Invoice number DATREC Date received

MERCH Merchandise amount

STATUS Status code: E for each new record

**DEPTNO** Department charged

For each new record added to the file the status code is to be E. By selecting extended field definition, column XDEF, on the BASIC FIELD DEFINITION PROMPT display, you can have DFU automatically add the E with each record added to the file.

As you may know, the fields you do not select will contain blanks for a character field and zeros for a numeric field when they are written to the physical file.

A display-by-display solution follows the instructions for this exercise. It is put there for two purposes. One, if you get hopelessly bogged down in doing the exercise, you can use it to help you do the exercise. Two, after you successfully do the exercise, you may want to compare the way you did it with the course solution.

### Instructions

Please read all steps before you do this exercise.

- 1. Go to a display station attached to a System/38 and sign on using the password GLC.
- 2. Select Option 2 for the Programmer Menu on the Student Exercise Menu.
- 3. When the Programmer Menu appears, enter Option 1 and press ENTER to get the first DFU Menu.

Try to do this exercise on your own. If you are unsure of what to enter on a prompt display, first use the HELP text. If that fails, use the DFU reference manual (SC21-7714) or the Module 6 student text. In any event, take the time to make this exercise a learning experience. As a last resort, you will find a solution to this exercise on following pages.

Please observe the following:

- Name the DFU application APD1xx, where xx are your initials.
- Be sure the object library name is GLC.
- Create the DFU application in batch using the job description QBATCH.GLC.
- Remember to specify your logical file APLTRNxx.

One last precautionary note before you proceed, DFU fills the values on some of the early prompt displays with the values of the previous user. Be sure you check every entry to see that it reflects your specifications.

Remember, you can always go back and change a value on a previous prompt display using CMD 2.

4. After you successfully create your application, run it.

If the menu displayed does not include an option to run a DFU application, press CMD 2 until you get a previous prompt from which you can run your application.

When the application display appears, look at the upper right hand corner and make sure it is in ADD mode (CMD 9).

Enter the following transactions.

| Vendor<br>No. | Invoice<br>No. | Date<br>Rec'd | Merchandise<br>Amount | Dept.<br>No. |
|---------------|----------------|---------------|-----------------------|--------------|
| 00714         | A 1005         | 08 21 83      | 575000                | 010          |
| 00221         | 156            | 04 10 83      | 750075                | 012          |
| 05075         | JN-825         | 06 08 83      | 56000                 | 010          |
| 00714         | A0875          | 05 16 83      | 80000                 | 220          |
| 00221         | 782            | 08 10 83      | 60000                 | 102          |
| 10504         | 2020           | 08 22 83      | 3500                  | 010          |

5. After entering all the data, press CMD 1 to exit.

Press ENTER to exit from the EXIT APPLICATION prompt.

You may need to press CMD 1 several times to get back to the Programmer Menu.

6. List your files using the following Copy File commands:

CPYF APPTRNxx TOFILE(\*LIST) PRTFMT(\*HEX)

CPYF APLTRNxx TOFILE(\*LIST) PRTFMT(\*HEX)

- 7. Get the two listings and compare them. Note the arrival sequence of the physical file in contrast to the keyed sequence of the logical file.
- 8. Remove your messages by pressing CMD 6, then CMD 8.

Sign off, be sure to get your listing from the printer, and return to your study carrel.

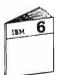

Continue your study of DFU with the "Unit Summary" of Unit 4 in Module 6.

| 5500                                 | GRAMMER MENU SYSTEM: ATLEDDE                                         |
|--------------------------------------|----------------------------------------------------------------------|
| rnou<br>Select one of the following: | MARKER MENU STRICT MILEDDEN                                          |
| 1. Design/execute DFU app            | (app) (aptions)                                                      |
| 2. Design/execute query app          |                                                                      |
|                                      | object name, type, pgm for CMD, (text)                               |
| · - · ·                              |                                                                      |
|                                      | program name<br>command                                              |
| 6. Submit job                        |                                                                      |
| 7. Display submitted jobs            | (job name), (command)                                                |
| , ,                                  | (srcmbr), (type), (text)                                             |
|                                      |                                                                      |
| 9. Design display format             | (menu)                                                               |
|                                      |                                                                      |
|                                      | (*NOLIST *LIST)                                                      |
|                                      | , CLP, CMD, CMNF, DFU, DSPF, LF, MXDF, PF, PLI,                      |
| PRTF, ORY, RPG, RPT, TXT             |                                                                      |
|                                      | et Parm 2:                                                           |
| ommand:                              |                                                                      |
|                                      | las was and the MES                                                  |
| exti                                 | LIBL Obj Lib: Log requests: <u>*YES</u> **LIBL Obj Lib: Jobd: QBATCH |
|                                      |                                                                      |
| F3-Command entry CF4-Prompt          | (3,5 & 6 only) tro-parmag                                            |
|                                      |                                                                      |
|                                      |                                                                      |

# DFU MENU Select one of the following: 1. Create, change, or delete an application 2. Execute an application 3. Manage existing applications Option: 1 Press HELP for instructions. Press CF1 to exit.

|                                                                                                | DFU               | CREATE/CHANGE/DELETE MENU      |
|------------------------------------------------------------------------------------------------|-------------------|--------------------------------|
| <ol> <li>Display inf</li> <li>Create a ne</li> <li>Change an e</li> <li>Delete an e</li> </ol> | ormation about an | on                             |
| Option:                                                                                        | .2                |                                |
| Application name<br>Library name:                                                              |                   | (*-Application selection list) |
| HELF-Help CF2-                                                                                 | -Previous display |                                |
|                                                                                                |                   |                                |

|                                        | DFL              | CREATE PROMPT    | C. Van         |   |
|----------------------------------------|------------------|------------------|----------------|---|
| Application name:                      | APD1XX           | Library:         | GLC            |   |
| Enter information fo                   | or new applicati | ion:             |                |   |
| Description:                           |                  | ords to your tra |                | 5 |
| File name:                             | APLTRNXX         | (#-File s        | election list) | 1 |
| Library mame:                          | GLC              |                  |                |   |
|                                        |                  |                  |                |   |
|                                        |                  |                  |                |   |
|                                        |                  |                  | 3.0.00         |   |
|                                        |                  |                  |                |   |
|                                        |                  |                  |                |   |
|                                        |                  |                  |                |   |
|                                        |                  |                  |                |   |
|                                        |                  |                  |                |   |
|                                        |                  |                  |                |   |
|                                        |                  |                  |                |   |
|                                        |                  |                  |                |   |
|                                        |                  |                  |                |   |
| 151 5 11 1 5 5 5 5 5 5 5 5 5 5 5 5 5 5 |                  |                  |                |   |
| HELP-Help CF2-Prev                     | vious display    | CF3-File inform  | ation          |   |
|                                        |                  |                  |                |   |
|                                        |                  |                  |                |   |

APPLICATION CONTROL PROMPT

Application name: AFD1XX Library: GLC File name: APLTRNXX Library: GLC

Flace an X next to display size:

Primary display size: <u>X</u> 24x80 <u>12x80</u> <u>16x64</u>

Take defaults after field selection: N (Y-Yes N-No)

HELP-Help CF2-Previous display

### RECORD FORMAT REVIEW PROMPT FOR FILE APLTRNXX

For each record format to be used, enter R to review the fields, A to select all fields, or E to enter the fields later:

RECORD FMT DESCRIPTION

R PAYBLE

### FIELD REVIEW PROMPT FOR RECORD FORMAT PAYBLE

Enter an X next to each field to be used or enter \*ALL: X ATTR FIELD NAME LENGTH TYPE DESCRIPTION X K X K X X VENDOR ID NUMBER YNDINER 5,0 P INUNER 8 A VENDORS INVOICE AMOUNT 6,0 P DATREC DATE RECEIVED 7,2 P MERCH MERCHANDISE AMOUNT NET AMOUNT PAID <u>×</u> NET STATUS E-ENTERED T-TO PAY I-DELETE P-PAID DTPAID 6,0 P DATE PAID CHECK# 6,0 P CHECK NUMBER <u>\_</u> 3,0 P DEPTNO DEPARTMENT CHARGED

HELP-Help CF2-Previous display CF13-Status

### ENTRY FORMAT DEFINITION PROMPT

For record format name FAYELE Entry format identifier: Entry format description: Display one field per line: Display multiple records: Redisplay changes: Chain to entry format ID:

enter: AA \*N0

\*NO \*NO

|                                                 | BASIC FI                 | ELD DEFIN | ITION PROM | IFT FOR RE | CORD P | AYBLE |
|-------------------------------------------------|--------------------------|-----------|------------|------------|--------|-------|
|                                                 |                          |           |            |            |        |       |
| Define format                                   | ID AA -                  | PAYBLE    |            |            |        |       |
| FIELD NAME                                      | ORDER                    | INPUT     | DISPLAY    | VERIFY     | XIEF   | XVAL  |
| YNINER                                          | 1.0                      | ×         | X          | -          | _      | _     |
| INVNBB                                          | 2.0                      | ×         | X          | -          | _      |       |
| DAIREC                                          | 3.Q                      | X         | X          | _          | _      |       |
| REBCH                                           | 4.0                      | ×         | ×          | _          |        |       |
| STATUS                                          | 5.Q                      | X         | ×          | _          | ×      | -     |
| DEBINO                                          | 6.Q                      | X         | X          | _          | ~      | _     |
|                                                 |                          | -         | -          |            | _      | -     |
|                                                 | description and add have |           | ****       |            | _      |       |
|                                                 |                          | ~         | ~          | _          | -      | -     |
|                                                 |                          |           | ***        | and        |        |       |
|                                                 |                          | -         | -          | -          | -      |       |
|                                                 |                          | -         |            | <u>~</u>   | -      | -     |
| the same of a small price that the same part of |                          | -         | -          |            | ~-     |       |
|                                                 |                          | -         | -          | -          | -      | -     |
|                                                 |                          | -         | -          |            | _      | -     |
|                                                 |                          |           |            |            |        |       |
|                                                 |                          |           |            |            |        |       |
|                                                 |                          |           |            |            |        |       |
|                                                 |                          |           |            |            |        |       |
|                                                 |                          |           |            |            |        |       |
|                                                 |                          |           |            |            |        |       |
|                                                 |                          |           |            |            |        |       |

|                                                    |                         | ION PROMPT FOR FIELD STATUS                                                         |
|----------------------------------------------------|-------------------------|-------------------------------------------------------------------------------------|
| Enter the following ch                             | aracter field<br>STATUS | attributes:                                                                         |
|                                                    | OF<br>RECORD            |                                                                                     |
| Default spacing:<br>Newline:<br>Lowercase entry:   | *YES<br>*NO<br>*NO      | If *NO, enter number of spaces: 1 Labei location: *AROVE Alpha characters only: *NO |
| Initial value:<br>Autodup:<br>Field exit required: | E:<br>*NO<br>*YES       |                                                                                     |
|                                                    |                         |                                                                                     |
|                                                    |                         |                                                                                     |
|                                                    |                         |                                                                                     |
|                                                    |                         |                                                                                     |

|                                                                                                    | Y FORMAT DEFINITION PROMPT |  |
|----------------------------------------------------------------------------------------------------|----------------------------|--|
| For record format name PAYBLE Entry format identifier: Entry format description: Display one field per line: Display multiple records: Redisplay changes: Chain to entry format ID: | *NO<br>*NO<br>*NO          |  |
| Charle to entry format 321                                                                                                    | _                          |  |
|                                                                                                    |                            |  |
|                                                                                                    |                            |  |
|                                                                                                    |                            |  |

# AUDIT CONTROL PROMPT Enter the following: Add/delete records allowed: Change records allowed: XYES Key changes allowed: YYES Frint additions: Frint changes: Frint deletions: NO Print changes: NO NO NO NO NO NO NOTIFY \*IISPLAY \*CHANGE): \*\*NOTIFY\*\* \*\*NOTIFY\*\* \*\*NO

### EXIT APPLICATION DEFINITION MENU

Select one of the following:

- 1. Restart definition
- 2. Modify definition
- 3. Delete definition
- 4. Save definition
- 5. Create application interactively
- 6. Create application in batch

Option: <u>6</u>

Display fmt 'AA' rcd fmt PAYBLE too large for console.

### APPLICATION CREATION PROMPT

Enter the following: APD1XX Application name: Library name: GLC (1-Normal 2-None 3-All) Public authority: (Y-Yes N-No) Adopt owner's user profile: N (Y-Yes N-No) Source Listing: N Dump internal data areas: Generated code Listing: (Y-Yes N-No) Job description name: <u>QRATCH</u> (\*-Job description list)

Library name: <u>GLC</u>

Display fmt 'AA' rod fmt PAYBLE too large for console.

### DEU CREATE/CHANGE/DELETE MENU

Select one of the following and enter values below:

- 1. Display information about an application
- 2. Create a new application
- 3. Change an existing application
- 4. Detete an existing application
- 5. Display status of applications submitted

Option:

Application name: <u>APDIXX</u> (\*-Application selection list)
Library name: <u>GLC</u>

HELF-Help CF2-Frevious display Application definition saved in program APDIXX.GLC.

### DEU CREATE/CHANGE/DELETE MENU

Select one of the following and enter values below:

- 1. Display information about an application
- 2. Create a new application
- 3. Change an existing application
- 4. Delete an existing application
- 5. Display status of applications submitted

Options

Application name: APDIXX (\*-Application selection list)
Library name: GLC

HELP-Help CF2-Previous display

Job APRIXX.GLC.004913 submitted for application APRIXX.GLC.

DFU MENU

Select one of the following:

1. Create, change, or delete an application
2. Execute an application
3. Manage existing applications

Option: 2

Press HELP for instructions. Press CF1 to exit.

# DFU EXECUTION MENU Select one of the following and enter values below: 1. Display information about an application 2. Change data (add, delete, change, or verify records) 3. Display data (display data base records) Option: 2 Application name: APDIXX (\*-Application selection list) Library name: GLC HELP-Help CF2-Previous display

|                                    |                 | CHANGE DATA PROMPT          |  |
|------------------------------------|-----------------|-----------------------------|--|
| Application name:                  | APICLXX         | Library: GLC                |  |
| Enter application ex               | ecution infor   | nation:                     |  |
| Verify records:<br>Run identifier: | И               | (Y-Yes N-No)                |  |
| File name:<br>Library name:        | APLTRNXX<br>GLC | (*-File setection list)     |  |
| Member name:                       |                 | (*-List Blank-First member) |  |
|                                    |                 |                             |  |
| HELP-Help CF2-Fre                  |                 | CF3-File information        |  |

| AA FAYELE        |                             | AFT/1XX | CHANGE |
|------------------|-----------------------------|---------|--------|
| VENDOR<br>NUMBER | VENDOR<br>INVOICE<br>NUMBER |         |        |
|                  |                             |         |        |
|                  |                             |         |        |
|                  |                             |         |        |
|                  |                             |         |        |
|                  |                             |         |        |
|                  |                             |         |        |

| AA FAY       | MLE |             | API:1XX               |                           | AII    |   |
|--------------|-----|-------------|-----------------------|---------------------------|--------|---|
| VENI<br>NUME |     | DICE RECEIV | MERCHAN)<br>ED AMOUNT | DISE STATU<br>OF<br>RECOR | NUMBER | T |
| _            |     |             |                       | <u>E</u>                  |        |   |
|              |     |             |                       |                           |        |   |
|              |     |             |                       |                           |        |   |
|              |     |             |                       |                           |        |   |
|              |     |             |                       |                           |        |   |
|              |     |             |                       |                           |        |   |
|              |     |             |                       |                           |        |   |
|              |     |             |                       | -                         |        |   |

| AA PAYBLE        |                             |                  | APD1XX                |                        | ADD                  |
|------------------|-----------------------------|------------------|-----------------------|------------------------|----------------------|
| VENDOR<br>NUMBER | VENDOR<br>INVOICE<br>NUMBER | DATE<br>RECEIVED | MERCHANDISE<br>AMOUNT | STATUS<br>OF<br>RECORD | DEPARTMENT<br>NUMBER |
| 00714            | A1005                       | 082183           | 575000                | <u>E</u>               | 010                  |
|                  |                             |                  |                       |                        |                      |
|                  |                             |                  |                       |                        |                      |
|                  |                             |                  |                       |                        |                      |
|                  |                             |                  |                       |                        |                      |
|                  |                             |                  |                       |                        |                      |
|                  |                             |                  |                       |                        |                      |
|                  |                             |                  |                       |                        |                      |
|                  |                             |                  |                       |                        |                      |
|                  |                             |                  |                       |                        |                      |

EXIT APPLICATION PROMPT Enter the following: Exit application: Y (Y-Yes N-No) VERIFIED ADDED DELLECTED CHANGEL 0

DEU CHANGE DATA PROMPT APII1XX GLC Application name: Library: Enter application execution information: Verify records: (Y~Yes N-No) <u>N</u> Run identifier: AFLTRNXX (\*-File selection list) File name: Library name: Member name: HELF-Hetp CF2-Previous display CF3-File information

|                                    |                           | DFU EXECUTION MENU                 |  |
|------------------------------------|---------------------------|------------------------------------|--|
| 1. Display infor                   | mation about add, delete, | change, or verify records)         |  |
| Option:                            | _                         |                                    |  |
| Application name:<br>Library name: | AF'D1XX<br>GL.C           | (*~Application selection list)<br> |  |
|                                    |                           |                                    |  |
|                                    |                           |                                    |  |
| HELP-Heip CF2-Pr                   | evious displa             |                                    |  |

| Select one of the following in the following in the follo |                        |  |
|----------------------------------------------------------------------------------------------------|------------------------|--|
| 2. Execute an application 3. Manage existing appli                                                                                                    | n                      |  |
|                                                                                                    | Cectons                |  |
| ption: _                                                                                                    |                        |  |
|                                                                                                    |                        |  |
|                                                                                                    |                        |  |
|                                                                                                    |                        |  |
|                                                                                                    |                        |  |
|                                                                                                    |                        |  |
|                                                                                                    |                        |  |
|                                                                                                    |                        |  |
|                                                                                                    | ns. Press CF1 to exit. |  |

|                                                                                                    | DFU                                                           | CREATE/CHANGE               | DELETE MEN    | United  | · 是是"人"的 |
|----------------------------------------------------------------------------------------------------|---------------------------------------------------------------|-----------------------------|---------------|---------|----------|
| Select one of the formation of the following terms of the following terms of the following | stion about a<br>eptication<br>ting applicat<br>ting applicat | n application<br>ion<br>ion | ∍Low <b>:</b> |         |          |
| ption:                                                                                                    | <u>3</u>                                                      |                             |               |         |          |
| Application name:<br>Library name:                                                                                                    | APD1XX<br>BLC                                                 | (∺-Applicati                | on selectio   | n list) |          |
|                                                                                                    |                                                               |                             |               |         |          |
|                                                                                                    |                                                               |                             |               |         |          |
| HELP-Help CF2-Pre                                                                                                    | vious display                                                 |                             |               |         |          |

# DEU MODIFY MENU Setect one of the following: Entry format definition Field definition Audit control parameters Entry format identifier:

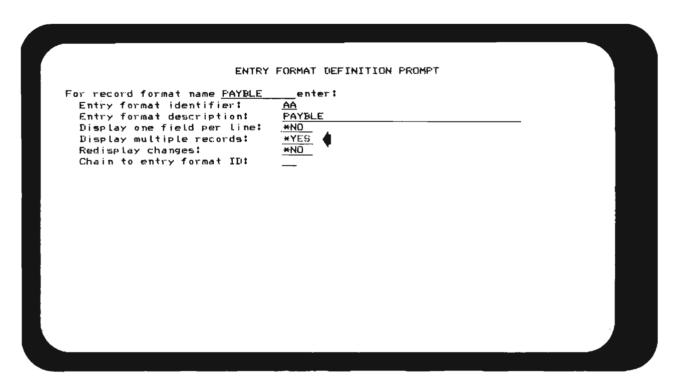

|                                    |                   | CHANGE DATA PROMPT Library: GLC |  |
|------------------------------------|-------------------|---------------------------------|--|
| Application name:                  | APT/1XX           | Library: GLC                    |  |
| Enter application ex               | ecution inform    | nation:                         |  |
| Verify records:<br>Run identifier: | <u>N</u>          | (Y-Yes N-No)                    |  |
| File name:<br>Library name:        | APL.TRNXX<br>GL.C | (*-File selection list)         |  |
| Member name:                       |                   | (*-List Blank-First member)     |  |
|                                    |                   |                                 |  |
| HELF-Help CF2-Frev                 | vious display     | CF3-File information            |  |

| PAYBLE           |                                 | APTI1XX | CHANGE |
|------------------|---------------------------------|---------|--------|
| VENDÖR<br>NUMBER | VENTIOR<br>TNYOTCE<br>NUMBER    |         |        |
|                  |                                 |         |        |
|                  |                                 |         |        |
|                  |                                 |         |        |
|                  |                                 |         |        |
|                  |                                 |         |        |
|                  | and the report of the offer and |         |        |
|                  |                                 |         |        |
|                  |                                 |         |        |
|                  |                                 |         |        |
|                  |                                 |         |        |
|                  |                                 |         |        |
|                  |                                 |         |        |
|                  |                                 |         |        |
| ·····            |                                 |         |        |
|                  |                                 |         |        |
|                  |                                 |         |        |
|                  |                                 |         |        |
|                  |                                 |         |        |

| NUMBER                                  | VENDOR<br>INVOICE<br>NUMBER                 | DATE<br>RECEIVED                            | MERCHANDISE<br>AMOUNT | STATUS<br>OF<br>RECORD                  | DEPARTMENT<br>NUMBER                    |
|-----------------------------------------|---------------------------------------------|---------------------------------------------|-----------------------|-----------------------------------------|-----------------------------------------|
|                                         | NUMBER                                      |                                             |                       | OF                                      |                                         |
| 100 110 110 110 110 110 110 110 110 110 |                                             | PT-17-17-17-17-17-17-17-17-17-17-17-17-17-  |                       | E-C-C-C-C-C-C-C-C-C-C-C-C-C-C-C-C-C-C-C |                                         |
| 100 110 110 110 110 110 110 110 110 110 |                                             |                                             |                       | KECOKD                                  |                                         |
| Mar 1744 at = 1100 1200 1100            | \$45-41-1-20 mile A-12 alla" mile 1284 pro- |                                             |                       | E                                       |                                         |
|                                         |                                             | 75 FF 75 - 50 - 50 - 50 - 50                |                       | E                                       |                                         |
|                                         | *** * * * * * * * * * * * * * * * * * *     |                                             |                       | E                                       | named around not all a count            |
|                                         |                                             |                                             |                       | E                                       |                                         |
| B1751 10,1001-M 108                     |                                             | yang risks pilin 1 phy ared able 1 pay      |                       | E                                       | - 201 (1/1) (1/2) (1/2)                 |
| 73 5447 1881 1000 1831 1987             |                                             | \$1.00 to 70 to 100 apply to 20 miles Study |                       | E                                       | burs man man man                        |
| and hade propriately heapt              |                                             | كلمي فمرم وفقع شماء بالهناء دمنا وردو       |                       | Ε                                       |                                         |
|                                         |                                             |                                             |                       | E                                       | serv have been being                    |
| Section 1277-1 Bulletin                 |                                             | Mg 1 74 No 1072 BB07 WMF HARL 1 MW          |                       | E                                       |                                         |
|                                         |                                             | person man and to the titler man area       |                       | E                                       |                                         |
|                                         |                                             |                                             |                       | E                                       |                                         |
|                                         |                                             |                                             |                       | E                                       |                                         |
| and and have safe and man               | No 100, care - 20, 2 care - 100 Marie - 100 |                                             |                       | E                                       |                                         |
| M1. 31.00 3100 1437 M1 400              |                                             | -                                           |                       | E                                       | ~ * * * * * * * * * * * * * * * * * * * |
|                                         | ,,,                                         |                                             |                       | E                                       |                                         |
| **** **** **** **** **** ****           |                                             |                                             |                       | E                                       |                                         |
| CONTRACTOR NOT AND ADDRESS.             |                                             |                                             |                       | E                                       |                                         |
|                                         |                                             |                                             |                       |                                         |                                         |

| AA PAYBLE                 |         |                                      | APD1XX      |         | ADD                        |
|---------------------------|---------|--------------------------------------|-------------|---------|----------------------------|
| VENDOR                    | VENDOR  | DATE                                 | MERCHANDISE | STATUS  | DEPARTMENT                 |
| NUMBER                    | INVOICE | RECEIVED                             | AMOUNT      | OF      | NUMBER                     |
|                           | NUMBER  |                                      |             | RECORD  |                            |
| 00221_                    | 188     | Ω82483_                              | 5000_       | E       | Q1Q_                       |
| 10504                     | 2025    | 083183_                              | 7500_       | E       | 220_                       |
|                           |         |                                      |             | E       |                            |
| (** 104 to 00 100 100 100 | ****    |                                      |             | E       |                            |
|                           |         |                                      |             | E       | 200 m. p.,                 |
| ~                         |         |                                      |             | E       |                            |
| -164 -174 105-150 105-160 |         |                                      |             | E       |                            |
|                           |         |                                      |             | E       |                            |
|                           |         |                                      |             | E       |                            |
|                           |         |                                      |             | E       | Mark 100                   |
|                           |         |                                      |             | E<br>E  | White Prints Surper Street |
|                           |         | term serie dide array care were what |             | E       |                            |
|                           |         |                                      |             | E<br>E  | gain men bette salam       |
|                           |         |                                      |             | Ē       | ~~~                        |
|                           |         |                                      |             | E       |                            |
|                           |         |                                      |             | ъ.<br>Е |                            |
|                           |         |                                      |             | E       |                            |
|                           |         |                                      |             |         |                            |
|                           |         |                                      |             |         |                            |

| AA FAYBLE |                   |          | AF'II1XX                              |              | ADD           |
|-----------|-------------------|----------|---------------------------------------|--------------|---------------|
| VENDOR    | VENDOR            | DATE     | MERCHANDISE                           | STATUS       | DEPARTMEN     |
| NUMBER    | INVOICE<br>NUMBER | RECEIVED | AMOUNT                                | OF<br>RECORD | NUMBER        |
| 10504     | 2025              |          |                                       | E            | ************* |
| 10504     | 2025              |          |                                       | Ε            | ***           |
| 10504     | 2025              |          |                                       | E            |               |
| 10504_    | 2025              |          | <del></del>                           |              |               |
| 10504_    | 2025              |          |                                       | E.           |               |
| 10504     | 2025              |          |                                       | E            |               |
| 10504     | 2025              |          |                                       | E            |               |
| 10504     | 2025              |          | · · · · · · · · · · · · · · · · · · · | E            |               |
| 10504.    | 2025              |          |                                       | E            |               |
| 10504     | 2025              |          |                                       | E            |               |
| 10504     | 2025              |          |                                       | E            |               |
| 10504     | 2025              |          |                                       | E            |               |
| 10504     | 2025              |          |                                       | E            |               |
| 105Ω4_    | 2025              |          |                                       | E            |               |
| 10504_    | 2025              |          |                                       | E            |               |
| 10504     | 2025              |          |                                       |              |               |
| 10504     | 2025              | ******   | 100 000 000 000 000 000 000 000       | Ε            |               |

# MACHINE EXERCISE 2 - CHANGING A DFU APPLICATION (OPTIONAL)

In this exercise you are to change your DFU application (APD1xx) of Exercise 1 to allow for multiple data entry records per display.

You make the change for this exercise on the ENTRY FORMAT DEFINITION PROMPT. Although the change is minor, the result is significant.

A solution is given following the instructions. As before, to get the most from the exercise, please look at the solution only if you get stuck or want to look at the course solution after you successfully do the exercise. The solution highlights only the DFU displays that you change.

Please read all the steps before you start doing the exercise.

### Instructions

- 1. Sign on using the password GLC.
  - Select the Programmer Menu.
- 2. Enter option 1 on the Programmer Menu and press ENTER.

Check the prompt entries as you go through the DFU prompts to make sure they represent your entries.

- 3. When the ENTRY FORMAT DEFINITION PROMPT display appears, change "Display Multiple Records" to \*YES.
  - Press ENTER, then CMD 1 to indicate you are finished making changes.
- Create the application in batch using the job description QBATCH.GLC.

- 5. When you are notified that the application already exists, press CMD 11 to delete the existing application.
- 6. Run your modified DFU application.
- 7. When your entry display appears, the mode in the upper right hand corner will be CHANGE. Press CMD 9 to change to ADD mode.
- 8. Enter the following two records.

| Vendor | Invoice | Date     | Merchandise | Dept. |
|--------|---------|----------|-------------|-------|
| No.    | No.     | Rec'd    | Amount      | No.   |
| 00221  | 188     | 08 24 83 | 5000        | 010   |
| 10504  | 2025    | 08 31 83 | 7500        | 220   |

- 9. Exit the DFU application with CMD 1.
- 10. At the Programmer Menu execute the following command to see the records you added:

CPYF APLTRNxx TOFILE(\*LIST) PRTFMT(\*HEX)

11. When you get the copy file completion message, press CMD 6 then CMD 8 to remove any messages.

Sign off and get your listings from the printer.

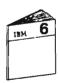

Return to your study carrel and continue your study with the "Unit Summary" of Unit 5 in Module 6.

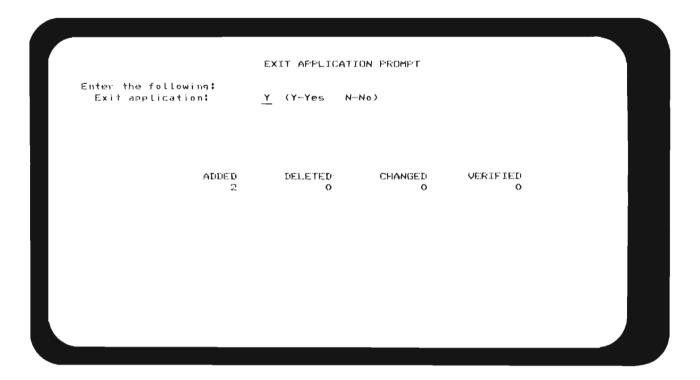

# **MODULE CHECK**

| Yo | ou may write your answers in the space provided.                                                                             |
|----|----------------------------------------------------------------------------------------------------|
| 1. | What are the four functions of DFU?                                                                                          |
| 2. | What are the data base file requirements of DFU?                                                                             |
| 3. | Briefly describe what occurs when the "Fast Path" method of DFU is used?                                                     |
|    |                                                                                                    |
| 4. | What Control Language command is reserved for Data Processing professionals because it can be used for all functions of DFU? |

| partments to do the following:  Define a DFU application?        |
|------------------------------------------------------------------|
| Create a DFU application?                                        |
| Change a DFU application?                                        |
| Display data using a DFU application?                            |
| Add, change or delete records in a file using a DFU application? |
|                                                                  |

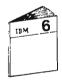

Review your answers with "Answers to Module Check" in Unit 7 of Module 6.

Delete a DFU application that is no longer needed?

| NOTES       |             |
|-------------|-------------|
|             |             |
|             |             |
|             |             |
|             |             |
|             |             |
|             |             |
|             |             |
|             |             |
|             |             |
|             |             |
|             |             |
|             |             |
|             |             |
|             |             |
|             |             |
|             |             |
|             |             |
|             |             |
|             |             |
|             |             |
|             |             |
|             |             |
|             |             |
|             |             |
|             |             |
|             |             |
|             |             |
|             |             |
|             |             |
|             |             |
|             |             |
|             |             |
|             |             |
|             |             |
|             |             |
|             |             |
| <del></del> | <del></del> |
| ·           |             |
|             |             |
|             |             |
|             |             |

| NOTES |          |      |   |
|-------|----------|------|---|
|       |          |      |   |
|       |          |      |   |
|       |          |      |   |
|       |          |      |   |
|       |          |      |   |
|       |          |      |   |
| -     |          |      |   |
|       |          |      |   |
|       |          |      |   |
|       |          |      |   |
|       |          |      |   |
|       |          |      |   |
|       |          |      |   |
|       |          |      |   |
|       |          |      |   |
|       |          |      |   |
| -     |          |      |   |
| -     |          |      |   |
|       |          |      |   |
|       |          |      |   |
|       | <br>     |      |   |
|       | <br>     |      |   |
|       |          |      |   |
| -     |          | <br> |   |
|       | ***      |      |   |
|       |          | <br> |   |
|       | <u>-</u> |      |   |
|       |          |      |   |
|       |          | <br> |   |
|       |          |      | _ |
|       |          |      |   |
|       |          |      |   |
|       |          |      |   |
|       |          |      |   |

| NOTES       |       |   |          |   |
|-------------|-------|---|----------|---|
|             |       |   |          |   |
|             |       |   |          |   |
|             |       |   |          |   |
|             |       |   |          |   |
|             | <br>_ |   |          |   |
|             |       |   |          |   |
|             |       |   |          |   |
|             |       |   |          |   |
|             |       |   |          |   |
|             |       |   |          |   |
|             |       |   |          | • |
|             |       |   |          |   |
|             |       |   |          |   |
|             | <br>_ |   |          |   |
|             |       |   |          |   |
|             |       |   |          |   |
|             |       |   |          |   |
|             |       |   |          |   |
|             |       |   |          |   |
|             |       | _ | _        |   |
|             |       |   |          |   |
|             |       |   |          |   |
|             |       |   |          |   |
|             |       |   |          |   |
|             |       |   |          |   |
|             |       |   |          |   |
|             |       |   |          |   |
|             |       |   |          |   |
|             |       |   |          |   |
|             |       |   |          |   |
|             |       |   |          |   |
|             |       |   |          |   |
|             |       |   |          |   |
|             |       |   |          |   |
|             |       |   |          |   |
|             |       |   | <u> </u> |   |
|             |       |   |          |   |
|             |       |   |          |   |
|             |       |   |          |   |
| <del></del> |       |   |          |   |
|             |       |   |          |   |
|             |       |   |          |   |

# Chapter 7. Display Device Files

### **PURPOSE**

Many of your applications will require interactive programs that go beyond the functions of the Data File Utility. Whenever you write such programs, you must also create display files.

This module teaches the following:

- Various uses of display files
- DDS coding for each of the uses
- The Control Language command used to create display files.

### TIME ESTIMATE

4 hours

### **MODULE OBJECTIVES**

After successfully completing this module, you should be able to:

- List the two general uses of display files.
- Describe the purpose of a subfile.
- Name the three levels of keyword entries on the Data Description Specification (DDS) for display files.
- Given a list of display attribute codes, describe the purpose of each.
- Name the Control Language command used to create a display file.
- Code the DDS for two display files to meet supplied requirements.
- Use SEU to place the DDS in source file members.
- Use the Control Language command to create the display files.
- Use override commands to test your display files with existing programs.

# **TERMS**

The following terms are defined or described in this module text:

Two dimensional formatting

Field attributes

Attribute bytes

Function key assignments

Error message function

# **MATERIALS NEEDED**

For this module, you will need:

- CPF DDS Reference Manual (SC21-7806)
- SEU Reference Manual (SC21-7722)
- DDS Coding sheets (GX21-7754)

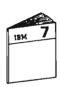

At this time, begin your study of Module 7.

# DESK EXERCISE 1 - CODING A DISPLAY FILE

For this exercise, you are asked to code the DDS for a display file that will be used to enter Accounts Payable invoices. The format is similar to the display file format created by DFU in Module 6.

The Display Screen Layout Sheet on the facing page illustrates the format of the display file you are to code.

The following points will help you write the DDS code.

- The Field Reference File APPFREF.GLC can be referenced to reduce coding. (See Appendix A of this Student Materials Book for field names.)
- The record format name MUST be APENTR. The supplied program you will use to test your display file specifies a format named APENTR when it processes the display file.
- If an incorrect vendor number is entered, the program sends indicator 50 to the display file. Therefore, the display should include an error message that is displayed when indicator 50 is "On."

The ERRMSG keyword should be coded immediately following VNDNBR so that VNDNBR will be displayed in reverse image.

The error message should be:

INVALID VENDOR NUMBER.

Command Attention Key 1 is used to turn on indicator 99 to indicate end of job to the program.

|                 | Display             | Screen Lay                            | out Sheet                              | COL                                               | .UMN                                             |                      |                                                  |                                                  |
|-----------------|---------------------|---------------------------------------|----------------------------------------|---------------------------------------------------|--------------------------------------------------|----------------------|--------------------------------------------------|--------------------------------------------------|
| Γ               | 1-10                | 11 - 20                               | 21-30                                  | 31-40                                             | 41-50                                            | 51-60                | G1 - 10                                          | 71-80                                            |
| - 13            | 1[2[3]4]5[6]7[8]9[0 | 1121314151617181910                   | गिराञाबाङ्ग्रहाराष्ट्रावा              | 0 112 3 4 5 6 7 2 9 0                             | 0 1 2 3 4 5 6 7 8 9 0                            | 0112[3[4]5[6]7[3]9[0 | मिश्राबाः सं/अखा                                 | 0117/3/4/5/6/7/1                                 |
| 01              |                     | <del></del>                           | <del> </del>                           | <del></del>                                       | 1                                                | 1                    | حجما أدار محميل                                  | <u></u>                                          |
| 02              | 1                   | ,                                     | IA.C.COUINT.SI                         | PAYABLE IN                                        | OICE ENTRY                                       | ,<br>/i              | /ixx/xxi                                         | XI:XXIXIX                                        |
| 03              |                     |                                       | ************************************** |                                                   |                                                  |                      | 1                                                | 4                                                |
| <sub>14</sub>   |                     | <del>[</del>                          | <del> </del>                           | <del></del>                                       | +                                                | <del> </del>         | - <del> </del>                                   | ·                                                |
| -               |                     | <del></del>                           | <del> </del>                           | <del> </del>                                      | +                                                | <del> </del>         | <del> </del>                                     | <del> </del>                                     |
| )5 L            |                     | VENDOR NUM                            | BER                                    | <del> </del>                                      | XXXXX                                            | <u></u>              | <del> </del>                                     | <del>   </del>                                   |
| )6              |                     | INVOICE NU                            | MBER I                                 | 1                                                 | X.X.XIX.X.X.X.X                                  | Ó                    | 1                                                |                                                  |
| ۰, [            |                     | DATE RECEI                            | •                                      | 1                                                 | XXXXX                                            |                      | 1                                                | 1 .                                              |
| 98              | ·                   |                                       |                                        | +                                                 |                                                  | <del></del>          | <del> </del>                                     | +                                                |
| -               |                     | MERCHANDLS                            | •                                      | +                                                 | 1 . XXXXX XX                                     | <del></del>          | <del>  </del>                                    | <del>                                     </del> |
| 9 _             |                     | DEPARTHENT                            | LHARGED                                | <del> </del>                                      | 1 XXX                                            | <del>[</del>         | <del>  </del>                                    | <del>   </del>                                   |
|                 |                     |                                       |                                        | <del>   </del>                                    | <del></del>                                      | <del></del>          | <del>                                     </del> | <del> </del>                                     |
| 1               |                     |                                       | 1 .                                    |                                                   |                                                  |                      |                                                  |                                                  |
| 2               |                     |                                       |                                        |                                                   |                                                  |                      |                                                  |                                                  |
| 2 _             |                     |                                       |                                        | +                                                 | <del></del>                                      | <del></del>          | <del>   </del>                                   | <del>                                     </del> |
| -               |                     | <del></del>                           |                                        | <del> </del>                                      | <del> </del>                                     | <del> </del>         | <del>   </del>                                   | <del>   </del>                                   |
| <b>1</b> _      |                     |                                       |                                        |                                                   | <del></del>                                      | <del> </del>         |                                                  | <del>   </del>                                   |
| 5               |                     |                                       |                                        |                                                   | يتنيا لمدينا                                     | Lagradia a           |                                                  | <br>! !                                          |
| 6               |                     | 1 1                                   | 1                                      | 1                                                 |                                                  |                      |                                                  |                                                  |
| ,广              |                     | · · · · · · · · · · · · · · · · · · · |                                        |                                                   | <del>                                     </del> | <del></del>          |                                                  | <del> </del>                                     |
| , <del> -</del> |                     | <del> </del>                          | <del> </del>                           | <del>, , , , , , , , , , , , , , , , , , , </del> | <del>                                     </del> | <del> </del>         | <del> </del>                                     | <del></del>                                      |
| `               |                     |                                       |                                        | <del> </del>                                      | <del>  </del>                                    | <del> </del>         | <del> </del>                                     | <del> </del>                                     |
| ٠               |                     |                                       |                                        |                                                   |                                                  |                      |                                                  |                                                  |
| ᅦ.              | PRESS               | ENTER TO K                            | CONTINUE .                             |                                                   | COMMAND K                                        | EY 611 EN            | D OF JOB                                         | 1                                                |
|                 |                     |                                       |                                        |                                                   |                                                  |                      |                                                  |                                                  |
| ,               |                     |                                       | <del> </del>                           | <del>                                     </del>  |                                                  |                      |                                                  |                                                  |
| -               |                     |                                       | <del> l</del>                          | <del>                   </del>                    |                                                  |                      |                                                  |                                                  |
| -               |                     |                                       |                                        | <del> </del>                                      |                                                  |                      |                                                  | <del> </del>                                     |
| L               |                     | أدبيليين                              |                                        | !                                                 | · · · · · · · · · · · · ·                        |                      | ا ـ ـ ـ ـ ـ ـ ـ ـ ـ ـ ـ ـ ـ ـ ـ ـ ـ              |                                                  |
|                 | 1-10                | 11-20                                 | 21-30                                  | 31-40                                             | 41-50                                            | 51-60                | 61-70                                            | 71 –80                                           |
| ш               | 21314[5[6]7[8]9[0]1 | 12131415161718191011                  | 1   2   3   4   5   6   7   8   9   0  | 1 2 3 4 5 6 7 8 9 0                               | 112 3 4 5 6 7 8 9 0                              | 112131415 6 7 8 9 0  | 1 2 3 4 5 6 7 8 9 0                              | 1 2 3 4 5 6 7 8 9                                |

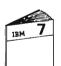

When you are finished, compare your coding to the solution in Module  $7. \ \ \,$ 

# MACHINE EXERCISE 1 - CREATING A DISPLAY FILE

As you learned in the Module 7 text, this machine exercise involves a number of steps. When you sign on the System/38, you will:

- Use SEU to enter the DDS for the Display File.
- Create the Display File by executing the CRTDSPF command.
- Execute the OVRDSPF command so that an existing program can be used to test your Display File.
- Run the program and add records to the Accounts Payable transaction file via your Display File.

Read all of the instructions carefully before beginning the exercise.

### **Instructions**

- 1. Go to a display station attached to a System/38 and sign on using the password GLCM7.
- 2. Select option 2 on the Student Exercise Menu to get the Programmer Menu.
- 3. On the Programmer Menu select option 8 to use SEU to enter your source code for your display file and enter the following parameters:

Parm: APDENTxx where xx are your first and

last initials.

Type: DSPF

Src file: QDDSSRC (Optional)

Src lib: GLC Obj lib: GLC Jobd: APGLC

Double check your entries before pressing ENTER.

4. After you enter your source code and return to the Programmer Menu, select option 3 to create your display file.

Press ENTER.

The CRTDSPF command is submitted as a job to the batch subsystem.

5. Select option 7 to display submitted jobs.

Press ENTER.

6. On the display you will see an entry for your job APDENTxx. Type a 2 to the left of your job name and press ENTER.

A display will appear showing the status of the spooled printer files.

Note that a file called QPDDSSRC which contains your DDS source listing is ready to print from an output queue (OUTQ) named NMDGLC. No printer is started to this output queue.

The Guided Learning Center printer has been started for the output queue named GLCOUTQ. Therefore, you need to change the OUTQ value to GLCOUTQ in order to move your output file to this output queue and print your listing.

7. Type a 3 to the left of the QPDDSSRC file to indicate you want to get the Change Spooled File Attribute (CHGSPLFA) command prompt.

Press ENTER.

8. Find the OUTQ parameter and change NMDGLC to GLCOUTQ. Also, change the library name on the next line from GLC to \*LIBL. GLCOUTQ is in the QGPL library and QGPL is in the user library list.

Press ENTER.

9. When the Spooled Output Files display appears, note the changed OUTQ value for the QDDSSRC file.

Press ENTER to return to the Submitted Jobs display.

- 10. Press ENTER to return to the Programmer Menu.
- 11. By now, a completion message should have been issued to let you know that your submitted job is finished. Press CMD 6 to see the messages. If your job completed normally, go to the next step.

Otherwise, get your listing from the printer, find your errors, and go back to step 3 and use SEU to make your corrections.

12. At this point you are ready to execute two override commands to override the display file and data file names in the program APR21 you will use.

Select option 5, then enter and execute the following commands:

OVRDSPF FILE(APDENT) TOFILE(APDENTxx.GLC)

OVRDBF FILE(APLTRN) TOFILE(APLTRNxx.GLC)

13. Run the program by selecting option 4 and entering the program named APR21 for the Parm: value.

If the data entry display does not appear or appears but is not correct, see the following diagnostic tips. One of them might explain your error.

- If the cursor is in the upper left corner and the input fields are not underlined, you either did not specify the entry fields as input fields or you put the I in the wrong column on your DDS. Make sure the I is in column 38.
- If a display does not appear you may have a level check error. This can occur if certain specifications in your display file format are different from those in the format of the APDENT file that you overrode. Compare your DDS to the solution in the Module 7 text. To see what specifications are used for level checking with a display file, read the section "Level Identifiers" in Chapter 7 of the CPF Programmer's Guide (SC21-7730).
- If you get the "Invalid Vendor Number" message for every record, you may not have coded ERRMSG to turn off its indicator. Check to see if you coded the indicator used for ERRMSG after the message to have CPF turn off the indicator.

- Edit codes are not valid for input fields.
- 14. Enter the following transaction records.

| Vendor<br>No. | Invoice<br>No. | Date<br>Rec'd | Merchandise<br>Amount | Dept.<br>No. |
|---------------|----------------|---------------|-----------------------|--------------|
| 00010         | 79021          | 08 24 83      | 50.00                 | 010          |
| 00221         | 800-A          | 08 31 83      | 75.00                 | 151          |
| 62478         | 123            | 07 25 83      | 5.00                  | 220          |

If your display file works properly, the last entry should present the "Invalid Vendor Number" message. Press the RESET key to unlock the keyboard to continue.

- 15. Press CMD 1 to end the job.
- 16. Back at the Programmer Menu press CMD 6 to display your messages, then use CMD 8 to delete them.
- 17. Sign off and be sure to get your listings from the printer.

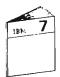

Return to your study carrel and continue your study of display files at "Review of Machine Exercise 1" in Unit 3 of Module 7.

### **DESK EXERCISE 2 - CODING A SUBFILE**

For this exercise, you are asked to code the DDS for the display file on the facing page. Note that the display file, used in this vendor search program, includes a subfile.

Observe the following when you write the DDS code:

- Use the Field Reference File (APPFREF.GLC) to reduce coding. (See Appendix A of this Student Materials Book for a listing of this file.)
- The subfile record format must be named SCHDTA to agree with the existing program's code.
- The subfile control record format must be named SCHCTL to agree with the existing program's code.
- The field name for the search characters must be CODE1 to agree with the existing program.
- The program uses the following indicators to control the subfile:

| Indicator | Purpose                                    |
|-----------|--------------------------------------------|
| 76        | Display the subfile control record         |
| 75        | Display the subfile record                 |
| 77        | Clear the subfile                          |
| 99        | Indicates End of Job when CMD 1 is pressed |

**Special Note:** Normally, subfile keywords may be coded in any sequence. However, the display file you are coding will be used by an existing program through the OVRDSPF command. Therefore, to meet the requirements resulting from a display file override, be sure to specify your subfile keywords with their indicators in the following sequence.

| Indicator | Keyword   |  |
|-----------|-----------|--|
| 76        | SFLDSPCTL |  |
| 75        | SFLDSP    |  |
| 77        | SFLCLR    |  |

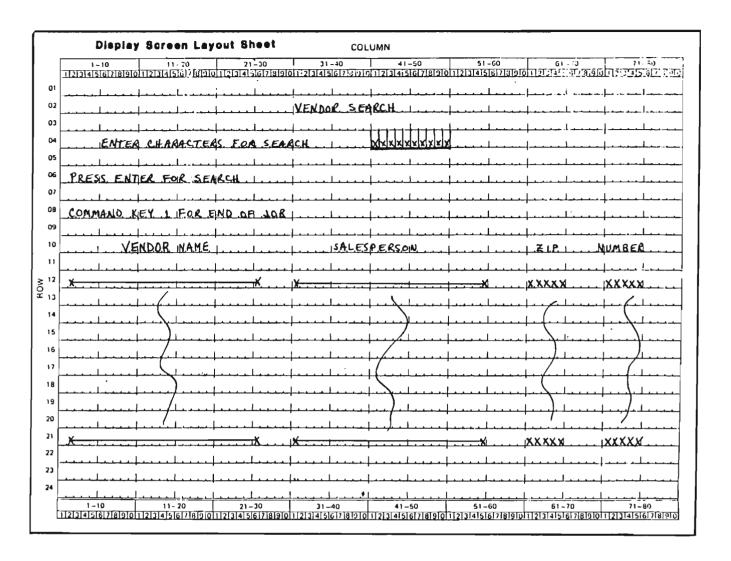

- The subfile size should be 50.
- The subfile page should be 10.
- The name of the display file should be APDSRCxx. Replace the "xx" with your first and last initials.

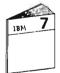

When you are finished, compare your coding to the solution in Unit 4 of Module 7.

## **MACHINE EXERCISE 2 - CREATING A SUBFILE**

This exercise is very similar to the first machine exercise in this chapter. You will:

- Use SEU to enter your DDS into a source file member.
- Create the display file.
- Execute the OVRDSPF command to allow an existing program to use your display file.

**Note:** To help you understand the override requirements, consider the following:

- When the program was compiled, a buffer was created based on the indicators and fields of the original display file.
- The indicators in a buffer are not identified by number. They are identified by their location within the buffer.
- The display file used as a result of an override must use the indicators in the same sequence so that they are placed in the proper locations within the buffer.
- Run the program and see how a subfile is used for an inquiry application.

Read all the instructions carefully before beginning the exercise.

### Instructions

- 1. Go to a display station attached to a System/38 and sign on using the password GLC.
- 2. Select option 2 on the Student Exercise Menu to get the Programmer Menu.
- 3. On the Programmer Menu select option 8 to use SEU to enter your specifications for your display file and enter the following parameters:

Parm: APDSRCxx Replace xx with your first and last initials.

Type: DSPF

Src file: QDDSSRC or blank

Src lib: GLC or \*LIBL

Obj lib: GLC Jobd: **QBATCH** 

Double check your entries before pressing ENTER.

4. After entering your specifications to the source file, select option 3 to create your display file.

If your display file is not created, get the compile listing, find the errors and use SEU to correct the errors. If the errors are not obvious, you may want to examine the solution again.

In any event, be sure to get your listings from the Guided Learning Center printer and examine them.

5. After your display file is successfully created, execute the following override display file command.

OVRDSPF FILE(APDSRC) TOFILE(APDSRCxx)

6. Run one of the following programs with the CALL command.

APR25 For RPG III users

APC25 For COBOL users

**Note:** You may get a level check message if your display file level identifier does not check with the program level identifier. If this happens, review your display file specifications with the Solution to Desk Exercise 2 in Unit 4 of Module 7. Resolve any discrepancies in your specifications that concern format length or field attributes and names.

7. When your VENDOR SEARCH display appears, enter BEST as the search value and press ENTER.

Your display should appear as follows:

|                              | ARCH HILLIAN     |       |        |
|------------------------------|------------------|-------|--------|
| ENTER CHARACTERS FOR SEA     | ARCH             |       |        |
| RESS ENTER FOR SEARCH        |                  |       |        |
| COMMAND KEY 1 FOR END OF JOI | Э                |       |        |
| VENDOR NAME                  | SALESPERSON      | ZIP   | NUMBER |
| EST AND COMFANY              | MARIE CORDUROY   | 30303 | 56567  |
| .H.FRAYTON JK.               | JAMES MARSHALL   | 56513 | 00145  |
| HE BREAKERS INC.             | ALICIA GORTON    | 02840 | 34681  |
| INSTON BUTLER ROSS INC.      | TONY TAYLOR      | 34506 | 00305  |
| LLIS B. BUTTERFIELD, LTD     |                  | 96543 | 96431  |
| HOMAS B. CORLEY DDS          | JOHN WARREN      | 11014 | 94613  |
| OBERT COTTON INC.            | ELIZABETH HUGHES | 01643 | 63410  |
| THE DEANA AGENCY             | ROSS HUNTER      | 10017 | 10504  |
| HE DISK RECORD SHOP          | JOYCE LYNCH      | 91462 | 11002  |
| THORTON DUDLEY LTD.          | RON BAILEY       | 01765 | 03535  |

The program is very simple. Each time you enter a search value, it gets records from the vendor file at a point where the key value is equal to or greater than the search value. Records are loaded to the subfile starting at the first subfile record. The program then displays the subfile with roll key support. (Real life programs would be much more complex to support the needs of a user.)

Next, enter ACE. This is the first record in the vendor file and all the data records are brought into the subfile.

Use the roll keys to display all the data records.

- 8. Press CMD 1 to end the job and return to the Programmer Menu.
- 9. Display messages with CMD 6. Remove the messages with CMD 8. Then sign off the display station.

Be sure to get your listings from the printer.

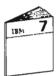

Return to your study carrel and continue your study at "Review of Machine Exercise 2" in Unit 4 of Module 7.

### **MODULE CHECK**

You may write your answers in the space provided. 1. In what order must the DDS entries for a display device file be made? a. \_\_\_\_\_\_ 2. What indicators are valid in positions 8 through 16 of the DDS for a display device file? 3. What level entries can be conditioned with the indicators? 4. What file level keyword is needed to use an "R" in position 29? What field level keyword provides the same function? a. File level – \_\_\_\_\_\_ b. Field level – \_\_\_\_\_ 5. What is the default display attribute for input capable fields? 6. What keyword permits a record to be sent to the program without the user having to press the ENTER key? 7. What steps are necessary to create a display file?

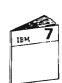

When you have finished answering the questions, return to Module 7 and check your answers.

| NOTES |          |   |              |  |
|-------|----------|---|--------------|--|
|       |          |   |              |  |
|       | <br>     |   |              |  |
|       |          |   |              |  |
|       |          |   |              |  |
|       |          |   |              |  |
|       |          |   |              |  |
|       |          |   |              |  |
|       |          |   |              |  |
|       |          |   |              |  |
|       |          |   |              |  |
|       |          |   | <del>_</del> |  |
|       |          |   |              |  |
|       |          |   |              |  |
|       |          |   |              |  |
|       |          |   |              |  |
|       |          |   |              |  |
|       | -        | - |              |  |
|       |          |   |              |  |
|       |          |   |              |  |
|       |          |   |              |  |
|       |          |   |              |  |
|       |          |   |              |  |
| _     |          |   |              |  |
|       |          |   |              |  |
|       |          |   |              |  |
|       |          |   |              |  |
|       |          |   |              |  |
|       | <u> </u> |   |              |  |
|       |          |   |              |  |
|       |          |   |              |  |
|       |          |   |              |  |
|       |          | - |              |  |
|       |          |   |              |  |
|       |          |   |              |  |
|       |          |   |              |  |
|       |          |   | _            |  |

| NOTES |   |   |   |             |  |
|-------|---|---|---|-------------|--|
|       |   |   |   |             |  |
|       |   |   |   |             |  |
|       |   |   |   |             |  |
|       |   |   |   |             |  |
|       | _ |   |   |             |  |
|       |   |   |   |             |  |
|       |   |   |   |             |  |
| _     |   |   |   |             |  |
|       | _ |   | • |             |  |
|       |   |   | - | _           |  |
|       |   |   |   |             |  |
|       |   |   |   |             |  |
|       |   | - |   |             |  |
|       |   |   |   | ****        |  |
|       |   |   |   |             |  |
|       |   |   |   |             |  |
| -     |   |   |   |             |  |
|       |   |   |   |             |  |
|       |   |   |   |             |  |
|       |   | - |   |             |  |
|       |   |   |   |             |  |
|       |   |   |   |             |  |
|       |   |   |   |             |  |
|       |   |   |   |             |  |
|       |   |   |   |             |  |
|       |   |   |   |             |  |
|       |   |   |   |             |  |
|       |   |   |   |             |  |
|       |   |   |   |             |  |
|       |   |   | _ |             |  |
|       |   |   |   |             |  |
|       |   |   |   |             |  |
|       |   |   |   | <del></del> |  |

| NOTES |   |
|-------|---|
|       |   |
|       | _ |
|       |   |
|       |   |
|       |   |
|       |   |
|       |   |
|       |   |
|       |   |
|       |   |
|       |   |
|       |   |
|       |   |
|       |   |
|       |   |
|       |   |
|       |   |
|       |   |
|       |   |
|       |   |
|       |   |
|       |   |
|       |   |
|       |   |
|       |   |
|       |   |
|       |   |
|       |   |
|       |   |
|       |   |
|       |   |
|       |   |
|       |   |
|       |   |
|       |   |

| NOTES        |
|--------------|
|              |
|              |
|              |
|              |
|              |
|              |
|              |
|              |
|              |
|              |
|              |
|              |
|              |
|              |
|              |
|              |
|              |
| <del>-</del> |
|              |
|              |
|              |
|              |
|              |
|              |
|              |
|              |
|              |
|              |
|              |
| <br>         |
|              |
|              |

# **Chapter 8. RPG III Interactive Programs**

#### COBOL USERS MAY SKIP THIS MODULE

### **PURPOSE**

In an interactive system, many of your data entry, inquiry, and file maintenance programs will be written in RPG III. This functionally advanced language will enable you to create audit trails and provide for back-up and recovery in a way not possible with utilities such as DFU.

Module 8 illustrates how RPG III can bring together the other System/38 objects—data base files and display files—that you have learned about.

Module 8 will show you the actual RPG III programs you used in Module 7 to test your display files. Discussions of the programs are limited to the features used to test the objects you created in earlier modules.

### TIME ESTIMATE

45 minutes

### **MODULE OBJECTIVES**

After successfully completing this module, you should be able to:

- Read and understand the RPG III coding statements that read and write a display file, and write records to a physical file using a logical file.
- Name the Control Language command used to compile an RPG III program.
- Name the Control Language command used to run an RPG III program.
- Describe the logical steps required to use a subfile in an inquiry program.

# **TERMS**

The following term is described in this module: Multi-user programs

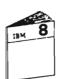

At this time, begin your study of the Module 8 text.

### **OPTIONAL MACHINE EXERCISE 1 – DATA ENTRY**

Using the sample RPG III program APR21 shown in Unit 2 of Module 8 as a guide, code and create an RPG III program to take data entered from your display file APDENTxx and add records to your transaction file APLTRNxx. You created APDENTxx in machine exercise 1 of Module 7 and you created APLTRNxx in machine exercise 1 of Module 4.

Name your program APR1xx.

As in the sample program, reject vendor numbers not in the vendor file.

When you are ready to enter, create and test your program, sign on with the password GLC. Then select the Programmer Menu; be sure the object library is GLC.

Enter your program into the QDDSSRC source file.

Please take the time to examine your compiler listing to see how the eternal file specifications are brought into your program.

Enter the following override command:

OVRDBF FILE(APLTRN) TOFILE(APLTRNxx)

Replace xx with your first and last initials.

Use the CALL command to run your program.

Use the transaction data from machine exercise 1 in Chapter 7 of your Student Materials Book to test your program.

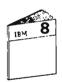

When you have completed this exercise, return to your study carrel and continue your studies with the "Unit Summary" of Unit 2 in Module 8.

## OPTIONAL MACHINE EXERCISE 2 - SUBFILE DISPLAY

Using the sample RPG III program APR25 in Unit 3 of Module 8 as a guide, code and create an RPG III program. This program will use your display file APDSRCxx to display the records in the APLSCHVN file through a subfile. You created APDSRCxx in machine exercise 2 of Module 7.

Name the program APR2xx.

When you are ready to go to a display station, sign on with the password GLC. Specify GLC for the object library on the Programmer Menu.

Enter your program into the QDDSSRC source file.

Use the CALL command to run your program.

Test your program with the following search arguments:

BEST ACE LINSEED

Use the roll keys as needed.

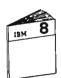

Return to your study carrel and continue your studies at the "Unit Summary" of Unit 3 in Module 8.

| NOTES |   |   |
|-------|---|---|
|       |   |   |
|       |   |   |
|       |   |   |
|       |   |   |
|       |   |   |
|       |   |   |
|       |   |   |
|       |   |   |
|       |   |   |
|       |   |   |
|       |   |   |
|       |   |   |
|       |   |   |
|       |   |   |
|       |   |   |
|       |   |   |
|       |   |   |
|       |   |   |
|       |   |   |
|       |   |   |
|       |   |   |
|       |   |   |
|       |   |   |
|       |   |   |
|       |   |   |
|       |   |   |
|       |   | _ |
|       |   |   |
|       |   |   |
|       | 1 | 1 |
|       | 1 |   |
|       |   |   |
|       |   |   |
|       |   |   |
|       |   |   |

| NOTES |   |
|-------|---|
|       |   |
|       |   |
|       |   |
|       |   |
|       |   |
|       |   |
|       |   |
|       |   |
|       |   |
|       |   |
|       |   |
|       |   |
|       |   |
|       |   |
|       |   |
|       |   |
|       |   |
|       |   |
|       |   |
| -     |   |
|       |   |
|       |   |
|       |   |
|       |   |
|       |   |
|       |   |
|       |   |
|       |   |
|       |   |
|       |   |
|       |   |
|       |   |
|       |   |
|       |   |
|       |   |
|       |   |
|       |   |
|       | - |
|       |   |
|       | _ |
|       |   |
|       |   |
|       |   |
|       |   |
|       |   |

# **Chapter 9. COBOL Interactive Programs**

### RPG III USERS MAY SKIP THIS MODULE

### **PURPOSE**

In an interactive system, many of your data entry, inquiry, and file maintenance programs will be written in COBOL. Like RPG III, this functionally advanced language will enable you to create audit trails and provide for back-up and recovery in a way not possible with utilities such as DFU.

Module 9 illustrates how COBOL can bring together the other System/38 objects—data base files and display files—that you have learned about.

Module 9 will show you the actual COBOL programs you used in Module 7 to test your display files. Discussions of the programs are limited to the features used to test the objects you created in earlier modules.

### TIME ESTIMATE

45 minutes

### **MODULE OBJECTIVES**

After successfully completing this module, you should be able to:

- Read and understand the COBOL coding statements that read and write a display file, and write records to a physical file using a logical file.
- Name the Control Language command used to compile a COBOL program.
- Name the Control Language command used to run a COBOL program.
- Describe the logical steps required to use a subfile in an inquiry program.

# **TERMS**

The following term is described in this module:

Multi-user programs

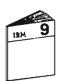

At this time, begin your study of the Module 9 text.

### OPTIONAL MACHINE EXERCISE 1 - DATA ENTRY

Using the sample COBOL program APC21 shown in Unit 2 of Module 8 as a guide, code and create a COBOL program to take data entered from your display file APDENTxx and add records to your transaction file APLTRNxx. You created APDENTxx in machine exercise 1 of Module 7 and you created APLTRNxx in machine exercise 1 of Module 4.

Name your program APC1xx.

As in the sample program, reject vendor numbers not in the vendor file.

When you are ready to enter, create and test your program, sign on a display station with the password GLC. Then select the Programmer Menu; be sure the object library is GLC on the Programmer Menu.

Enter your program into the QDDSSRC source file.

Please take the time to examine your compiler listing to see how the external file specifications are brought into your program.

Enter the following command:

OVDBF FILE(APLTRN) TOFILE(APLTRNxx)

Replace xx with your first and last initials.

Use the CALL command to run your program.

Use the transaction data from machine exercise 1 in Chapter 7 of your Student Materials Book to test your program.

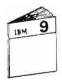

When you have completed this exercise, return to your study carrel and continue your studies with the "Unit Summary" of Unit 2 in Module 9.

## OPTIONAL MACHINE EXERCISE 2 - SUBFILE DISPLAY

Using the sample COBOL program APC25 in Unit 3 of Module 8 as a guide, code and create a COBOL program. This program will use your display file APDSRCxx to display the records in the APLSCHVN file using a subfile.

Name the program APC2xx.

When you are ready to go to a display station, sign on with the password GLC. Specify GLC for the object library on the Programmer Menu.

Enter your program into the QDDSSRC source file.

Use the CALL command to run your program.

Test your program with the following search arguments:

BEST ACE LINSEED

Use the roll keys as needed.

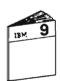

Return to your study carrel and continue your studies at the "Unit Summary" of Unit 3 in Module 9.

| NOTES |   |   |       |      |
|-------|---|---|-------|------|
|       |   |   |       |      |
|       |   |   |       |      |
|       |   |   |       |      |
|       |   |   |       |      |
|       |   |   |       |      |
|       |   |   |       |      |
|       |   |   |       |      |
|       |   |   |       |      |
|       |   |   |       |      |
|       |   |   |       |      |
|       |   |   |       |      |
|       |   |   |       |      |
|       |   |   |       | <br> |
|       |   |   |       |      |
|       |   |   |       |      |
|       |   |   |       |      |
|       |   |   |       |      |
|       |   |   |       |      |
|       |   |   |       |      |
|       |   |   |       |      |
|       |   |   |       |      |
|       |   |   |       |      |
|       | · |   |       |      |
|       |   |   |       |      |
|       |   |   |       |      |
|       |   |   |       |      |
|       |   |   |       |      |
|       |   |   | <br>_ |      |
|       |   | - |       |      |
|       |   |   |       |      |
|       |   |   |       |      |
|       | - |   |       |      |
|       |   |   |       |      |
|       |   |   | <br>  |      |
|       |   |   | <br>  |      |
|       |   |   |       |      |
|       |   |   |       |      |

| NOTES           |
|-----------------|
|                 |
|                 |
| <br><del></del> |
| <br>            |
| <br>            |
|                 |
|                 |
|                 |
| <br><del></del> |
|                 |
|                 |
|                 |
|                 |
| <br><del></del> |
| <br>            |
| <br>            |
|                 |
|                 |
| <br>            |
|                 |
|                 |
|                 |
|                 |
| <br>            |
| <br>            |
| <br>            |
| <br>            |
|                 |
|                 |
|                 |
|                 |
|                 |
|                 |
|                 |
|                 |
|                 |
|                 |
|                 |
|                 |
|                 |
|                 |
|                 |

# Chapter 10. Introduction to Batch Processing

### **PURPOSE**

Even in the most sophisticated interactive systems, certain processing requirements lend themselves to batch processing.

This module reviews the work management concepts of a batch subsystem. It discusses the various system objects directly involved in batch processing, and itemizes the steps required to process a batch job stream.

### TIME ESTIMATE

3 hours

### **MODULE OBJECTIVES**

After successfully completing this module, you should be able

- Describe two methods of placing jobs on the Job Queue.
- Name the two Control Language commands used to define the beginning and end of a batch job.
- Describe a Job Queue.
- State the purpose of a Job Description.
- Describe the relationship between the batch subsystem and the Spool subsystem.
- Name the Control Language command used to display the contents of a Job Queue.
- Name the Control Language command used to display the contents of an Output Queue.

# **TERMS**

The following terms are defined or described in this module:

Batch Subsystem

Spool

Inline Data

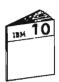

At this time, begin your study of the Module 10 text.

## **MACHINE EXERCISE – BATCH JOB**

In this exercise you prepare and run a batch job that prints two accounts payable reports. The data for the first report comes from a logical file which you create and code.

Also, you are to code and create a CL program which will be the mainline program of the batch job.

### Instructions

- 1. Use the following Data File Work Sheet to code the DDS for a logical file named APLCSHxx.
  - The format MSTINF is to use the Accounts Payable Vendor Master file APPVEND.
  - The format CHRGES is to use the Accounts Payable Transaction file APPTRN.

When you complete your DDS coding, ask the administrator to see the solution. Resolve any differences you might have with this solution using the DDS reference manual.

| DATA FILE WORK SHEET  APPLICATION: ACCOUNTS PAYABLE FILE NAME APLCSHxx  PHYSICAL IF LOGICAL, PHYSICAL files used: APPVEND APPTRN  Page 1 of 1 |               |           |          |          |                    |          |  |
|----------------------------------------------------------------------------------------------------|---------------|-----------|----------|----------|--------------------|----------|--|
| FORMAT NAME                                                                                                    | FIELD NAME    | LENGTH    | TYPE     | DEC.     | KEY FLD.<br>(SEQ.) | COMMENTS |  |
| MSTINF                                                                                                    | (MASTER REC   | PRD INFOR | MATION - | FROM API | PVEND)             |          |  |
|                                                                                                    | VNDNBR        |           |          |          | 1                  |          |  |
|                                                                                                    | VNDNAM        |           |          |          |                    |          |  |
|                                                                                                    |               |           |          |          |                    |          |  |
| CHRGES                                                                                                    | (INVOICE TRAN | ISACTIONS | - FROM   | APPTRN)  |                    |          |  |
|                                                                                                    | VNDNBR        |           |          |          | 1                  |          |  |
|                                                                                                    | IN∨NBR        |           |          |          | 2                  |          |  |
|                                                                                                    | DATREC        |           |          |          |                    |          |  |
|                                                                                                    | MERCH         | *         |          |          |                    |          |  |
|                                                                                                    | DEPTNO        |           |          |          |                    |          |  |
|                                                                                                    |               |           |          |          |                    |          |  |

2. Go to a display station attached to a System/38.

Sign on with the password GLC.

Select option 2 on the Student Exercise Menu to get the Programmer Menu.

3. On the Programmer Menu, select option 8 to get SEU, and make the following entries:

Parm: APLCS

APLCSHxx where xx are your first and

last initials.

Type: LF

Src file: QDDSSRC or blank

Src lib: GLC
Obj lib: GLC
Jobd: QBATCH

Double check your entries before pressing ENTER.

4. Enter your source code for your logical file.

When you exit SEU, be sure exit option 2 appears. If it doesn't, go back and correct your source code.

- 5. Create the logical file using option 3 on the Programmer Menu.
- 6. When the file is created successfully, get and examine your listing from the printer.

Sign off the display station and return to your study carrel.

## 7. Code a CL program that:

Executes the following data base override command to permit the existing program APR250 to use your logical file rather than the one specified in the program.

### OVRDBF FILE(APLCSH) TOFILE(APLCSHxx)

- Executes the CALL command to run the program APR250 which is in the GLC library. This program produces a Cash Requirements report.
- Executes the CALL command to run the program APR300 which is in the GLC library. This program produces a Purchase Analysis report.
- 8. When you finish coding your CL program, go to a display station attached to a System/38 and sign on with the password GLC.
- 9. Select option 2 on the Student Exercise Menu to get the Programmer Menu.
- 10. On the Programmer Menu, select option 8 and make the following entries:

Parm: APL3xx where xx are your first and last

initials.

Type: CLP

Src file: QCLSRC or blank

Src lib: GLC Obj lib: GLC Jobd: **QBATCH** 

Double check your entries, then press ENTER.

11. When the empty source member appears on the display, enter the insert line command I where the cursor is positioned.

Note, you do not need a prompt (P) or a format (F) because the CLP format is free form. Unlike DDS, which, as you know, requires specifications in designated positions in the source record, you can enter a command starting anywhere on the line.

The recommended way to enter CL is to let the CPF and SEU help you. Enter each CL command without parameter entries. Then press CMD 4 to get the prompting display for the command. When the prompting display appears, enter your parameter values, if any, and press ENTER. Doing it this way, CPF takes care of alignment, syntax, keywords, and continuation.

Try this by entering the command PGM, press CMD 4, and when the prompting display appears, press ENTER. Note how PGM is aligned at position 14. All the commands will be aligned at this position, making for neat coding.

Continue to use CMD 4 as you enter each command.

When you finish entering your CL program, be sure option 2 appears on the Exit Menu.

12. Create the CL program by entering option 3 on the Programmer Menu. Make sure you get a successful compile by checking the messages with CMD 6 and, also, by getting and examining your listing.

13. Execute the submit job command by selecting option 5, entering SBMJOB in the command field and pressing CMD 4 to get the prompt.

On the first prompt display, enter the following parameters:

JOB: (Your last name)

RQSDTA: CALL APL3xx

Press ENTER to submit the job.

CPF issues a message that the job was submitted to the QBATCH subsystem.

You should know that by default your batch job runs under the job description QBATCH. The QBATCH job description in the library GLC is used because the user library list you are running under contains the name GLC at the top of the list. This QBATCH job description has the correct library list and output queue specified for running your batch job.

The QBATCH job description that comes with CPF and resides in the QGPL library is not used because the library name QGPL comes after GLC in the user library list.

After you submit your job, listen for the sound of the alarm at your display station. When the alarm sounds, press CMD 6 to display messages. If the message tells you that your job has completed normally, go on to the next step.

On the other hand, if after a minute or so, you do not hear the alarm and get a successful completion message, your batch job has stopped because of a problem and is waiting for user intervention. You need to find out why your job has stopped. A message requesting a reply has probably been sent to the system operator. Do the following from your display station using the Programmer Menu:

- a. Enter option 7 to display submitted jobs. Press ENTER.
- b. On the Submitted Jobs display enter 1 for your job and press ENTER.
- c. On the Display Job Menu enter option 12 to get your batch Job Log Display and press ENTER.
- d. When the Job Log Display appears press CMD 7 to find out why and where your job failed. Examine the information carefully and note the error messages and their IDs. You will use this information to find and correct errors.
- e. Press ENTER until you return to the Submitted Jobs display. Then enter option 9 to cancel your batch job. Because of a delay built in to cancel a job, you will wait for about a minute before the alarm sounds that indicates your job is cancelled.
- f. Press ENTER to return to the Programmer Menu.
   Enter option 7 to see that your batch job is no longer in the system.
- g. Correct your errors and try again.

- 14. Go to the printer and get your listings of the two reports and your job logs. The following two pages contain examples of the two reports.
- 15. Using the Programmer Menu, remove any messages; press CMD 6 to get the messages and then CMD 8 to remove them.

Sign off with option 90 and a blank Parm field.

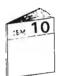

Return to your study carrel and continue your study of batch processing in the Module 10 text.

| DATE             | - 3/25/86             | CASH REQUIREMEN                               | ати                                                            | PAG                                                        | PAGE 1                                 |     |
|------------------|-----------------------|-----------------------------------------------|----------------------------------------------------------------|------------------------------------------------------------|----------------------------------------|-----|
| VENDOR<br>NUMBER | VENDOR NAME           | INVOICE<br>NUMBER                             | INVOICE<br>DATE                                                | MERCHANDISE<br>AMOUNT                                      | DEPARTMENT<br>CHARGED                  |     |
| 00010            | JOHN M. SMITH & SONS  | 00079021<br>5552<br>79021<br>79021            | 8/24/83<br>0/14/21<br>8/24/83<br>8/24/83                       | 50.00<br>1,212.22<br>50.00<br>50.00                        | 010<br>101<br>010<br>010               |     |
|                  | TOTAL DUE VENDOR      |                                               |                                                                | 1,362.22                                                   |                                        | *** |
| 00011            | FETZNER & FETZNER     |                                               |                                                                |                                                            |                                        |     |
|                  | TOTAL DUE VENDOR      |                                               |                                                                | •00                                                        |                                        | *** |
| 00016            | BRAND X BEER          |                                               |                                                                |                                                            |                                        |     |
|                  | TOTAL DUE VENDOR      |                                               |                                                                | •00                                                        |                                        | *** |
| 00021            | MEMORIAL CARETAKERS   |                                               |                                                                |                                                            |                                        |     |
|                  | TOTAL DUE VENDOR      |                                               |                                                                | •00                                                        |                                        | *** |
| 00145            | T.H.BRAYTON JR.       |                                               |                                                                |                                                            |                                        |     |
|                  | TOTAL DUE VENDOR      |                                               |                                                                | •00                                                        |                                        | *** |
| 00210            | GEORGE BAILEY COLLEGE |                                               |                                                                |                                                            |                                        |     |
|                  | TOTAL DUE VENDOR      |                                               |                                                                | •00                                                        |                                        | *** |
| 00221            | JOHN M. SMITH & SONS  | 0000080)<br>156<br>156<br>782<br>782<br>800-A | 8/31/83<br>4/10/83<br>4/10/83<br>8/10/83<br>8/10/83<br>8/31/83 | 75.00<br>7,500.75<br>7,500.75<br>600.00<br>600.00<br>75.00 | 151<br>012<br>012<br>102<br>102<br>151 |     |
|                  | TOTAL DUE VENDOR      |                                               |                                                                | 16,351.50                                                  |                                        | *** |
| 00296            | WOODSTOCK GRAINERY    |                                               |                                                                |                                                            |                                        |     |
|                  | TOTAL DUE VENDOR      |                                               |                                                                | .00                                                        |                                        | *** |

| DATE - 3/2                           | 25/86 PURCHASI                        | NG ANALYSIS                | PAGE                         | 1 |
|--------------------------------------|---------------------------------------|----------------------------|------------------------------|---|
| VENDOR<br>NUMBER                     |                                       | MONTH-TO-DATE<br>PURCHASES | YEAR-TO-DATE<br>FURCHASES    |   |
| 00016<br>63 <b>4</b> 10              | BRAND X BEER<br>ROBERT COTTON INC.    | 57,800.00<br>28,675.00     | 5,857,500,25<br>3,976,248,50 |   |
| 13130                                | T.M.ELLIOT INC.                       | 5,700.00                   | 687,500.75                   |   |
| 00021                                | MEMORIAL CARETAKERS                   | 5,756.00                   | 657,560.00                   |   |
| 00714                                | GUY COHRAN CORP.                      | 8,542.15                   | 573,684.21                   |   |
| 00221                                | JOHN M. SMITH & SONS                  | 5,200.00                   | 275,600.00                   |   |
| 01148                                | JOHNSON & SONS                        | 5,200,00                   | 105,200.00                   |   |
| 00688                                | SHARON PHILIPS CORP.                  | 5,400.00                   | 100,857.75                   |   |
| 88714                                | ROSS & ROSS                           | 16,875.00                  | 98,562,45                    |   |
| 30188                                | H.M. LINSEED CORP.                    | 150.00                     | 98,250.00                    |   |
| 00431                                | MARGARET HART INC.                    | 1,050.00                   | 84,581.25                    |   |
| 00305                                | WINSTON BUTLER ROSS INC.              | 1,000.00                   | 50,575.00                    |   |
| 00210                                | GEORGE BAILEY COLLEGE                 | 2,500.00                   | 50,000.00                    |   |
| 00011                                | FETZNER & FETZNER                     | 5,000.00                   | 34,500.00                    |   |
| 96431                                | ELLIS B. BUTTERFIELD, LTD             | 29,456.21                  | 29,456.21                    |   |
| 10502                                | HUGH WILLSON & SON                    | 15,785.00                  | 27,500.85                    |   |
| B4210                                | STAFF GENERAL HOSPITAL                | 27,500.00                  | 27,500.00                    |   |
| 05075                                | PETER VAN ROTH CORP.                  | 19,500.00                  | 19,500.00                    |   |
| 00145                                | T.H.BRAYTON JR.                       | 10,000.00                  | 10,000.00                    |   |
| 21178                                | THE FRAMING PLACE                     | .00                        | 8,500.50                     |   |
| 25256                                | C.C. GOODWILL INC.                    | 1,500.00                   | 6,875.50                     |   |
| 56567                                | WEST AND COMPANY                      | 1,005.78                   | 4,607.92                     |   |
| 07733                                | SEAL PRODUCTS INC.                    | •00                        | 4,000.00                     |   |
| 00313                                | JOHN HARVARD INC.                     | 2,500.00                   | 2,500.00                     |   |
| 3 <b>4</b> 681                       | THE BREAKERS INC.                     | 1,867.50                   | 1,867.50                     |   |
| 56330                                | PINE TIMER CO, INC.                   | 26.75                      | 1,600.85                     |   |
| 24133                                | PATRICK UNDERHILL                     | 750.00                     | 1,275.00                     |   |
| 63218                                | ACE DISTRIBUTORS                      | 37.61                      | 973.62                       |   |
| 03535                                | THORTON DUDLEY LTD.                   | 100.00                     | 525.00                       |   |
| 11002                                | THE DISK RECORD SHOP                  | 150.00                     | 500.00                       |   |
| 15864                                | A.B. GLOVER CORP                      | 150.00                     | 500.00                       |   |
| 72302                                | NINA & PAUL'S                         | •00                        | 500.00                       |   |
| 94613                                | THOMAS B. CORLEY DDS                  | .00                        | 500.00                       |   |
| 00010                                | JOHN M. SMITH & SONS                  | 150.00                     | 500.00                       |   |
| 65321                                | FEDERAL CORP                          | 52.00                      | 375.00                       |   |
| 07374                                | FHOTO LABS INC.<br>WOODSTOCK GRAINERY | 250.00                     | 250.00<br>175.00             |   |
| 00 <del>29</del> 6<br>062 <b>4</b> 2 | WORLD TRADE CORP.                     | .00<br>150.75              | 150.75                       |   |
| 24001                                | ST ALBANS UNIVERSITY                  | 150.73                     | 150.73                       |   |
| 00612                                | R.H.GROCERY STORE                     | 45.00                      | 145.00                       |   |
| 45892                                | PETE MOSS & SONS                      | 82.00                      | 82.00                        |   |
| 06183                                | THE LEARNING INSTITUTE                | 65.00                      | 65.00                        |   |
| 33333                                | CLIFFORD PALEY MD                     | 15.00                      | 37.62                        |   |
| 73013                                | WINTHROP BLISS INC.                   | 15.00                      | 15.00                        |   |
| 63200                                | JOHN WINTHROP LTD.                    | 10.00                      | 10.00                        |   |
| 94946                                | ALLEN'S HARDWARE INC.                 | 10.00                      | 10.00                        |   |
| 10504                                | THE DEANA AGENCY                      | 3.00                       | 3.00                         |   |
|                                      |                                       | <b>-</b>                   |                              |   |
| FINA                                 | L TOTALS                              | 260,174.75                 | 12,801,271.48                |   |

## **MODULE SUMMARY**

This module was much more than an introductory module. Not only did it present the fundamental concepts of batch processing and discuss the program products that support batch processing, it also introduced many of the Work Management concepts.

You were also provided with other information to help put the concepts into perspective. You were shown the commands that control work management and were able to see interrelationships of Job Queues, Output Queues, Request Data, Class Descriptions, Job Descriptions, Subsystem Descriptions, and many other System/38 objects.

| NOTES |          |      |
|-------|----------|------|
|       |          |      |
|       |          | <br> |
|       |          | <br> |
|       |          |      |
|       |          |      |
|       |          |      |
|       |          |      |
|       |          |      |
|       |          |      |
|       |          |      |
|       |          |      |
|       |          |      |
|       |          |      |
|       |          |      |
|       |          |      |
|       | -        |      |
|       |          |      |
|       |          | <br> |
|       |          |      |
|       |          |      |
|       |          | <br> |
|       |          |      |
|       |          |      |
|       |          |      |
|       |          |      |
|       |          |      |
|       |          |      |
|       |          |      |
|       |          |      |
|       |          |      |
|       |          |      |
|       |          |      |
|       |          | <br> |
| ·     |          |      |
|       |          | <br> |
|       | <u> </u> |      |
|       |          |      |

| NOTES       |   |
|-------------|---|
|             |   |
|             |   |
|             |   |
|             |   |
| <del></del> |   |
| <u> </u>    |   |
|             |   |
|             |   |
|             |   |
|             |   |
|             |   |
| <del></del> |   |
|             |   |
|             |   |
| <del></del> |   |
| <u> </u>    |   |
|             |   |
| <del></del> |   |
|             |   |
|             |   |
|             |   |
|             | _ |
|             |   |
|             |   |
|             |   |
|             |   |
|             |   |
|             |   |
|             |   |
|             |   |
|             |   |
|             |   |
|             |   |
|             |   |
| <del></del> |   |
|             |   |
|             |   |
|             |   |
|             |   |
|             |   |
|             |   |
|             |   |
|             |   |
|             |   |
|             |   |
|             |   |
|             |   |
|             |   |
| <del></del> |   |

# Chapter 11. RPG III Batch Programming

### COBOL USERS MAY SKIP THIS MODULE

### **PURPOSE**

The purpose of this module is to illustrate how RPG III can interact with the other System/38 objects about which you have learned.

Module 11 shows you the actual RPG III programs you used in Module 10 to run your batch job. Discussions of the programs are limited to the features used to override the specifications externally described using DDS.

### TIME ESTIMATE

45 minutes

### **MODULE OBJECTIVES**

After successfully completing this module, you should be able to:

- Read and understand the RPG III coding statements that process a file using the RPG III logic cycle.
- Describe the override entries that may be entered as Input specifications for externally described files.

### **TERMS**

The following terms are defined or described within this module:

Control Level Indicators

Record ID Indicators

Matching Record Indicators

RPG III Logic Cycle

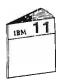

At this time, begin study of the Module 11 text.

## OPTIONAL MACHINE EXERCISE - RPG III BATCH PROGRAMMING

In this exercise you are to code and create a program similar to the RPG III program APR250 you studied in the Module 11 text. You may recall from the Module 10 machine exercise that this program prints a Cash Requirements report. The program you are to code in this exercise is to print a Cash Requirements report, but only for vendors with outstanding invoices. These are the vendors in your transaction file APLTRNxx.

In doing this exercise you are to:

- Use the same print format, that is, the same print headings, field headings, and print positions used in the program APR250.
- Use your transaction file APLTRNxx to get the vendors with outstanding invoices.
- CHAIN to the vendor master file APLVEND to get the descriptive data needed for the report.
- Name your program APR3xx, where xx are your first and last initials.
- When you are ready to use the System/38, sign on with the password GLC. Select the Programmer Menu to enter and create your program. Be sure to specify GLC for the object library on the Programmer Menu.

Enter your program into the QDDSSRC source file.

 After you successfully create your program, run it as a batch job using the SBMJOB command.

If you have a problem with your program, the administrator can show you a solution.

**Note:** The number of records on your listing reflects the number of records you added to your APLTRNxx file in previous exercises.

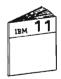

When you complete the exercise, return to your study carrel and continue your study at the "Unit Summary" for Unit 2 of Module 11.

| NOTES |          |          |     |  |
|-------|----------|----------|-----|--|
|       |          |          |     |  |
|       |          |          |     |  |
|       |          |          |     |  |
|       |          |          |     |  |
|       |          |          |     |  |
|       |          |          |     |  |
|       |          |          |     |  |
|       |          |          |     |  |
|       |          |          |     |  |
|       |          |          |     |  |
|       |          |          |     |  |
|       |          |          |     |  |
|       |          | <u> </u> |     |  |
|       |          |          |     |  |
|       |          | •        |     |  |
|       |          |          | 202 |  |
|       |          |          |     |  |
|       |          |          |     |  |
| -     |          |          |     |  |
|       |          |          |     |  |
|       |          |          |     |  |
|       |          |          |     |  |
|       |          |          |     |  |
|       |          | _        |     |  |
|       |          |          |     |  |
|       | _        |          |     |  |
|       | <u> </u> |          |     |  |
|       |          |          |     |  |
|       |          |          |     |  |
|       |          |          |     |  |
|       | _        |          |     |  |
|       |          |          |     |  |
|       |          | -        |     |  |

| NOTES       |             |               |
|-------------|-------------|---------------|
|             |             |               |
|             |             |               |
|             |             |               |
|             | ·           | <del></del>   |
|             |             |               |
|             |             |               |
|             |             |               |
|             |             |               |
|             |             |               |
|             |             |               |
|             |             |               |
| <del></del> |             |               |
|             |             |               |
|             | <del></del> |               |
|             |             |               |
|             |             |               |
|             |             |               |
|             |             |               |
| <del></del> |             |               |
|             |             |               |
|             |             |               |
|             |             |               |
|             |             |               |
|             |             |               |
|             |             |               |
|             |             |               |
|             |             |               |
|             |             |               |
| <del></del> | -           |               |
|             |             | <u>_</u>      |
|             |             |               |
|             |             |               |
|             |             |               |
|             |             | <del></del>   |
|             |             |               |
|             |             |               |
|             |             |               |
|             |             |               |
|             |             |               |
|             |             |               |
|             |             | <del></del> _ |
|             |             |               |
|             |             |               |

## **Chapter 12. COBOL Batch Programming**

## RPG III USERS MAY SKIP THIS MODULE

## **PURPOSE**

The purpose of this module is to illustrate how COBOL can interact with the other System/38 objects about which you have learned

Module 12 will show you the actual COBOL programs you used in Module 10 to run your batch job. Discussions of the programs are limited. Instead, emphasis is placed on using Printer Device Files—a System/38 tool that should greatly simplify your COBOL programming requirements.

## TIME ESTIMATE

45 minutes

## MODULE OBJECTIVES

After successfully completing this module, you should be able to:

- Read and understand the COBOL instructions that process a file and produce a printed report.
- Read and understand the DDS coding for Printer Device Files.
- Briefly describe how Printer Device Files are used by COBOL programs.

## **TERMS**

The following term is defined or described in this module:

Printer Device Files

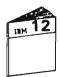

At this time, begin your study of the Module 12 text.

## OPTIONAL MACHINE EXERCISE - COBOL BATCH PROGRAMMING

In this exercise you are to code and create a program similar to the COBOL program APC250 you studied in the Module 12 text. You may recall from the Module 10 machine exercise that this program prints a Cash Requirements report. The program you are to code in this exercise is to print a Cash Requirements report, but only for vendors with outstanding invoices. These are the vendors in your transaction file APLTRNxx.

In doing this exercise you are to:

- Use the same print format, that is, the same print headings, field headings, and print positions used in the program APC250.
- Use your transaction file APLTRNxx to get the vendors with outstanding invoices.
- CHAIN to the vendor master file APLVEND to get the descriptive data needed for the report.
- Name your program APC3xx, where xx are your first and last initials.
- When you are ready to use the System/38, sign on with the password GLC. Select the Programmer Menu to enter and create your program. Be sure to specify GLC for the object library on the Programmer Menu.

Enter your program into the QDDSSRC source file.

 After you successfully create your program, run it as a batch job using the SBMJOB command.

If you have a problem with your program, the administrator can show you a program solution.

**Note:** The number of records on your listing reflects the number of records you added to your APLTRNxx file in previous exercises.

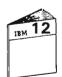

When you complete the exercise, return to your study carrel and continue your study at the "Unit Summary" for Unit 2 of Module 12.

| NOTES       |
|-------------|
|             |
|             |
|             |
|             |
|             |
|             |
|             |
|             |
|             |
|             |
|             |
|             |
|             |
|             |
|             |
|             |
|             |
|             |
| <del></del> |
|             |
|             |
|             |
|             |
| <del></del> |
|             |
|             |
|             |
|             |
|             |
|             |
|             |
|             |
|             |
|             |
|             |
|             |
|             |
|             |
|             |
|             |
|             |
|             |
|             |

| NOTES |  |
|-------|--|
|       |  |
|       |  |
|       |  |
|       |  |
|       |  |
|       |  |
|       |  |
|       |  |
|       |  |
|       |  |
|       |  |
|       |  |
|       |  |
|       |  |
|       |  |
|       |  |
|       |  |
|       |  |
|       |  |
|       |  |
|       |  |
|       |  |
|       |  |
|       |  |
|       |  |
|       |  |
|       |  |
|       |  |
|       |  |
|       |  |
|       |  |
|       |  |
|       |  |
|       |  |
|       |  |
|       |  |
|       |  |
|       |  |
|       |  |
|       |  |
| •     |  |
|       |  |
|       |  |
|       |  |
|       |  |
|       |  |
|       |  |
|       |  |
|       |  |
|       |  |

## Chapter 13. The Query Facility

## **PURPOSE**

This module teaches you how to use the Query utility to print or display data gathered from a file, in report format. As you may know, Query is especially suited to producing one time reports. On the other hand, a query can be used over and over. In this respect, a query can become a permanent part of an application, and as such, can be run interactively or as a batch job.

## TIME ESTIMATE

2½ hours

## **MODULE OBJECTIVES**

After successfully completing this module, you should be able to:

- State the purpose of QUERY.
- Describe two methods of processing multiple files with QUERY.
- List the Control Language commands used for QUERY.
- Create a new data field on a QUERY report.
- Use QUERY to produce an analytical report that meets a set of supplied requirements.
- Recognize various prompting displays and state the purpose of each.

## **TERMS**

The following term is described in this module:

Record Sampling

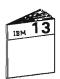

At this time, begin your study of the Module 13 text.

## MACHINE EXERCISE 1 - CREATING A QUERY

In this exercise you are to generate a report using Query, as follows:

- For selected vendors from the accounts payable vendor file, you are to show the dollar amount of their purchases year-to-date and amount of their discount year-to-date.
- You are to compute and show the average discount percent for each vendor based on these figures.
- You are to calculate the sum of the purchases and discounts for each class of vendor and get the average discount percent for a class.

You should read through the exercise before you start the first step. Also, do not rush through the exercise. Use the HELP key if you are not sure about an entry on a prompt display. Take the time to make this exercise a learning experience.

## **Instructions**

1. Go to a display station attached to a System/38.

Sign on using the password GLC.

Select the Programmer Menu and make the following entries:

Option: 2

Parm: APQ4xx where xx are your first and last initials. This is the name of your

query.

Type: Leave blank Src file: Leave blank

Src lib: \*LIBL Obj lib: GLC **OBATCH** Jobd:

- 2. You are to create your query as follows:
  - Use the file APLVEND in the GLC library for the query. This file has one format named VENDMAST.
  - Make the report heading or cover page: "QUERY EXERCISE FOR – (your name)".
  - Make the page headings: "NON-PREFERRED VENDORS".
  - On the field review prompt, select the fields you will list on the report and the fields you will use for record selection. You should select seven fields. See the following items for the fields to be listed and used for record selection.
  - List these fields across the report page in the following order:
    - 1. VNDCLS Vendor class
    - 2. VNDNBR Vendor number
    - 3. VNDNAM Vendor name
    - 4. PCHYTD Purchase year-to-date
    - 5. DCTYTD Discount year-to-date
    - 6. DISCPC Average discount percent
  - On the Query Definition Prompt, in addition to ordering the fields, do the following:
    - Calculate the sums of the fields PCHYTD and DCTYTD.
    - Get the average percent discount.
    - Sort the records on the VNDCLS and PCHYTD fields.
    - Test the SRVRTG and DELRTG fields for record selection.
  - Calculate the average discount percent value for the new field DISCPC by dividing DCTYTD by PCHYTD and multiplying by 100.
  - Select those vendors which do not have an "A" rating both for delivery (DELRTG) and service (SRVRTG). These are the non-preferred vendors. Be sure to specify "A" (uppercase and apostrophes) for the selection criteria.

• Change the label for the DISCPC field to:

AVERAGE DISCOUNT PERCENT

- List records in descending sequence of PCHYTD (minor) within ascending sequence of VNDCLS (major). Subtotal on a change of VNDCLS.
- 3. Create and run your Query application.

The report should look as follows.

| 3/28/86 0 | 9108145          |                                            | NON-FREFERRED VENDORS    |                          |                                | PAGE |  |
|-----------|------------------|--------------------------------------------|--------------------------|--------------------------|--------------------------------|------|--|
| CLASS     | VENDOR<br>NUMBER | VENDOR<br>NAME                             | PURCHASES<br>YTD         | DISCOUNT<br>TAKEN<br>YTD | AVERAGE<br>DISCOUNT<br>PERCENT |      |  |
| 11        | 210              | GEORGE BAILEY COLLEGE                      | 50,000.00                | 7,50                     | .01                            |      |  |
|           |                  |                                            | 50,000.00                | 7.50                     | .01                            | *    |  |
| 12        | 99.714           | ROSS & ROSS                                | 98.562.45                | 6.749.51                 | 6.84                           | ′    |  |
| 12        | 7,733            | SEAL PRODUCTS INC.                         | 4,000,00                 | 4.00                     | .10                            |      |  |
|           | .,               |                                            | 102,562.45               | 6,753.51                 | ****                           |      |  |
|           |                  |                                            |                          |                          | 3.47                           | /    |  |
| 15        | 5,075            | PETER VAN ROTH CORP.                       | 19,500.00                | 577.50                   | 2.96                           |      |  |
| 15        | 33,333           | CLIFFORD PALEY MD                          | 37.62                    | 6.75                     | 17.94                          |      |  |
|           |                  |                                            | 19,537.62                | 584.25                   |                                | *    |  |
| 20        | 400              | SHARON PHILIP'S CORF'.                     | 100 057 75               | 0.500.00                 | 10.45                          | /    |  |
| 20        | eaa              | SHAKUM PHILIPS CURP.                       | 100,857.75<br>100,857.75 | 8,500.00<br>8,500.00     | 9.42                           | _    |  |
|           |                  |                                            | 100+831+13               | 8,300,00                 | 9.42                           | 7    |  |
| 22        | 63,410           | ROBERT COTTON INC.                         | 3,976,248.50             | 68,719.34                | 1.72                           | •    |  |
| 22        | 714              | GUY COHRAN CORF.                           | 573,684.21               | 575.00                   | .10                            |      |  |
|           |                  |                                            | 4,549,932.71             | 69,294.34                |                                |      |  |
|           |                  |                                            |                          |                          | .91                            | /    |  |
| 27        | 63,210           | ACE DISTRIBUTORS                           | 973.62                   | 62.89                    | 6 - 45                         |      |  |
| 27        | 72,302           | NINA & FAUL'S                              | 500.00                   | •00                      | .00                            |      |  |
| 27        | 24,001           | ST ALBANS UNIVERSITY                       | 150.00                   | • 25                     | .16                            |      |  |
|           |                  |                                            | 1,623.62                 | 63.14                    | 2,20                           | *    |  |
| 33        | 305              | WINSTON BUTLER ROSS INC.                   | 50,575.00                | 5.756.25                 | 11.38                          | /    |  |
| 33        | 11               | FETZNER & FETZNER                          | 34,500.00                | 150.00                   | .43                            |      |  |
| 33        | 145              | T.H.BRAYTON JR.                            | 10,000,00                | 375.00                   | 3.75                           |      |  |
| 33        | 15,864           | A.B. GLOVER CORP                           | 500.00                   | 72.00                    | 14.40                          |      |  |
| 33        | 73,013           | WINTHROP BLISS INC.                        | 15.00                    | 2.47                     | 16.46                          |      |  |
|           |                  |                                            | 95,590.00                | 6,355.72                 |                                |      |  |
|           |                  |                                            |                          |                          | 9.28                           | /    |  |
| 42        | 13,130           | T.M.ELLIOT INC.                            | 697,500.75               | •00                      | .00                            |      |  |
| 42        | 10,502           | HUGH WILLSON & SON                         | 27,500.85                | 4.62                     | .01                            |      |  |
| 42<br>42  | 56,330<br>3,535  | PINE TIMER CO, INC.<br>THORTON DUDLEY LTD. | 1,600.85<br>525.00       | .00<br>15.82             | .00<br>3.01                    |      |  |
| 42        | 7,374            | PHOTO LABS INC.                            | 250.00                   | 2.50                     | 1.00                           |      |  |
| 42        | 6,242            | WORLD TRADE CORP.                          | 150.75                   | •52                      | .34                            |      |  |
|           | -,               |                                            | 717,528.20               | 23,46                    | .54                            |      |  |
|           |                  |                                            |                          |                          | .73                            | /    |  |
| 50        | 30,189           | H.M. LINSEED CORF.                         | 98,250.00                | 195.00                   | .10                            |      |  |
| 50        | 34,681           | THE BREAKERS INC.                          | 1,867.50                 | 684.25                   | 36.63                          |      |  |
| 50        | 65,321           | FEDERAL CORP                               | 375.00                   | 12.47                    | 3.32                           |      |  |
|           |                  |                                            | 100,492.50               | 891.72                   | .=                             | *    |  |
|           |                  |                                            | F 770 404 0F             | 00 447 44                | 13.38                          | /    |  |
|           |                  |                                            | 5,738,124.85             | 92,463.64                | 5.42                           | //   |  |
|           |                  |                                            |                          |                          | 3.42                           | //   |  |
|           |                  | F RECORDS PROCESSED 25                     |                          |                          |                                |      |  |

You may be wondering about the \* and / on the report. The \* indicates a sum and the / indicates an average.

If you get a report and it is not the same as the one shown, determine what you did differently. Then select the option to change an existing query. Use the Query Modify Menu and select the correct prompt display to make your change. Once you have made your changes, exit from the Query Modify Menu with CMD 1.

If you have problems, try to resolve them with the HELP text first, then the Query reference manual or the Module 13 text. If you get completely stuck, you will find a solution on the following pages. To get the most benefit from this exercise do not go to the solution except as a last resort.

If your report is the same as the one shown, remove your messages with CMD 6 and CMD 8, and sign off.

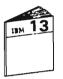

When you have completed the exercise, return to your study carrel and continue your study of Module 13.

| PROG                           | GRAMMER MENU               | SYSTEM: ATLEDDEV           |
|--------------------------------|----------------------------|----------------------------|
| elect one of the following:    |                            |                            |
| 1. Design/execute DFU app      | (app), ,(options)          |                            |
| 2. Design/execute query app    | (app), ,(options)          |                            |
| 3. Create object               | object name, type, pgm fo  | or CMD, (text)             |
| 4. Call program                | program name               |                            |
| 5. Execute command             | c omma nd                  |                            |
| 6. Submit job                  | (job name), (command)      |                            |
| 7. Display submitted jobs      |                            |                            |
| 8. Edit source                 | (srcmbr), (type), (text)   |                            |
| 9. Design display format       | (srcmbr)                   |                            |
| BO. Display Menu               | (menu)                     |                            |
| 90. Sign off                   | (*NOLIST *LIST)            |                            |
| ypes! BAS, BASP, DSCF, CBL, CL | , CLP, CMD, CMNF, DFU, DSF | F, LF, MXDF, FF, FLI,      |
| PRTF, QRY, RPG, RPT, TXT       | Ī                          |                            |
| ption: 2 Parm: AFQ4XX Typ      | et Parm 2:                 |                            |
| ommand:                        |                            |                            |
|                                |                            |                            |
| ext:                           |                            | _Log requests: <u>*YES</u> |
| rc filetSrc libt 🗷             |                            | Jobd: QBATCH               |
| F3-Command entry CF4-Frompt    | (3,5 & 6 only) CF6-DSF     | PMSG                       |
|                                |                            |                            |

# QUERY MENU Select one of the following: 1. Create, change, or delete a query 2. Execute queries and display output 3. Manage existing queries Option: 1 Press HELP for instructions. Press CF1 to exit.

|                 | QU                          | ERY CREATE/CHANGE/DELETE MENU |     |
|-----------------|-----------------------------|-------------------------------|-----|
| Select one of t | the following an            | d enter values below:         |     |
|                 | nformation about            | a query                       |     |
| 2. Create a s   | new query<br>existing query |                               |     |
|                 | existing query              |                               |     |
|                 | atus of queries             | submitted                     |     |
| Option:         | 2                           |                               |     |
| OP (1011)       | 2                           |                               |     |
| Query name:     | <u>APQ4XX</u>               | (*-Query selection list)      |     |
| Library name    | GLC GLC                     | <del></del>                   |     |
|                 |                             |                               |     |
|                 |                             |                               |     |
|                 |                             |                               |     |
|                 |                             |                               |     |
|                 |                             |                               |     |
|                 |                             |                               | - 8 |
| HELF-Help CF2   | Previous displ              | ay                            |     |

|                             | QUE             | RY CREATE PROMPT   |             |                 |
|-----------------------------|-----------------|--------------------|-------------|-----------------|
| Query name:                 | AFQ4XX          | Library:           | GLC         |                 |
| Enter information           |                 |                    |             |                 |
| Description:                |                 | ERCISE 1           |             | Different Court |
| File name:<br>Library name: | GLC             | (*-File sele       | ction list) |                 |
| Enter the following         | g if file chain | ing is desired:    | •           |                 |
| Secondary file n            | ane:            | (*-File sele       | ction list) | 1               |
| Library name:               |                 |                    |             | 45              |
|                             |                 |                    |             |                 |
|                             |                 |                    |             |                 |
|                             |                 |                    |             | 1.00            |
|                             |                 |                    |             | 19              |
|                             |                 |                    |             |                 |
|                             |                 |                    |             |                 |
|                             |                 |                    |             |                 |
|                             |                 |                    |             | - 42            |
|                             |                 |                    |             |                 |
| _                           | avious display  | CF3-File informati |             |                 |
| fucio-uala regues.          |                 | Cro-rile intormati | 011         |                 |
| HELP-Help CF2-Pro           |                 |                    |             |                 |

## RECORD FORMAT REVIEW PROMPT FOR FILE APLVEND

For each record format to be used, enter R to review the fields,
A to select all fields, or E to enter the fields later:
RECORD FMT DESCRIPTION
R VENDMAST VENDMAST DB FORMAT

HELP-Help CF13-Status

| March Control of the Control of the  | The second second secon | ACTUAL CONTRACTOR OF THE PROPERTY OF | be used or enter *ALL!                                                            |
|----------------------------------------------------------------------------------------------------|----------------------------------------------------------------------------------------------------|--------------------------------------|-----------------------------------------------------------------------------------|
|                                                                                                    |                                                                                                    | LENGTH TYPE                          |                                                                                   |
| <u>x</u>                                                                                                    | UNDNBR                                                                                                    | 5,0 P                                | VENDOR ID NUMBER                                                                  |
| <u>X</u>                                                                                                    | UNDNAM                                                                                                    | 25 A                                 | VENDOR NAME                                                                       |
| Service of                                                                                                    | VNDAD1                                                                                                    | 25 A                                 | ADDRESS LINE 1                                                                    |
|                                                                                                    | VNDAD2                                                                                                    | 25 A                                 | ADDRESS LINE 2                                                                    |
|                                                                                                    | VNDAD3                                                                                                    | 25 A                                 | ADDRESS LINE 3                                                                    |
|                                                                                                    | VNDZIP                                                                                                    | 5,0 P                                | ZIP CODE                                                                          |
|                                                                                                    | UNDACD                                                                                                    | 3,0 P                                | AREA CODE                                                                         |
| FEEDERS                                                                                                    | UNDPHN                                                                                                    | 7,0 P                                | PHONE NUMBER                                                                      |
|                                                                                                    | VTRMPC                                                                                                    | 3,3 P                                | NORMAL PROMPT PAY DISCOUNT %                                                      |
|                                                                                                    | VTRMDA                                                                                                    | 2,0 P                                | NORMAL NO. OF DAYS FOR TERMS                                                      |
| <u></u>                                                                                                    | VNDCLS                                                                                                    | 2,0 P                                | VENDOR CLASS                                                                      |
| 120                                                                                                    | ACTCD                                                                                                    | 1 A                                  | A=ACTIVE D=DELETE S=SUSPEND                                                       |
|                                                                                                    | UNDSLS                                                                                                    |                                      | VENDOR SALESMAN                                                                   |
|                                                                                                    | DCTMTD                                                                                                    | 7,2 P                                | DISCOUNT TAKEN THIS MONTH                                                         |
| <u>×</u>                                                                                                    | DCTYTD                                                                                                    | 9,2 P                                | DISCOUNT TAKEN THIS YEAR                                                          |
| State of the state of the state | PCHMTD                                                                                                    | 9,2 P                                | PURCHASES THIS MONTH +                                                            |
| HELF~He L                                                                                                    | p CF2-Prev                                                                                                    | וו שבונו בשטו                        | EMEMBER TO USE THE ROLL KEY TO DISPLAY THE SECOND SCREEN OF FIELD REVIEW PROMPTS. |

## FIELD REVIEW PROMPT FOR RECORD FORMAT VENDMAST Enter an X next to each field to be used or enter \*ALL: X ATTR FIELD NAME LENGTH TYPE DESCRIPTION PCHYTD 11,2 P PURCHASES THIS YEAR BALOWE 9,2 P BALANCE OWED SRVRTG 1 A SERVICE RATING DELRTG 1 A DELIVERY RATING COMNTS 25 A COMMENTS ABOUT THIS VENDOR SCHOOL 10 A SEARCH CODE X $\frac{\overline{x}}{\underline{x}}$ 10 A SCHCOD SEARCH CODE HELP-Help CF2-Previous display CF13-Status

|            | mat name | VEND | MAST | enter: |      |       |       |   |
|------------|----------|------|------|--------|------|-------|-------|---|
| FIELD NAME | ORDER    | SUM  | AVG  | SORT   | TEST | XLIST | TABLE |   |
| YNDNBR     | _20      |      | _    | •••    | _    | _     | _     |   |
| ANDNAW     | _3.0     | _    | _    |        | _    | _     | _     |   |
| YNDCLS     | _10      | _    | _    | ×      |      | _     | _     |   |
| DCIXID     | _5.Q     | X    | _    |        | -    |       | _     |   |
| ECHXID     | _4.Q     | X    | _    | X      | _    | _     | -     |   |
| SRYBIG     |          | _    | _    | _      | ž    | _     | -     |   |
| DELBIG     |          | _    | _    | -      | ×    | _     | _     |   |
| DISCRO     | 6.e.Q    | _    | X    | _      | -    | _     |       |   |
|            |          | _    | _    |        | _    |       | _     |   |
|            | ·        |      | _    | -      |      | _     | _     |   |
|            |          |      | -    | ~      |      | _     | redu  |   |
| -,         |          | _    | -    |        | _    | -     |       |   |
|            |          | _    |      | -      |      | -     | -     |   |
|            |          | _    |      | _      | _    | -     | -     |   |
|            |          | -    |      | _      | _    | _     | -     | + |
|            |          |      |      |        |      |       |       |   |
|            |          |      |      |        |      |       |       |   |
|            |          |      |      |        |      |       |       |   |

## COMPUTE PROCESSING PROMPT

Computed value: <a href="mailto:CDTYTD/FCHYTD/#100">COMPUTED VALUE: <a href="mailto:CDTYTD/FCHYTD/#100">CDTYTD/FCHYTD/#100</a>

For result field DISCPC

Use decimal numbers and field names combined by +,-,\*,/,//. Multiply(\*),divide(/),and remainder(//) are done before +,-.

For example, to compute a 10% sales commission based on a field named AMOUNT, enter: AMOUNT \*  $\cdot$ 10

|                                                        |         | SELECTION TEST PROMI                                                                                                    | PT                                                                                                    |   |       |
|--------------------------------------------------------|---------|----------------------------------------------------------------------------------------------------|----------------------------------------------------------------------------------------------------|---|-------|
| Enter tests fo                                         | v #SE   | ELECT/*OMIT group: *SELE                                                                                                    | CT                                                                                                    |   | ,     |
| FIELD NAME                                             | REL     | VALUES                                                                                                    | <b>-</b> 1                                                                                                    | + | -     |
| SRYRIG                                                 | *NE     | 'A'                                                                                                    |                                                                                                    |   |       |
| DELBIG                                                 | *NE     | 'A'                                                                                                    |                                                                                                    |   |       |
| MA 1 1 1 1 1 1 1 1 1 1 1 1 1 1 1 1 1 1 1               |         | mand halfs a rate within the figure flags, being halfs after strong print to the first strong times and made strong                                                                                                    |                                                                                                    | _ | 1.0   |
|                                                        |         | and the second of the second of the second o |                                                                                                    |   |       |
| COM 16 \$1 - 201 - 177 - 1611 - 179, 1811 - 2011 - 170 | ·       |                                                                                                    | the state of all and distributions being the state of the state of the |   |       |
|                                                        |         |                                                                                                    |                                                                                                    |   |       |
|                                                        |         | THIS GROUP OF LINES WILL                                                                                                    |                                                                                                    | - | 0.7   |
|                                                        |         | BE ANDed TOGETHER.                                                                                                    | blue parts profit of at March March March State and State And State And State And State                                                                                                    |   | 913   |
|                                                        |         |                                                                                                    |                                                                                                    |   | 12    |
|                                                        |         | and tight many traditions, and also said and and also say, and the said trat first the same and trace and                                                                                                    |                                                                                                    |   |       |
| W                                                      | ******* |                                                                                                    |                                                                                                    | - |       |
|                                                        |         |                                                                                                    |                                                                                                    |   |       |
|                                                        |         |                                                                                                    |                                                                                                    |   | 10    |
|                                                        |         |                                                                                                    |                                                                                                    |   | + (-3 |
|                                                        |         |                                                                                                    |                                                                                                    |   |       |
|                                                        |         |                                                                                                    |                                                                                                    |   |       |
|                                                        |         |                                                                                                    |                                                                                                    |   | - 13  |
|                                                        |         |                                                                                                    |                                                                                                    |   | 9.70  |
|                                                        |         |                                                                                                    |                                                                                                    |   | · 35  |
|                                                        |         |                                                                                                    |                                                                                                    |   |       |
|                                                        |         |                                                                                                    |                                                                                                    |   |       |

| SEUSTG    | REL VALUES                              |                                | +              |   |
|-----------|-----------------------------------------|--------------------------------|----------------|---|
| DEL STG   |                                         |                                |                |   |
|           |                                         |                                | Part 1997 Part |   |
|           |                                         |                                |                |   |
|           |                                         |                                |                |   |
| BE ORed W | ITH THE FIRST GROUP.  ER WITHOUT MAKING | SCREEN AND THEY WOUL  AN ENTRY |                |   |
|           |                                         |                                |                | + |
|           |                                         |                                |                |   |

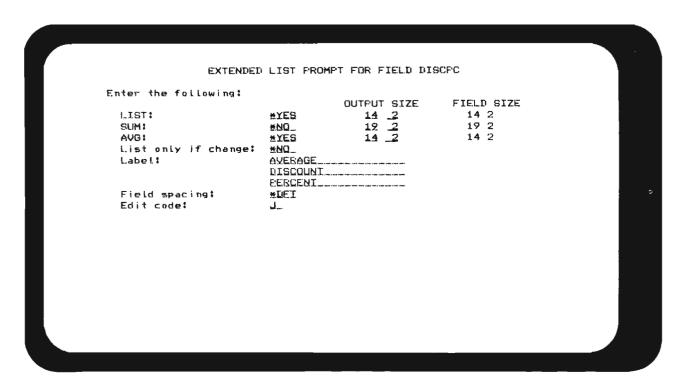

| •             |              | S     | ORT SPE | ECIFICATI | ON FROMET |         |        |     |
|---------------|--------------|-------|---------|-----------|-----------|---------|--------|-----|
| Enter change: |              |       |         |           |           |         |        |     |
| circei Change | •            | SPACE | SPACE   |           |           |         |        |     |
| FIELD NAME    | ORDER        |       |         | SUBTOTAL  | SURTABLE  | DSCEND  | ABSNBR |     |
| VNICLS        |              |       | -       | X         | _         | _       |        |     |
| ECHYID        |              | _     |         |           | _         | X       |        |     |
|               |              | -     |         |           |           |         | -      |     |
|               |              | •••   |         | •••       |           | ·-·     |        |     |
|               |              |       | -       | -         |           |         |        |     |
|               |              | -     | -       | _         |           | <b></b> | -      |     |
|               |              |       | -       | ~         |           |         |        |     |
|               |              | wa.   | -       | -         |           |         |        |     |
|               | 141 400 1.77 | ***   |         | ~         |           |         |        |     |
|               |              |       | -       | -         | _         | ****    |        | 1   |
|               |              | -     | -       |           |           | -       |        |     |
|               |              | _     | _       | -         |           |         | _      |     |
|               |              |       |         | Name of   |           | _       | _      | +   |
|               |              |       |         |           |           |         |        |     |
|               |              |       |         |           |           |         |        |     |
|               |              |       |         |           |           |         |        |     |
|               |              |       |         |           |           |         |        | - 1 |
|               |              |       |         |           |           |         |        |     |
|               |              |       |         |           |           |         |        |     |

# EXIT APPLICATION DEFINITION MENU Select one of the following: 1. Restart definition 2. Modify definition 3. Delete definition 4. Save definition 5. Create application interactively 6. Create application in batch Option: 6

## APPLICATION CREATION PROMPT Enter the following: Application name: APQ4XX Library name: Public authority: <u>GLC</u> (1-Normal 2-None 3-All) т Х (Y-Yes N-No) (Y-Yes N-No) Adopt owner's user profile: Optimize Query: Source listing: (Y-Yes N-No) Dump internal data areas: (Y-Yes N-No) Generated code listing: (Y-Yes N-No) N QBATCH Job description name: (\*-Job description list) GLC Y (Y Library name: (Y-Yes N-No) Execution following creation:

QUERY EXECUTION PROMPT Query name: APQ4XX Library: GLC AFILVENI File name: Enter the following: Type of output: Input file member: (1-Report 2-File 3-Both) (\*-List Blank-First member) (Blank-All records) 1 Number of records to query: QBATCH Job description: Library name: GL..C

HELF-Help CF2-Previous display

QUERY REPORT SPECIFICATION FROMPT

Enter the following:
Forms width:
Hold output for display:

132
N (Y-Yes N-No)

HELP-Help CF2-Previous display

| Colonial and of the         | e following and enter va | alues balous        |  |
|-----------------------------|--------------------------|---------------------|--|
|                             | ormation about a query   | aides below.        |  |
| 2. Create a n               |                          |                     |  |
|                             | xisting query            |                     |  |
|                             | xisting query            |                     |  |
| S. Display st               | tus of queries submitted | :1                  |  |
| Option:                     | <u> </u>                 |                     |  |
| Query name:<br>Library name |                          | ery selection list) |  |
|                             |                          |                     |  |
|                             |                          |                     |  |
|                             |                          |                     |  |

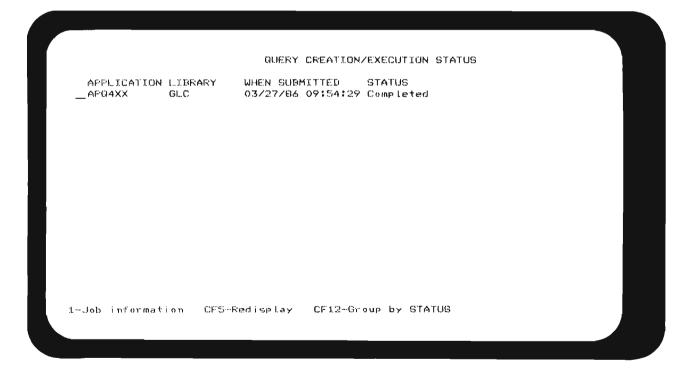

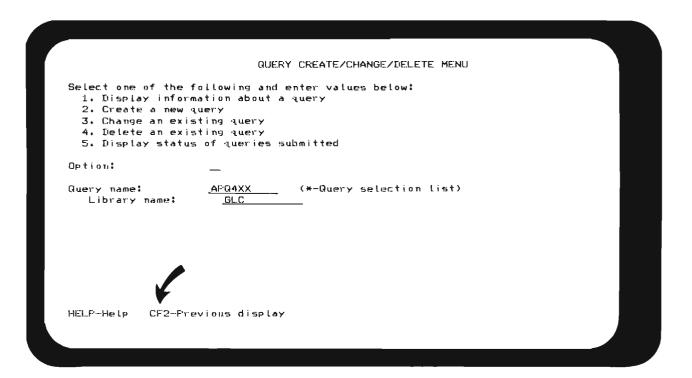

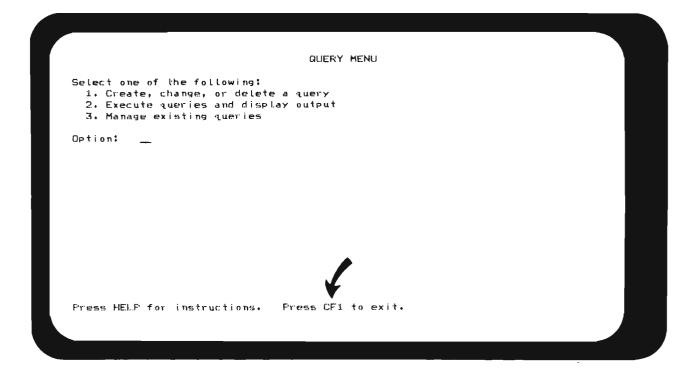

PRINTOUT FROM QUERY CREATION LOOK ON YOUR GLC PRINTER

DATE 04/03/86 TIME 11:15:27

QUERY EXERCISE FOR - (STUDENT NAME)

Application: APR4XX • GLC

Queried file: APLVEND.GLC Member: APLVENI

File resorted according to following sort order:

RECORD FORMAT FIELD SEQUENCE SIGN

VENDMAST UNDICLS ASCEND \*YES

FCHYTD DESCEND \*YES

User specified record selection criteria:

RECORD FORMAT OPTION FIELD SELECTION TEST

VENDMAST \*SELECT SRVRTG \*NE 'A'

DELRTG \*NE 'A'

## **MACHINE EXERCISE 2 – CHANGING A QUERY**

In machine exercise 1 you created a query that listed the non-preferred vendors, that is, vendors that do not have a delivery and service rating of "A". In this exercise you are to select the vendors with a service and delivery rating of "A", which are the preferred vendors.

The report format and field sequence remains the same.

## Instructions

- 1. Sign on with the password GLC and select the Programmer Menu.
- 2. Make the same entries on the Programmer Menu as you did in machine exercise 1.
- 3. Make changes on two Query prompts:
  - Change the page heading on the Output Specification Prompt to "PREFERRED VENDORS".
  - On the Selection Test Prompt change the select/omit test to select vendors with an "A" rating for delivery and service.

Note that you need to press CMD 1 to exit the Query Modify Menu.

Your listing should agree with the one below. If it does not, make the appropriate changes and rerun the Query.

|       | 154158            |                           | PREFERRED VENDORS |                          |                                | PAGE |  |
|-------|-------------------|---------------------------|-------------------|--------------------------|--------------------------------|------|--|
| CLASS | VENTIOR<br>NUMBER | VENTOR<br>NAME            | FURCHASES<br>YTD  | DISCOUNT<br>TAKEN<br>YTD | AVERAGE<br>DISCOUNT<br>PERCENT |      |  |
| 11    | 16                | DRAND X BEER              | 5,957,500,25      | 15,821.00                | .27                            |      |  |
| 11    | 221               | JOHN M. SMITH & SONS      | 275,600.00        | 274,50                   | .09                            |      |  |
| 11    | 10                | JOHN M. SMITH & SONS      | 500.00            | 72.00                    | 14.40                          |      |  |
| 11    | 45,892            | PETE MOSS & SONS          | 82,00             | .00                      | .00                            |      |  |
| 11    | 6,183             | THE LEARNING INSTITUTE    | 65.00             | .00                      | .00                            |      |  |
| ==    |                   |                           | 6,133,747.25      | 16,167,50                |                                | *    |  |
|       |                   |                           |                   | ,                        | 2,95                           | /    |  |
| 12    | 612               | R.H.GROCERY STORE         | 145.00            | .00                      | .00                            |      |  |
|       |                   |                           | 145.00            | .00                      |                                |      |  |
|       |                   |                           |                   |                          | .00                            | /    |  |
| 15    | 21                | MEMORIAL CARETAKERS       | 657,560,00        | ,00                      | .00                            |      |  |
| 15    | 94,946            | ALLEN'S HARDWARE INC.     | 10,00             | . 25                     | 2.50                           |      |  |
|       | 10 11,710         |                           | 657,570,00        | .25                      |                                |      |  |
|       |                   |                           |                   |                          | 1.25                           | /    |  |
| 20    | 296               | WOODSTOCK GRAINERY        | 175.00            | 50.00                    | 28.57                          |      |  |
|       |                   |                           | 175.00            | 50.00                    |                                |      |  |
|       |                   |                           | 1.0               |                          | 28.57                          | /    |  |
| 27    | 11,002            | THE DISK RECORD SHOP      | 500.00            | .00                      | .00                            |      |  |
|       |                   | ,,,,                      | 500.00            | • 00                     |                                |      |  |
|       |                   |                           |                   |                          | .00                            | /    |  |
| 33    | 1,148             | SMOS & MOSMHOL            | 105,200,00        | 1,052,00                 | 1.00                           |      |  |
| 33    | 96.431            | ELLIS B. BUTTERFIELD, LTD | 29,456,21         | 2.764.50                 | 9.38                           |      |  |
| ,     |                   |                           | 134,656,21        | 3,816.50                 |                                |      |  |
|       |                   |                           | 131,0001          | 0,010.00                 | 5.19                           | /    |  |
| 35    | 84,210            | STAFF GENERAL HOSPITAL    | 27,500.00         | •00                      | .00                            |      |  |
| 35    | 21,178            | THE FRAMING PLACE         | 8,500.50          | 72.00                    | .84                            |      |  |
| 35    | 10,504            | THE DEANA AGENCY          | 3.00              | 1.50                     | 50.00                          |      |  |
|       |                   |                           | 36,003.50         | 73.50                    |                                |      |  |
|       |                   |                           | ,                 |                          | 16.95                          | /    |  |
|       |                   |                           | 6.962.796.96      | 20,107.75                |                                |      |  |
|       |                   |                           |                   |                          | 7.14                           |      |  |

If you continue to have problems, review the solution on the following pages.

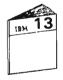

When you have finished, return to your study carrel and continue your studies with the "Unit Summary" of Unit 4 in Module 13.

## QUERY CREATE/CHANGE/DELETE MENU Select one of the following and enter values below: 1. Display information about a query 2. Create a new query 3. Change an existing query 4. Delete an existing query

5. Display status of queries submitted

Option: 3

Query name: Library name: APQ4XX (\*-Query selection list)

HELP-Help CF2-Previous display

## QUERY MODIFY MENU

Select one of the following:

- 1. Output specification
- 2. Record sampling
- 3. Delete record format
- 4. Add record format
- 5. Field definition

6. Compute processing

7. Select/omit processing

B. Table definition

9. Sort specification

Option:

Qualifying record format name: Add/delete record format name:

VENDMAST

HELF-Help CF13-Status CF14-Review fields CF15-Review DDS

OUTPUT SPECIFICATION PROMPT

Enter the following:

Cover page:

QUERY EXERCISE --- (STUDENT\_NAME)

Page heading:

PREFERRED VENDORS\_

Detail listing: Output line width: 132

\*YES

Detail list double spaced:

\*NO Separate record format headings: \*YES Field spacing: (\*DFT, 0-99) \*DFT

\*DFT

## QUERY MODIFY MENU

Select one of the following:

- 1. Output specification
- 2. Record sampling
- 3. Delete record format
- 4. Add record format
- 5. Field definition

6. Compute processing

7. Select/omit processing

8. Table definition

9. Sort specification

Option:

Qualifying record format name: Add/delete record format name: VENDMAST

CF13-Status CF14-Review fields CF15-Review DDS HELE-He Lp

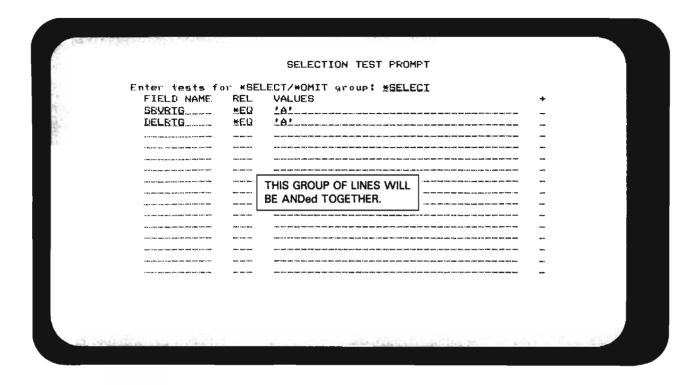

## QUERY MODIFY MENU

VENDMAST

Select one of the following:

- 1. Output specification
- 2. Record sampling
- 3. Delete record format
- 4. Add record format
- 5. Field definition

Option:

Qualifying record format name: Add/delete record format name:

Compute processing 7. Select/omit processing 8. Table definition

9. Sort specification

USE CF1 TO EXIT APPLICATION DEFINITION MENU.

HELP-Help CF13-Status CF14-Review fields CF15-Review DDS

### APPLICATION CREATION PROMPT Enter the following: Application name: APQ4XX Library name: GLC (1-Normal 2-None 3-All) Public authority: 1 N Adopt owner's user profile: (Y-Yes N-No) Y Optimize Query: (Y-Yes N-No) (Y-Yes N-No) Source Listing: Dump internal data areas: Generated code listing: (Y-Yes N-No) (Y-Yes N-No) QBATCH (\*-Job description list) Job description name: GLC Y (Y-Yes N-No) Library name: Execution following creation: PRESS ENTER THEN CF11

```
QUERY EXECUTION PROMPT
Query name:
                 AF'Q4XX
                                    Library:
                                                  GL.C
                 APLVEND
File name:
Enter the following:
                                                  (1-Report 2-File 3-Both)
(*-List Blank-First member)
  Type of output:
                                   _1_
  Input file member:
                                                  (Blank-All records)
  Number of records to query:
  Job description:
                                   QBATCH
   Library name:
                                     GL.C
HELP-Help CF2-Previous display
 Existing application will be deleted at job submission time.
```

Job APQ4XX.GLC.005090 submitted for application APQ4XX.GLC.

HELP-Help CF2-Previous display

QUERY CREATE/CHANGE/DELETE MENU

Select one of the following and enter values below:

1. Display information about a query
2. Create a new query
3. Change an existing query
4. Delete an existing query
5. Display status of queries submitted

Option:

Query name:

APQ4XX (\*-Query selection list)

CF1 TO RETURN TO THE PROGRAMMER MENU

DATE 04/03/86 TIME 13:21:31 QUERY EXERCISE FOR - (STUDENT NAME) PRINTOUT FROM QUERY CREATION LOOK ON YOUR GLC PRINTER Application: AF'Q4XX • GLC Queried file: APLVEND.GLC Member: APLVENI File resorted according to following sort order: RECORD FORMAT FIELD SEQUENCE SIGN ASCENE \*YES VENDMAST VNDCLS PCHYTD DESCEND \*YES User specified record selection criteria: RECORD FORMAT OPTION FIELD SELECTION TEST \*SELECT SRVRTG VENDMAST \*EQ 'A' DELRTG \*EQ 'A'

## **MODULE SUMMARY**

You learned many things about the Query Facility. You learned about the Control Language commands, prompting displays, and uses of Query. You also learned that Query is very similar to DFU. Many of the prompting displays are the same, and both utilities have these phases: definition, creation, and execution.

| NOTES       |  |
|-------------|--|
|             |  |
|             |  |
|             |  |
|             |  |
|             |  |
|             |  |
|             |  |
|             |  |
|             |  |
|             |  |
|             |  |
|             |  |
|             |  |
|             |  |
|             |  |
|             |  |
| <del></del> |  |
|             |  |
|             |  |
|             |  |
|             |  |
|             |  |
|             |  |
|             |  |
|             |  |
|             |  |
|             |  |
|             |  |
|             |  |
|             |  |
|             |  |
|             |  |
|             |  |
|             |  |
|             |  |
|             |  |
|             |  |
|             |  |
| -           |  |
| •           |  |
|             |  |

| NOTES |   |              |   |  |
|-------|---|--------------|---|--|
| _     |   | <br>         |   |  |
|       |   |              |   |  |
| _     |   |              |   |  |
|       |   |              |   |  |
|       |   |              |   |  |
|       |   |              |   |  |
|       |   |              |   |  |
|       |   |              |   |  |
|       |   |              |   |  |
|       |   |              |   |  |
|       |   | <br>         |   |  |
|       |   |              |   |  |
|       |   |              |   |  |
|       |   | <br><u> </u> |   |  |
|       |   | <br><u> </u> |   |  |
|       |   |              |   |  |
|       |   |              |   |  |
|       |   |              |   |  |
|       |   |              |   |  |
|       |   |              |   |  |
|       |   |              |   |  |
|       |   |              |   |  |
|       |   |              |   |  |
|       |   |              |   |  |
|       |   |              |   |  |
|       |   |              |   |  |
|       |   |              | _ |  |
|       |   |              |   |  |
| _     |   |              |   |  |
| _     |   |              |   |  |
|       |   |              |   |  |
| _     | - |              |   |  |
|       |   |              |   |  |
|       |   |              |   |  |

| NOTES    |   |              |              |  |
|----------|---|--------------|--------------|--|
|          |   |              |              |  |
|          |   |              |              |  |
|          |   |              |              |  |
|          |   |              |              |  |
|          |   |              |              |  |
|          |   |              |              |  |
|          |   | <del> </del> | -            |  |
|          | - |              |              |  |
|          |   |              |              |  |
| <u> </u> |   |              |              |  |
|          |   |              | r            |  |
|          |   | -            |              |  |
|          |   |              |              |  |
|          | _ |              |              |  |
|          |   |              |              |  |
|          |   |              |              |  |
|          |   |              |              |  |
|          |   |              |              |  |
|          |   |              |              |  |
|          |   |              |              |  |
| -        |   |              |              |  |
|          |   | •            | -            |  |
| -        |   |              |              |  |
|          |   |              | <del>-</del> |  |
|          | - | -            |              |  |
|          | - |              |              |  |
|          |   |              |              |  |
|          |   |              |              |  |
|          |   |              |              |  |
|          |   |              |              |  |
|          |   |              |              |  |
|          |   |              |              |  |
|          |   |              |              |  |
| _        |   |              |              |  |
|          |   |              |              |  |

## **Chapter 14. DEBUG Facilities**

## **PURPOSE**

In this module you learn about the diagnostic or debugging facilities available through the CPF. You do a machine exercise which illustrates their use.

One advantage of using the CPF debug facilities is that they do not have to be written into your program and then later removed or crippled when the program runs correctly. A person who has used a language like COBOL, where the debug facilities must be coded in a program, can especially appreciate this feature of the CPF debugging facility.

## TIME ESTIMATE

2 hours

## **MODULE OBJECTIVES**

After successfully completing this module, you should be able to:

- List as least four commands that can be used in Debug mode.
- Use the ENTDBG command to enter Debug mode at a display station.
- Use various Control Language commands while in Debug mode.
- Use the ENDDBG command.
- Briefly explain the purpose of a test library.
- List the steps required to create a testing environment.

## **TERMS**

The following terms are defined or described in this module:

Debug Mode

Trace

**Breakpoint** 

Program variable

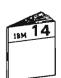

At this time, begin your study of the Module 14 text.

#### **MACHINE EXERCISE – DEBUG FACILITIES**

In this exercise you use the debugging facilities of the CPF without having to find a programming error.

In doing this exercise, it is recommended that you use CMD 4 to get the command prompt when you are instructed to enter a command.

#### Instructions

- 1. Sign on using the password GLC and select the Command Entry Display.
- 2. Execute the Enter Debug (ENTDBG) command to get into debug mode, specifying:
  - APR21 as the program to be debugged. This is an RPG III program.
  - \*YES for the UPDPROD parameter value. You will be updating your APLTRNxx transaction file.

**Note:** There is no successful completion message for the ENTDBG command. However, if you are already in debug mode, you will get a message that the command will not execute "in this mode."

3. Using the Add Breakpoint (ADDBKP) command, add breakpoints at statement numbers 600, 900, and 1100.

To help you understand the purpose of the breakpoints, the RPG III program statements are listed below.

| 600  | 99  |        | SETON |         | LR |
|------|-----|--------|-------|---------|----|
| 900  |     | VNDNBR | CHAIN | APLVEND | 50 |
| 1100 | N50 |        | WRITE | PAYBLE  |    |

4. Execute the Override Data Base File command, as follows, to change the file APLTRN specified in the program APR21 to your file name.

#### OVRDBF FILE(APLTRN) TOFILE(APLTRNxx)

- 5. Execute a Display Override (DSPOVR) command to see that your override is in effect.
- 6. Run the program APR21 using the CALL command.

When the data entry display appears, enter whatever values you want. Record the values you enter below.

| VNDNBR |  |
|--------|--|
| INVNBR |  |
| DATREC |  |
| MERCH  |  |
| DEPTNO |  |

Statement number 500 presents the data entry display. The next statement, 600, is the first breakpoint.

Press ENTER to continue.

- 7. At the 600 breakpoint press CMD 3 to get the Command Entry Display. Note that this is one of the command keys listed at the bottom of the display.
- 8. Display the indicator 99 using the Display Program Variable (DSPPGMVAR) command. Indicator fields are named \*INnn. If you want to display all 99 numeric indicators, simply enter \*IN.

Is indicator 99 ON or OFF?

- 9. Next, display some of the values you entered on the data entry display. Get the field names from Step 6 above.
  - If you haven't already done so, take the time to look at all the information given on the Program Variable Display.
- 10. When you are finished displaying values, you can either enter the Resume Breakpoint (RSMBKP) command, or press CMD 1 to return to the Breakpoint Display and then press ENTER, to resume processing and continue to the next breakpoint (900).

11. At the 900 breakpoint, request the Command Entry Display.

Display the field name VNDNBR.

If the vendor number field is invalid, not on the list below, change it to a valid number with the Change Program Variable (CHGPGMVAR) command.

|       | VALID VENDOR NUMBERS | 3     |
|-------|----------------------|-------|
| 00010 | 05075                | 34681 |
| 00011 | 06183                | 45892 |
| 00016 | 06242                | 56330 |
| 00021 | 07374                | 56567 |
| 00145 | 07733                | 63200 |
| 00210 | 10502                | 63218 |
| 00221 | 10504                | 63410 |
| 00296 | 11002                | 65321 |
| 00305 | 13130                | 72302 |
| 00313 | 15864                | 73013 |
| 00431 | 21178                | 84210 |
| 00612 | 24001                | 88714 |
| 00688 | 24133                | 94613 |
| 00714 | 25256                | 94946 |
| 01148 | 30188                | 96431 |
| 03535 | 33333                |       |
|       |                      |       |

- 12. Resume processing to get to breakpoint 1100.
- 13. At the 1100 breakpoint, request the Command Entry Display and display the value in the vendor name (VNDNAM) field. You will find the field is not available because it is not used in the program.

Resume program processing.

14. At the data entry display, enter whatever values you like and record them below.

| ANDURK |  |
|--------|--|
| INVNBR |  |
| DATREC |  |
| MERCH  |  |
| DEPTNO |  |

Press ENTER.

15. Press ENTER to get to the 900 breakpoint. Make sure the vendor number is invalid. See the vendor number list on the previous page.

Resume program processing.

- 16. At breakpoint 1100, do the following:
  - Change the value of \*IN50 to '0' (Off).
  - Add a trace from statement 400 to statement 1300. and display the indicator variable \*IN50 whenever its value changes.
  - Remove the three breakpoints (RMVBKP).
  - Resume program processing.
- 17. Using the data entry display, add two records with a valid vendor number and one record with an invalid vendor number.
- 18. End program processing with CMD 1.

- 19. Display the trace data at your display station using the Display Trace Data (DSPTRCDTA) command. Note the changes in the \*IN50 indicator value.
- 20. End debug mode by entering the End Debug (ENDDBG) command.
- 21. Sign off (SIGNOFF).

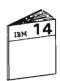

Return to your study carrel and continue your study of the Module 14 text.

#### **MODULE SUMMARY**

This module introduced you to the testing environment. It taught you that Debug Mode, in addition to helping you debug programs, is a useful tool for training new users.

You learned the purpose of test libraries and were taught the steps to create a test environment.

Finally, you were given the chance to try some of the diagnostic commands while in Debug Mode.

Naturally, all the concepts learned in this module will be much more meaningful when you apply them to your own programming problems.

| NOTES |   |   |  |
|-------|---|---|--|
|       |   |   |  |
|       | _ |   |  |
|       |   |   |  |
|       |   |   |  |
|       |   |   |  |
|       |   |   |  |
|       |   |   |  |
|       | - |   |  |
|       |   |   |  |
|       |   |   |  |
|       |   |   |  |
|       |   | _ |  |
|       |   |   |  |
|       |   |   |  |
|       |   |   |  |
|       |   |   |  |
|       |   |   |  |
|       |   |   |  |
|       |   |   |  |
|       |   |   |  |
|       |   |   |  |
|       |   |   |  |
|       | - |   |  |
|       |   |   |  |
|       |   |   |  |
|       |   |   |  |
|       |   |   |  |
|       |   |   |  |
|       |   |   |  |
|       |   |   |  |
|       |   |   |  |

| NOTES |              |   |         |
|-------|--------------|---|---------|
|       | <br>         |   |         |
|       |              |   |         |
|       | <br>         |   |         |
|       |              |   |         |
|       | <br>         |   |         |
|       |              |   |         |
|       |              |   |         |
|       |              |   |         |
|       | <br>         |   |         |
|       |              |   |         |
|       |              |   |         |
|       |              |   |         |
|       | <br>         |   |         |
| -     |              |   |         |
|       |              | _ |         |
|       |              |   |         |
| -     | <br>-        |   |         |
| -     |              |   |         |
|       |              |   |         |
|       |              |   | _       |
|       |              |   |         |
|       |              |   |         |
|       |              |   |         |
|       |              |   |         |
|       |              |   |         |
|       |              |   |         |
|       |              |   |         |
|       |              |   |         |
|       |              |   |         |
|       |              |   |         |
|       |              |   |         |
|       |              |   |         |
|       |              |   |         |
|       | <br><u> </u> |   | <u></u> |

| NOTES        |          |
|--------------|----------|
|              |          |
|              |          |
|              |          |
|              |          |
|              |          |
|              |          |
|              |          |
|              |          |
|              | <u> </u> |
|              |          |
|              |          |
|              |          |
|              |          |
|              |          |
|              |          |
|              |          |
|              |          |
|              |          |
|              |          |
|              |          |
|              |          |
|              |          |
|              |          |
|              |          |
|              |          |
| <del> </del> |          |
|              |          |
|              |          |
| <del></del>  |          |
|              |          |
|              |          |
|              |          |
|              |          |
|              |          |
|              |          |
|              |          |
| -            |          |
|              |          |

| NOTES        |              |
|--------------|--------------|
|              |              |
|              |              |
|              | -            |
|              |              |
|              |              |
|              |              |
| <del>-</del> |              |
|              |              |
|              |              |
|              |              |
|              |              |
|              |              |
|              |              |
|              |              |
|              |              |
|              |              |
|              |              |
|              |              |
|              |              |
|              |              |
|              |              |
|              |              |
|              |              |
|              |              |
| ·            |              |
|              |              |
|              |              |
|              |              |
|              |              |
|              |              |
|              |              |
|              |              |
|              |              |
|              |              |
|              |              |
|              |              |
|              | <del>-</del> |

| NOTES |          |          |   |   |
|-------|----------|----------|---|---|
|       |          |          |   |   |
|       |          |          |   |   |
|       |          |          |   |   |
|       |          |          |   |   |
|       |          |          |   |   |
|       |          |          |   | _ |
|       | <u> </u> |          | _ |   |
|       |          |          |   |   |
|       |          |          |   | • |
|       |          |          |   |   |
|       |          |          |   |   |
|       |          |          |   |   |
|       |          |          |   |   |
|       |          |          |   |   |
|       |          |          |   |   |
|       |          |          |   |   |
|       |          |          |   |   |
|       |          |          |   |   |
|       |          |          |   |   |
|       |          |          |   |   |
|       |          |          |   |   |
|       |          |          |   |   |
|       |          |          |   |   |
|       |          | _        |   |   |
|       |          |          |   |   |
|       |          | <u> </u> |   |   |
|       |          |          |   |   |
|       |          |          |   |   |
|       |          |          |   |   |
|       | -        |          |   |   |
|       |          |          |   |   |
|       |          |          |   |   |
|       |          |          |   |   |
|       |          |          |   |   |
|       |          |          |   |   |
|       |          |          |   | - |
|       |          |          | - | - |
|       |          |          |   |   |

# **Chapter 15. Control Language Programs**

#### **PURPOSE**

In this module you learn to code a Control Language program to control a menu display file. In addition, several commands used only in a CL program are introduced and their use described.

### TIME ESTIMATE

2½ hours

#### **MODULE OBJECTIVES**

After successfully completing this module, you should be able to:

- Describe the purpose of a syntax diagram.
- Describe the difference between a batch CL program and a CL program that "drives" a menu.
- Describe the importance of "existence testing."
- Describe the purpose of the MONMSG command.
- List four commands that are used in a Control Language program to "drive" a menu.
- Create a Control Language program to "drive" a supplied menu.

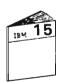

At this time, begin your study of the Module 15 text.

#### MACHINE EXERCISE - CL PROGRAMMING

As mentioned in the module text, this exercise consists of two parts. The first part, which is optional, directs you to code and create a menu display file. The second part directs you to code and create a CL program to control the menu display file.

If you do not wish to do the first part of the exercise, use the existing display file named APDMEN.

Option 4 of either menu runs the query you created in Module 13. If you did not do Machine Exercise 2 of Module 13, your query prints non-preferred vendors instead of preferred vendors referred to in this exercise. This exercise works with either query.

#### Instructions for Part One

1. Code the DDS for the display layout shown below.

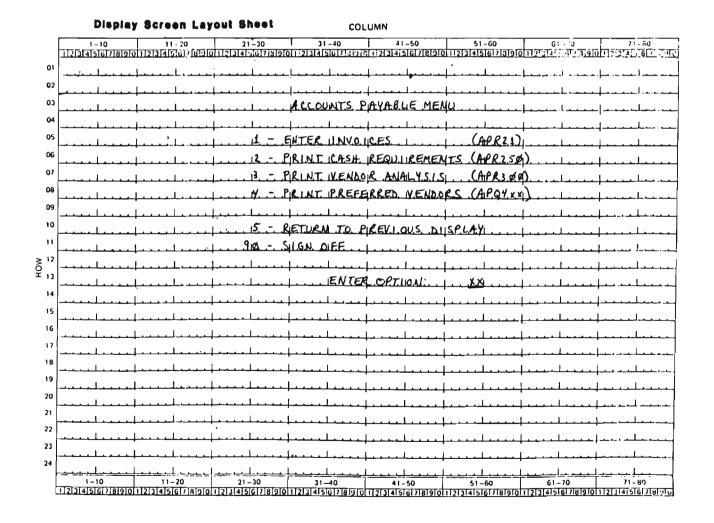

- 2. Sign on using the password GLC. Select the Programmer Menu on the Student Exercise Menu.
- 3. Enter the following values on the Programmer Menu:

Option:

APDMENUxx Parm:

This is your source member

name. Replace xx with your

Type:

DSPF Src file: QDDSSRC or blank

Src lib: GLC Obi lib: GLC.

Jobd: QBATCH

Please double check your entries before pressing ENTER.

- 4. Enter your source statements.
- 5. Back at the Programmer Menu, enter option 3 to create the display file. Be sure to get your listing from the printer and make sure your display file was successfully created.
- 6. If your file is successfully created, remove your messages with CMD 6 and CMD 8. Sign off the display station and return to your study carrel to start the second part of your exercise.

Otherwise, correct your source errors using edit source and create your display file.

#### Instructions for Part Two

1. Code a CL program to control the display file you just created or the display file APDMEN.

If you elect to use APDMEN, the record format name is MENUA and the option field name is OPT.

For option 4 of your menu, use the Query Data (QRYDTA) command to run the query application you created in Module 13. As you may know, you cannot use the Call (CALL) command to run a query.

2. Sign on a display station using the password GLC. Select the Programmer Menu and make the following entries:

Option:

Parm: APL8xx

This is your source member name. Replace xx with your initials.

CLP Type:

Src file: QCLSRC or blank

Src lib: **GLC** Obj lib: GLC **OBATCH** Jobd:

Please check your entries before pressing ENTER.

- 3. Enter your source code by entering a command and then pressing CMD 4 to get the prompt for that command.
- 4. Back at the Programmer Menu, create your CL program by entering option 3. Get your listing to verify that your program is successfully created.
- 5. Run your program by selecting option 4.

You can use the following valid vendor numbers for testing option 1.

00010 11002 00011 33333 00021 72302

6. When your program runs successfully, remove your messages with CMD 6 and CMD 8, and sign off the display station.

Otherwise, correct your program or display file and try again. If you fix your display file, remember to also recompile your program so it uses the changes you made to your display file—remember level checking.

If you get stuck and cannot create a workable program, a solution is shown on the following pages.

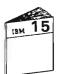

When finished, be sure to get your listings from the printer, return to your study carrel and continue your studies with the Unit 3 Summary.

| elect one of the following:  1. Design/execute DFU app  2. Design/execute query app  3. Create object  4. Call program  5. Execute command  6. Submit job  7. Display submitted jobs | • • • • •                                                                     |
|----------------------------------------------------------------------------------------------------|-------------------------------------------------------------------------------|
| 1. Design/execute DFU app 2. Design/execute query app 3. Create object 4. Call program 5. Execute command 6. Submit job 7. Display submitted jobs                                    | (app), ,(options) object name, type, pgm for CMD, (text) program name command |
| <ol> <li>Design/execute query app</li> <li>Create object</li> <li>Call program</li> <li>Execute command</li> <li>Submit job</li> <li>Display submitted jobs</li> </ol>               | (app), ,(options) object name, type, pgm for CMD, (text) program name command |
| 3. Create object 4. Call program 5. Execute command 6. Submit job 7. Display submitted jobs                                                                                          | object name, type, pgm for CMD, (text)<br>program name<br>command             |
| <ul><li>4. Call program</li><li>5. Execute command</li><li>6. Submit job</li><li>7. Display submitted jobs</li></ul>                                                                 | Program name<br>command                                                       |
| 5. Execute command 6. Submit job 7. Display submitted jobs                                                                                                    | command                                                                       |
| 6. Submit job<br>7. Display submitted jobs                                                                                                    |                                                                               |
| 7. Display submitted jobs                                                                                                    | ,,,,,,,,,,,,,,,,,,,,,,,,,,,,,,,,,,,,,,,                                       |
| , , ,                                                                                                    |                                                                               |
| OF EATT SOUTE                                                                                                    | (srcmbr), (type), (text)                                                      |
| 9. Design display format                                                                                                    |                                                                               |
|                                                                                                    | (menu)                                                                        |
| ,,,                                                                                                    | (*NOLIST *LIST)                                                               |
| PRTF, QRY, RPG, RPT, TXT                                                                                                    | e: <u>DSPF</u> Parm 2:                                                        |
| =x t \$                                                                                                    | Log requests:                                                                 |
| rc file: <u>QDDSSRC</u> Src lib: <u>G</u>                                                                                                    |                                                                               |
| F3-Command entry CF4-Prompt                                                                                                    | (3,5 & 6 only) CF6-DSPMSG                                                     |
|                                                                                                    |                                                                               |
|                                                                                                    |                                                                               |

| 5714UT1  | R07M00 | 850913      | SEU : | SOURCE LISTING                        |
|----------|--------|-------------|-------|---------------------------------------|
| OURCE F  | ILE:   | QDDSSRC.GLC |       | MEMBER: AFTIMEN                       |
| SEQNBR*. |        | 1 2         | 3     | . 4 5 6 7                             |
| 100      | Α      | R MENUA     |       |                                       |
| 200      | Α      |             |       | 3 31'ACCOUNTS PAYABLE MENU'           |
| 300      | Α      |             |       | 5 26'1 - ENTER INVOICES'              |
| 400      | Α      |             |       | 5 541(APR21)1                         |
| 500      | Α      |             |       | 6 26/2 - PRINT CASH REQUIREMENTS!     |
| 600      | Α      |             |       | 6 54'(AFR250)'                        |
| 700      | Α      |             |       | 7 26'3 - FRINT VENDOR ANALYSIS'       |
| 800      | Α      |             |       | 7 54'(AFR300)'                        |
| 900      | A      |             |       | 8 26'4 - FRINT PREFERRED VENDORS'     |
| 1000     | Α      |             |       | 8 54'(AF'Q4XX)'                       |
| 1100     | A      |             |       | 10 26'5 - RETURN TO PREVIOUS DISPLAY' |
| 1200     | A      |             |       | 11 25'90 - SIGN OFF'                  |
| 1300     | A      |             |       | 13 36'ENTER OFTION'                   |
| 1400     | A      | OE'T        | 2 01  | I 13 54CHECK(ER)                      |

\* \* \* \* \* END OF SOURCE \* \* \* \*

CHECK(ER) WAS CODED TO CAUSE THE FIELD EXIT KEY TO RIGHT ADJUST AND EXECUTE THE CHOSEN OPTION.

|                                                                                                    | GRAMMER MENU                 | SYSTEM: ATLEDDE |
|----------------------------------------------------------------------------------------------------|------------------------------|-----------------|
| elect one of the following:                                                                                        |                              |                 |
| i. Design/execute DFU app                                                                                          | (app), ,(options)            |                 |
| 2. Design/execute query app                                                                                        | (app), ,(options)            |                 |
| 3. Create object                                                                                                   | object name, type, pgm for   | CMD, (text)     |
|                                                                                                    | program name                 |                 |
| 5. Execute command                                                                                                 | command                      |                 |
| 6. Submit job                                                                                                    | (job name), (command)        |                 |
| 7. Display submitted jobs                                                                                          |                              |                 |
| 8. Edit source                                                                                                    | (srcmbr), (type), (text)     |                 |
| 9. Design display format                                                                                           | (sycmby)                     |                 |
| 80. Display Menu                                                                                                   | (menu)                       |                 |
| 90. Sign off                                                                                                    | (*NOLIST *LIST)              |                 |
| ypes: BAS, BASP, BSCF, CBL, CL<br>PRTF, QRY, RFG, RPT, TX<br>ption: <u>3</u> Parm: <u>AFDMENUXX</u> Typ<br>ommand: | f<br>pe: <u>DSPF</u> Parm 2: |                 |
| ext:                                                                                                    |                              | og requests:    |
| rc file: <u>QDDSSRC                                  </u>                                                          |                              |                 |
|                                                                                                    |                              |                 |

|    | PROG                                                      | GRAMMER MENU SYSTEM: ATLEDDE                          |
|----|-----------------------------------------------------------|-------------------------------------------------------|
| Se | lect one of the following:                                |                                                       |
|    | 1. Design/execute DFU app                                 | (app), (options)                                      |
|    | 2. Design/execute query app                               |                                                       |
|    |                                                           | object name, type, pgm for CMD, (text)                |
|    |                                                           | program name                                          |
|    | 5. Execute command                                        |                                                       |
|    |                                                           | (job name), (command)                                 |
|    | 7. Display submitted jobs                                 | •                                                     |
|    |                                                           | (srcmbr), (type), (text)                              |
|    | 9. Design display format                                  | (srcmbr)                                              |
|    | O. Display Menu                                           |                                                       |
| 9  |                                                           | (*NOLIST *LIST)                                       |
| Ty | Pes: BAS, BASP, BSCF, CBL, CL<br>PRTF, GRY, RPG, RPT, TX1 | L, CLP, CMD, CMNF, DFU, DSPF, LF, MXDF, PF, FLI,<br>T |
| De |                                                           | pet CLP_Parm 2t                                       |
|    | mma nd i                                                  |                                                       |
|    |                                                           |                                                       |
| Τe | xt:                                                       | Log requests:                                         |
| -  | c file: QCLSRC Src Lib: 0                                 | GLC Obj Lib: GLC Jobd: QBATCH                         |
| 51 |                                                           | t (3,5 & 6 only) CF6-DSPMSG                           |

```
5714UT1 R07M00 850913
                                     SEU SOURCE LISTING
SOURCE FILE: QCLSRC.GLC
                                          MEMBER: AFLEXX
SEQNBR*... 1 ... 2 ... 3 ... ... 4 ... 5 ... ... 6 ... 7 ...
  100
                 F'GM
  200
                 DCL.F
                           FILE (AFTIMEN.GLC)
                 SNURCVE
 300 FIRST:
                           RICTIFM'T (MENUA)
  400
                 IF
                           COND(&OPT *EQ 1) THEN(CALL FGM(AFR21))
                 IF.
  500
                           COND(&OFT *ER 2) THEN(CALL FGM(AFR250))
  600
                 ΙF
                            COND(&OFT *EQ 3) THEN(CALL FGM(AFR300))
                 IF
                           COND(&OFT *EQ 4) THEN(QRYDTA +
  700
 800
                             AFF(AFQ4XX.GLC) OUTFUT(*LIST))
                 IF
                           COND(&OFT *EQ 5) THEN(RETURN)
 900
 1000
                 IF
                           COND(&OFT *EQ 90) THEN(SIGNOFF)
                 GOTO
 1100
                            CMDLEL (FIRST)
                 ENDPGM
 1200
                            * * * * * END OF SOURCE * * * *
```

| PROC                                                                                                    | SRAHMER MENU SYSTEMI ATLEDDEV                                                                                                    |
|----------------------------------------------------------------------------------------------------|----------------------------------------------------------------------------------------------------|
| elect one of the followings                                                                                                    | Name of the second second seco |
| 1. Design/execute DFU app                                                                                                    | (app), (options)                                                                                                    |
| 2. Design/execute query app                                                                                                    |                                                                                                    |
| 3. Create object                                                                                                    | object name, type, pgm for CMD, (text)                                                                                                    |
| 4. Call program                                                                                                    | program name                                                                                                    |
| 5. Execute command                                                                                                    | command                                                                                                    |
| 6. Submit job                                                                                                    | (job name), (command)                                                                                                    |
| 7. Display submitted Jobs                                                                                                    |                                                                                                    |
| 8. Edit source                                                                                                    | (srcmbr), (type), (text)                                                                                                    |
| 9. Design display format                                                                                                    | (srcmbr)                                                                                                    |
| BO. Display Menu                                                                                                    | (menu)                                                                                                    |
| 70. Sign off                                                                                                    | (*NOLIST *LIST)                                                                                                    |
| ypes: BAS, BASP, BSCF, CBL, CL<br>PRTF, QRY, RPG, RPT, TX1                                                                                                    | , CLP, CMD, CMNF, DFU, DSPF, LF, MXDF, PF, PLI,                                                                                                    |
|                                                                                                    |                                                                                                    |
| A THE STREET AND ADDRESS OF THE STREET AND ADDRESS OF THE STREET AND ADDRESS OF THE STREET, AND ADDRESS OF THE STREET, AND ADDRES |                                                                                                    |
| ption: 3 Parm: APLBXX Tyr                                                                                                    | THE RESERVE THE PROPERTY OF THE PROPERTY OF TH |
| ption: 3 Parm: APLBXX Tyrommand:                                                                                                    |                                                                                                    |
| ption: 3 Parm: <u>APLBXX</u> Tyr<br>ommand:<br>ext:                                                                                                    | Log requests:                                                                                                    |
| ption: 3 Parm: APLBXX Typommand:  ext: rc file: QCLSRC Src lib: 0                                                                                                    | Log requests:                                                                                                    |

|                                                           | BRAMMER MENU                                                                                                    | SYSTEM! ATLEDDEV            |
|-----------------------------------------------------------|----------------------------------------------------------------------------------------------------|-----------------------------|
| select one of the following:                              |                                                                                                    |                             |
| 1. Design/execute DFU app                                 | (app), (options)                                                                                                    | [마양이 명에서 요] 때 그 뭐라면 하다.     |
| 2. Besign/execute query app                               |                                                                                                    |                             |
| 3. Create object                                          | object name, type, pgm for                                                                                                    | CMD, (text)                 |
| 4. Call program                                           | program name                                                                                                    |                             |
| 5. Execute command                                        | command                                                                                                    | [18] 그렇지 않는 [2] [2] [2] [2] |
| 6. Submit job                                             | (job name), (command)                                                                                                    |                             |
| 7. Display submitted jobs                                 |                                                                                                    |                             |
|                                                           | (srcmbr), (type), (text)                                                                                                    |                             |
| 9. Design display format                                  |                                                                                                    |                             |
| 80. Display Menu                                          | (menu)                                                                                                    |                             |
|                                                           | (*NOLIST *LIST)                                                                                                    | 548 v 19314.d 17 61.17 193  |
| YPESI BAG, BASP, BSCF, CBL, CL<br>PRIF, GRY, RPG, RPT, TX |                                                                                                    | F, LF, MXDF, PF, PLI,       |
| ption: 4 Farm: AFLBXX Tyr                                 |                                                                                                    |                             |
| omma nd I                                                 | A SECULE PROCESS OF THE PARTY OF THE PARTY O |                             |
|                                                           |                                                                                                    |                             |
|                                                           | 229 April 2 1 2 2 2 2 2 2 2 2 2 2 2 2 2 2 2 2 2                                                                                                    | Log requests:               |
|                                                           | OLC Obj Lib: GLC                                                                                                    | Jobd: QBATCH                |
|                                                           |                                                                                                    |                             |
|                                                           |                                                                                                    | 19G                         |
| ore file: ACLSRC Src Libt (                               |                                                                                                    | 1SG                         |

#### **MODULE SUMMARY**

In this module you learned to write a CL program to control a menu display file. In particular you learned to use the logical IF command to identify the option entered by the user. You learned about the Declare File (DCLF) command used to identify a file to the compiler. You learned about the Send and Receive File (SNDRCVF) command which is used to both write and read a display file.

In addition, in the exercise you learned how to run a Query application interactively. This is important to know because you cannot just CALL a utility application as you would a user-written program.

| NOTES |      |      |       |
|-------|------|------|-------|
|       |      |      |       |
|       |      | <br> |       |
|       |      |      |       |
|       |      | <br> |       |
|       |      |      |       |
|       |      | <br> | <br>  |
|       |      | <br> | <br>  |
|       |      | <br> | <br>  |
|       |      | <br> | <br>  |
|       |      | <br> | <br>  |
|       | <br> | <br> | <br>  |
|       |      | <br> |       |
|       | <br> | <br> | <br>- |
|       |      | <br> | <br>  |
|       | <br> | <br> | <br>  |
|       | <br> |      | <br>  |
|       | <br> | <br> | <br>  |
|       | <br> | <br> | <br>  |
|       |      | <br> |       |
|       | <br> | <br> | <br>  |
|       | <br> | <br> | <br>  |
|       | <br> |      |       |
|       | <br> | <br> | <br>  |
|       |      | <br> | <br>  |
|       |      |      |       |
|       | <br> |      | <br>  |
|       | <br> | <br> | <br>  |
|       | <br> |      | <br>  |
|       |      | <br> | <br>  |
|       |      | <br> | <br>  |
|       | <br> | <br> |       |
|       |      |      |       |
|       |      |      |       |
|       | -    | <br> | <br>  |
|       |      | <br> |       |

# Chapter 16. Screen Design Aid

#### **PURPOSE**

The purpose of this module is to teach the use of the Screen Design Aid (SDA) utility. SDA provides an alternative, and very productive, method for creating display device files.

#### TIME ESTIMATE

2½ hours

#### **MODULE OBJECTIVES**

After successfully completing this module, you should be able to:

- List the three major functions of the Screen Design Aid (SDA) utility.
- Describe two ways to request SDA.
- Re-create two display files that were created earlier in this course using DDS.
- Use SDA to test a display file's format(s).
- Use SDA to create a CL program that displays a menu.

#### MATERIALS NEEDED

For this module, you will need a copy of the Screen Design Aid Reference Manual and User's Guide, SC21-7755.

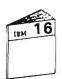

At this time, begin your study of the Module 16 text.

#### MACHINE EXERCISE 1 - TESTING A DISPLAY FILE

In this exercise you are to test your display file APDENTxx. You created this display file in machine exercise 1 of Module 7.

- 1. Go to a display station attached to a System/38 and sign on using the password GLC.
- 2. Select the Programmer Menu.
- 3. On the Programmer Menu, enter option 9 and press ENTER.
- 4. Select option 3 on the OPTION MENU to test your display file.

Enter the required (R) information on the following prompts.

5. When your APDENTxx file display appears, enter data. Some valid vendor numbers are as follows:

When the Output Data For Test Display appears again, change the output indicator to 1 to test the indicator operation.

Press CMD 1 when the data entry display appears.

Feel free to try any other tests. For instance, you may try to enter letters into a numeric field.

6. When finished, exit SDA and sign off the display station.

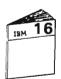

Return to your study carrel and continue your studies with Unit 4 of Module 16.

### MACHINE EXERCISE 2 – USING SDA TO CREATE A MENU AND CL PROGRAM

In this exercise you use SDA to create a menu and the CL program to control it. This exercise reinforces what you learned in doing machine exercise 3 in the Module 16 text.

You should not rush through this exercise. Read the following instructions carefully. Use the HELP key and reference material if you are not sure about an entry. Also, you may find it helpful to use the roadmap of SDA displays, which is Figure 3-1 in the SDA Reference Manual (SC21-7755).

If you get bogged down in doing this exercise, a display-by-display solution follows the exercise instructions.

#### Instructions

- 1. Go to a display station attached to a System/38 and sign on using the password GLC.
- 2. Select the Programmer Menu.
- 3. Select SDA with option 9.

4. On the Option Menu, select option 2 to design a menu. The screen layout for the menu is shown below. This is the Accounts Payable Menu you used in the Module 15 machine exercise. Here, you will create it again under a different name using SDA.

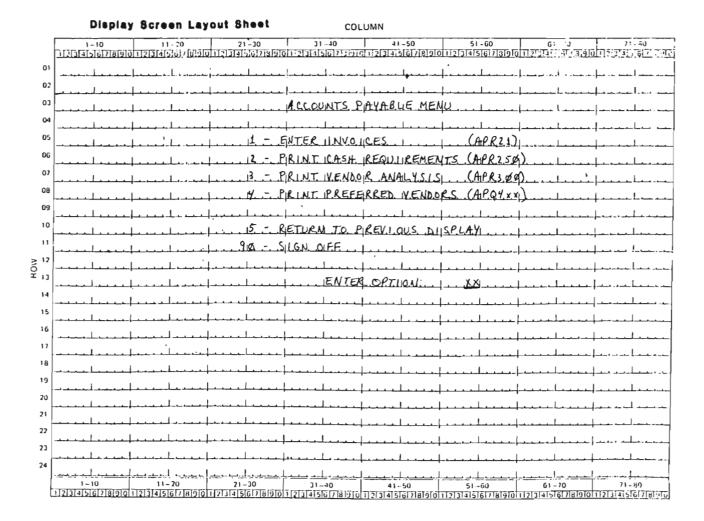

In creating the menu please note the following:

There is one important, yet subtle, difference between this exercise and the example you studied in Unit 4 of the Module 16 text. In the example in the text, the name of the display file and the CL program were the same. SDA presumes the same name will be used for the display file and the CL program. You can use the prompts and specify different names for the display file and the program. In this exercise you are to use the name APSMENxx for the display file and the name APSCLxx for the CL program, where xx are your first and last initials.

To get off to a correct start, you enter your CL program name APSCLxx on the INITIAL MENU DEFINITION prompt.

- When using the Menu Definition Display, it is not important to get the blank line between options 4 and 5, as shown on the screen layout.
- Option 4 of the menu is to run the query application you created in Module 13. To run an existing query you use either the Design Query Application (DSNQRYAPP) command to run it in batch, or the Query Data (QRYDATA) command to run it interactively.

In the machine exercise in Module 15, you used QRYDTA. For this exercise use DSNQRYAPP. In reality, an interactive query could take ten or more minutes and you probably would not want to tie up a display station for this length of time.

To do the 4 option, in addition to entering the material shown on the screen layout, enter a P in the first column, a C in the TYPE column and the DSNQRYAPP command in the PGM/CMID column. To see why you entered a P and a C, look at the explanations at the bottom of the display or use the HELP key.

 Complete the menu definition as shown in the display screen layout. Remember, SDA supplies the enter option prompt for you.

When you finish your menu definition, press ENTER. You will get the prompt for the DSNQRYAPP command.

Enter your query name APQ4xx and a 2 on both option lines. The latter entries eliminate getting the first two prompting screens of this command at execution time. Refer to the CL Reference Manual (SC21-7731) for an explanation of the option parameter for DSNQRYAPP.

Press ENTER.

- Exit the Menu Definition Display with CMD 1.
- The SAVE DDS/CREATE DISPLAY FILE prompt is displayed with the name of the CL program. You need to change this name to the name of your display file, APSMENxx. Also, change the name of the library into which the file is to be created from QGPL to GLC.

The SAVE CL/CREATE CL PROGRAM prompt should show the correct names.

- 5. After you create both your display file and CL program, get your listings to verify that both objects are created in the GLC library. If the objects are not created in the correct library, you'll have to re-create them using the correct library parameter.
- 6. Back at the Programmer Menu, enter option 4 and your CL program name APSCLxx in order to run and test your menu.

When you select option 4 on your menu, you get a prompt requesting the file member name to be used in this query. Just press ENTER to continue.

- 7. If you experience problems, use SDA to make corrections and try again. If you feel you are stuck and need help, use the display-by-display solution that follows to guide you.
- 8. When you are ready to sign off, display your messages with CMD 6 and then remove them with CMD 8.
- 9. Sign off the display station and be sure to get your listings from the printer.

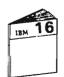

Return to your study carrel and continue your studies with Unit 5 of Module 16.

|                                                             | RAMMER MENU SYSTEM: ATLEDDEV                                 |  |  |  |  |  |
|-------------------------------------------------------------|--------------------------------------------------------------|--|--|--|--|--|
| elect one of the following:                                 |                                                              |  |  |  |  |  |
| 1. Design/execute DFU app                                   | (app), (options)                                             |  |  |  |  |  |
| 2. Design/execute query app                                 | (app), (options)                                             |  |  |  |  |  |
| 3. Create object                                            | object name, type, pgm for CMD, (text)                       |  |  |  |  |  |
| 4. Call program                                             | Program name                                                 |  |  |  |  |  |
| 5. Execute command                                          | command                                                      |  |  |  |  |  |
| 6. Submit job                                               | (job name), (command)                                        |  |  |  |  |  |
| 7. Display submitted jobs                                   |                                                              |  |  |  |  |  |
| 8. Edit source                                              | (srcmbr), (type), (text)                                     |  |  |  |  |  |
| 9. Design display format                                    | (srcmbr)                                                     |  |  |  |  |  |
| 80. Display Menu                                            | (menu)                                                       |  |  |  |  |  |
| • • •                                                       | (*NOLIST *LIST)                                              |  |  |  |  |  |
| Types: BAS, BASP, BSCF, CBL, CL<br>PRTF, GRY, RPG, RPT, TXT |                                                              |  |  |  |  |  |
| Option: 9 Parm: Typ                                         | ei Parm 2:                                                   |  |  |  |  |  |
|                                                             | Perm 2:                                                      |  |  |  |  |  |
| Option: 9 Parm: Typ<br>Command: Text:                       | Log requests:                                                |  |  |  |  |  |
| Option: 9 Parm: Typ<br>Command: Text:                       |                                                              |  |  |  |  |  |
| Option: 9 Parm: Typ<br>Command: Text:                       | Log requests:  Log requests:  LIBL Obj lib! GLC Jobd! RBATCH |  |  |  |  |  |

| SDA                            |                                 | OPTION MENU                                                                                                    |                                                                                                    |
|--------------------------------|---------------------------------|----------------------------------------------------------------------------------------------------|----------------------------------------------------------------------------------------------------|
| 2. Design a m                  | play record for                 |                                                                                                    |                                                                                                    |
| 3. Test an ex                  | isting display                  | record format                                                                                                    |                                                                                                    |
| Option: 2                      |                                 |                                                                                                    |                                                                                                    |
|                                |                                 |                                                                                                    |                                                                                                    |
|                                | 17 Heal of                      |                                                                                                    |                                                                                                    |
|                                |                                 |                                                                                                    |                                                                                                    |
| Press CF1 key<br>Press CF2 key | to exit any op<br>to back up to | lp text for the current displation and allow saving the chan<br>the previous display in a seri<br>ce to the next display. | iges.                                                                                                    |
|                                |                                 |                                                                                                    |                                                                                                    |
|                                |                                 |                                                                                                    | AND THE PERSON NAMED IN COLUMN TWO IS NOT THE PERSON NAMED IN COLUMN TWO IS NOT THE PERSON NAMED IN COLUMN TWO IS NAMED IN COLUMN TWO IS NAMED IN COLUMN TWO I |

| SDA                               | INITIA         | L MENU DEFIN | ITION                |             |         |
|-----------------------------------|----------------|--------------|----------------------|-------------|---------|
| Menu/member:<br>(blank for MEMBER | LIST dieminus  | eescrxx      |                      |             |         |
| CL source file:<br>Library:       | CIST GISPING   | GLC          |                      |             | 1.7     |
| Command to be execu               | ted            |              |                      |             |         |
| when CF1 pressed                  | on the menu:   | BEIURN       | _ (CF4 for prompt)   |             | 20.01   |
| Type:                             |                | C.           | P-Call pgm C-CL com  |             | 30.150  |
| Number of columns f               | or the menu (i | or 2): i     | L-with parms E-execu | tion prompt | 32      |
| Allow this menu on                |                |              |                      |             |         |
|                                   | *DS4, 27x1     | ZE (Y N)     |                      |             | - 40.11 |
|                                   | *DS3, 24x8     |              |                      |             |         |
|                                   | *DS2, 12x8     |              |                      |             |         |
|                                   | *DS1, 16x6     | 4:           | (i-column menu only) | - 59%       |         |
| Display date and ti               | me on the menu | . Y          | (Ignored for *DS1)   |             |         |
| Menu Title: ACCOUN                | IS_EAYABLE_MEN | V            |                      |             |         |
|                                   |                |              |                      |             | 260250  |

| DΑ |          |                    | ENU DEFIN | ITION     |                    |                       |       |        |                                         |          |   |
|----|----------|--------------------|-----------|-----------|--------------------|-----------------------|-------|--------|-----------------------------------------|----------|---|
|    |          | ACCOUNTS PAYABLE M | ENU       |           |                    |                       |       | 06 (   | options o                               |          |   |
| C  | OPTION   |                    | MENU PROM | 4F:T      |                    |                       |       | TYFE   | E PGM/CMI                               | Ľt       |   |
|    | 1        | ENTER_INVOICES     |           | 321λ      |                    |                       |       | E      | AEB21                                   |          | 1 |
|    |          | ERINT CASH REQUIRE |           |           |                    |                       |       | E      | AER250                                  |          |   |
| _  | 3        | PRINT VENDOR ANALY | SISKAPE   | 3007      |                    |                       |       | E      | AEB3QQ                                  |          |   |
| F) | 4        | BRINT BREEERBED VE | NDORSCARI | 348X.L    |                    |                       |       | C      | DISNORYAEI                              | E        |   |
|    | 5        | RETURN TO PREVIOUS | DISELAY_  |           |                    | ··· · · ·             |       | £      | BEILDEN                                 |          | 1 |
|    | 2Q       | SIGN_OFE           |           |           |                    |                       |       | C      | SIGNOFE                                 |          | 1 |
|    |          |                    |           |           |                    |                       |       |        | ************************                | w-1-6-   |   |
|    |          |                    |           |           |                    |                       |       |        |                                         |          |   |
|    |          |                    |           | ·····     |                    |                       |       |        |                                         |          |   |
|    |          |                    |           |           |                    |                       |       |        |                                         |          |   |
|    |          |                    |           |           |                    |                       |       | ***    |                                         |          | ı |
|    |          |                    |           |           |                    | ·-· ·-·               |       | ••••   |                                         |          | ı |
|    | *******  |                    |           | =         | ** *** *** *** *** |                       |       |        |                                         |          |   |
|    |          |                    |           |           |                    |                       |       |        |                                         |          |   |
|    | ~        |                    |           |           | ····               | ···· ··· ··· ··· ·· · |       |        | *************************************** |          | ı |
| т  | Insert   | D-Detete           | TYPE      | Call      | )                  | •                     | Other | C 0 m/ | nands!                                  |          |   |
| -  |          | A-After            | 1 11 1    | -         | erogram<br>Paramet |                       |       |        |                                         |          |   |
|    |          | for command now    |           |           | aneter             |                       |       |        | on time po                              | - amp t  |   |
| '  | , comp ( | , or commented now |           | in a care | ame (61)           |                       |       |        | in time pri                             | i wine t |   |
|    |          |                    |           |           |                    |                       |       |        |                                         | 1        |   |
|    |          |                    |           |           |                    |                       |       |        |                                         |          |   |

Design Query Application (DSNQRYAPP) Prompt Enter the following: Label: Query name: Library name: AFF AFQ4XX Option! OPTION 2 Library for output file! OUTLIB Authority for output file: PUBAUT PRESS ENTER THEN CF1 TO EXIT

| Save the generated DDS source<br>Source file where DDS is to be saved:<br>Library: |       | <b>(Y</b> | N):<br>R | GDDSSRC<br>GLC   |
|------------------------------------------------------------------------------------|-------|-----------|----------|------------------|
| Member: (blank for MEMBER LIST display)                                            |       |           |          | APSCLXX          |
| Create a display file from the DDS                                                 |       | (Y        | N) I     |                  |
| Display fite:<br>Library:                                                          |       |           | R        | AF'SMENXX<br>GLC |
| If create faits, display spooted listing                                           |       |           | N):      | Y                |
| Replace existing file Prompt for additional CRTDSPF parameters                     |       |           | N):      |                  |
| Create file if DDS message severity                                                |       | (1        | N):      | _                |
| is less than GENLUL. (O                                                            | 10 20 | or        | 30):     | 20               |
| Submit display file creation in batch                                              |       | <b>(Y</b> | 1 (N     | Y                |
| Job description:<br>Library:                                                       |       |           |          | *LIEL            |
|                                                                                    |       |           |          |                  |

| SDA SAV                                                                          | E CL/CREATE CL. PROGRAM |                      |    |                          |
|----------------------------------------------------------------------------------|-------------------------|----------------------|----|--------------------------|
| Source file where CL is to<br>Library:<br>Member:<br>(blank for MEMBER LI        |                         |                      | R  | GCLSRC<br>GLC<br>APSCLXX |
| Create a CL program from t<br>CL program:<br>Library:                            | he CL source            | (Y N                 |    | Y<br>AFSCLXX<br>GLC      |
| If create fails, display<br>Replace existing program<br>Prompt for additional CR |                         | (Y N<br>(Y N<br>(Y N | ): |                          |
| Submit the CL creation in                                                        | batch                   | (Y N                 | ): | Y                        |
| Job description:<br>Library:                                                     |                         |                      |    | REATCH<br>*L.IBL.        |
|                                                                                  |                         |                      |    |                          |

| PRO                                                                                                    | GRAMMER MENU SYSTEM: ATLEDDEV                                                                                                    |
|----------------------------------------------------------------------------------------------------|----------------------------------------------------------------------------------------------------|
| Select one of the followings                                                                                                    |                                                                                                    |
| 1. Design/execute DFU app                                                                                                    | (app), (options)                                                                                                    |
| 2. Design/execute query app                                                                                                    | AND THE RESIDENCE OF THE PROPERTY OF THE PROPERTY OF THE PROPE |
| 3. Create object                                                                                                    | object name, type, pgm for CMD, (text)                                                                                                    |
| 4. Cail program                                                                                                    | Program name                                                                                                    |
| 현실이 그 사용하게 하는데 하는데 하는데 하는데 하는데 하는데 하고 있다고 하는데 하는데 하는데 하는데 하는데 하는데 하는데 하는데 하는데 하는데                                                                                                   | command                                                                                                    |
| 6. Submit job                                                                                                    | (job name), (command)                                                                                                    |
| 7. Display submitted jobs                                                                                                    |                                                                                                    |
|                                                                                                    |                                                                                                    |
| B. Edit Source                                                                                                    | (srcmbr), (type), (text)                                                                                                    |
|                                                                                                    | (srcmbr), (type), (text) (srcmbr)                                                                                                    |
| 9. Design display format                                                                                                    | (srcmbr)                                                                                                    |
| 9. Design display format<br>80. Display Menu                                                                                                    | (srcmbr)                                                                                                    |
| 9. Design display format<br>80. Display Menu<br>90. Sign off                                                                                                    | (srcmbr)<br>(menu)<br>(*NOLIST *LIST)<br>L, CLP, CMD, CMNF, DFU, DSPF, LF, MXDF, PF, PLI,                                                                                                    |
| 9. Design display format<br>80. Display Menu<br>90. Sign off<br>Typest BAS, BASP, BSCF, CBL, C<br>PRTF, QRY, RPG, RPT, TX                                                           | (srcmbr) (menu) (*NOLIST *LIST) L, CLP, CMD, CMNF, DFU, DSPF, LF, MXDF, PF, PLI, T                                                                                                    |
| 9. Design display format<br>80. Display Menu<br>90. Sign off<br>Typest BAS, BASP, BSCF, CBL, C<br>PRTF, QRY, RPG, RPT, TX<br>Detign: 4 Parm: APSCLXX Typ                            | (srcmbr) (menu) (*NOLIST *LIST) L, CLP, CMD, CMNF, DFU, DSPF, LF, MXDF, PF, PLI, T                                                                                                    |
| 9. Design display format<br>80. Display Menu<br>90. Sign off<br>Typest BAB, BASP, BSCF, CBL, CI<br>PRTF, QRY, RPG, RPT, TX<br>Option: 4 Parm: APSCLXX Type<br>Command:              | (srcmbr) (menu) (*NOLIST *LIST) L, CLP, CMD, CMNF, DFU, DSPF, LF, MXDF, PF, PLI, T pe:Parm 2:                                                                                                    |
| 9. Design display format<br>80. Display Menu<br>90. Sign off<br>Typest BAB, BASP, BSCF, CBL, CI<br>PRTF, QRY, RPG, RPT, TX<br>Option: 4 Parm: APSCLXX Type<br>Command:              | (srcmbr) (menu) (*NOLIST *LIST) L, CLP, CMD, CMNF, DFU, DSPF, LF, MXDF, PF, PLI, T pe:Parm 2:                                                                                                    |
| 9. Design display format  80. Display Menu  90. Sign off Typest BAS, BASP, BSCF, CBL, CI PRTF, GRY, RPG, RPT, TX  Detion: 4 Parm: APSCLXX Type  Command:  Text: Src file: Src libt: | (srcmbr) (menu) (*NOLIST *LIST) L, CLP, CMD, CMNF, DFU, DSPF, LF, MXDF, PF, PLI, T pe:Parm 2:                                                                                                    |

| 3. PRINT VEN<br>4. PRINT PRE | 15:37:04 |
|------------------------------|----------|
|                              |          |
| troitqO                      |          |

#### MACHINE EXERCISE 4 — USING SDA TO CREATE A SUBFILE

Using SDA can be very productive, therefore, you are encouraged to take the time to do this optional exercise.

The exercise has two parts. In the first part you are to do a hands-on example in the SDA reference manual. This example takes you step-by-step through the design and creation of a display file with a subfile. It reinforces what you just studied in the module text.

In the second part of this exercise you use SDA to design and create a display file with a subfile.

#### Part 1

Do the hands-on example in the chapter entitled "Example: How to Design and Create a Subfile" in the SDA Reference Manual (SC21-7755). This example is quite complex, because you will be designing both a subfile format and a subfile control format. Follow the instructions carefully making sure of your entries.

#### Instructions

1. To do the example, sign on with the password GLC.

Enter your initials or ID and select the Programmer Menu.

On the ! WELCOME BACK ! display you may see at the bottom of the display the question "Are you performing Exercise 4 of Module 16?" If this question appears, leave the answer N and press ENTER to continue.

- 2. Do the example instructions except as follows:
  - Use the name EXAMPLExx both for the member and file name. Replace xx with your first and last initials.
  - One helpful hint when you do this example: position the ruler on line 2 of the work display, rather than line 1 as instructed.

If you position the ruler on line 1, you will enter a heading over the ruler and lose alignment ability. In general, you should make a point of putting the ruler on a line where no or few entries are to be made.

- On the SAVE DDS/CREATE DISPLAY FILE prompt, change the library where the file is to be created from QGPL to GLC.
- 3. If you are confused after you have gone through this example once, you may want to go through it again after removing your source member and deleting your file.

RMVM FILE(QDDSSRC.GLC) MBR(EXAMPLExx) DLTF FILE(EXAMPLExx.GLC)

4. Get and examine your listings from the printer. Verify that your display file was created in the GLC library.

Use the commands in step 3 above to remove your source member and delete your file.

#### Part 2

In this part you design and create the display file shown below using SDA. This is the Vendor Search display file you defined and created in the desk and machine exercise 2 of Chapter 7. You will not use this previous material. You will start from scratch by using a different name for the display file you design and create here.

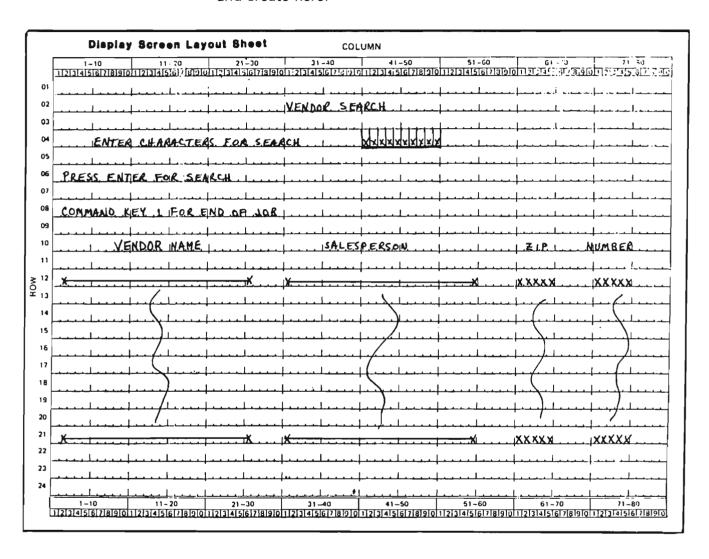

After creating your display file, you test it with the same existing program APR25 you used in Chapter 7. Note that names used in APR25 determine names you must use in your display file design. The names required are given in the following instructions.

Because this exercise is a simpler version of the example exercise you just completed in Part 1, you should, to avoid confusion, follow the sequence of SDA displays used in the example. Where there are deviations from this sequence, they will be explained to you.

A solution follows this exercise. To get the most from this exercise, use the solution only after you have successfully created your display file and wish to review the course solution, or if you become completely bogged down.

Please read the instructions for each step carefully before doing the step.

#### Instructions

- 1. If you signed off, sign on to a System/38 display station with the password GLC and select the Programmer Menu.
- 2. On the Programmer Menu select option 9 and make the following entries:

Parm: APSSRCxx This is your source member name.

> Replace xx with your first and last initials. It will also be your display

file name.

Type: **DSPF** 

Src file: QDDSSRC or blank

Src lib: GLC Obi lib: GLC Jobd: OBATCH

- 3. The existing program you will use to test your display file requires the following entries on the appropriate SDA prompts:
  - Name your subfile control record format SCHCTL.
  - Name your subfile record format SCHDTA.
  - The data file used is named APLSCHVN.
  - Indicator 99 is used with Command key 1, CAO1, for end of job.

 The following indicators are used for the listed keywords.

75 DSPSFL

76 DSPSFLCTL

77 DSPCLR

Following are additional instructions and entries you are to make.

- Make the subfile size 50. Make the page size 10.
- No messages are displayed because for this simplified example, the program does not check for an invalid vendor search value.
- After selecting Field Definition to design the subfile control record, press CMD 11 to get fields from the data file APLSCHVN. Note that the field SCHCOD is the vendor search field. Select this field as an input field. Later, you will change the name of this field to CODE1 as required by the program.
- Enter the column headings for the subfile records as constants, rather than use the method of the Example you did in Part 1.

When you finish designing the subfile control record on the work display, press CMD 10 and change the field name SCHCOD to CODE1 on the Field List Display.

 When you get to the SAVE DDS/CREATE DISPLAY FILE prompt, you must make an adjustment to your SDA-generated source before you create the display file. This is required because you use an existing program to process your display file. The indicators 75, 76, and 77 with their keywords are in the following sequence in the existing program:

76 SFLDSPCTL

75 SFLDSP

77 SFLCLR

This sequence is different from the sequence in your display file source generated by SDA.

You need to do the following:

On the SAVE DDS/CREATE DISPLAY FILE prompt, change the Y to N so as not to create the display file at this time. You do want to save the source.

Press ENTER.

Press CMD 1 (CF1) until you get back to the Programmer Menu.

- Enter option 8 on the Programmer Menu and when the source appears, move the specification 76 DSPSFLCTL to get the order shown.

Exit SEU.

- 4. Enter option 3 on the Programmer Menu to create your display file.
- 5. Execute the following override display file command to direct the existing program to your display file.

OVRDSPF FILE(APDSRC) TOFILE(APSSRCxx)

- 6. Call the program named APR25 using option 4 on the Programmer Menu.
- 7. When your display file appears, type in BEST for the vendor search value, press ENTER. Your display should list vendors starting with BEST AND COMPANY.

If you wish to do some more tests, the following are valid search arguments:

LINSEED UNDERHILL PINE WINTHROP

**ACE** 

- 8. Back at the Programmer Menu, press CMD 6 to display messages, then remove the messages with CMD 8.
- 9. Sign off the display station and get your listings from the printer.

10. Because this is the last machine exercise you will do, you need to remove your exercise material from the system. To do this, sign on with the password GLC.

Enter your initials and select option 2 on the Student Exercise Display.

When the ! WELCOME BACK ! display appears answer Y to the question at the bottom of the display. It will take a little time to delete your material.

Now sign off. Thank you for deleting your material.

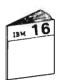

Return to your study carrel and continue studies in Module 16 with Unit 6.

| PROG                                                                                                    | SRAMMER MENU             | SYSTEM: ATLEDDEV      |
|----------------------------------------------------------------------------------------------------|--------------------------|-----------------------|
| Select one of the following:                                                                            |                          |                       |
| 1. Design/execute DFU app                                                                               | (app), ,(options)        |                       |
| 2. Design/execute query app                                                                             |                          | n'                    |
| 3. Create object                                                                                        |                          | r CMD, (text)         |
|                                                                                                    | program name             |                       |
|                                                                                                    | command                  |                       |
| 6. Submit job                                                                                           | (job name), (command)    |                       |
| 7. Display submitted jobs                                                                               | 7-57                     |                       |
| 8. Edit source                                                                                          | (srcmbr), (type), (text) |                       |
|                                                                                                    | (srcmbr)                 |                       |
| 80. Display Menu                                                                                        | (menu)                   |                       |
|                                                                                                    | (*NOLIST *LIST)          |                       |
| Types: BAS, BASP, BSCF, CBL, CL<br>PRTF, GRY, RPG, RPT, TXT<br>Option: 9 Parm: APSSRCXX Typ<br>Command: | T<br>oe: DSFF Parm 2:    | F, LF, MXDF, PF, PLI, |
|                                                                                                    |                          |                       |
| Text:                                                                                                   |                          | Log requests: *YES    |
|                                                                                                    | GLCObj Lib: <u>GLC</u>   | Jobd: <u>QBATCH</u>   |
|                                                                                                    |                          | MOO                   |
|                                                                                                    | t (3,5 & 6 only) CF6-DSP | ทอบ                   |

|                                                    |                   | 200                                               |         |
|----------------------------------------------------|-------------------|---------------------------------------------------|---------|
| SDA                                                |                   | OPTION ME:NU                                      | `       |
| Select one of the 1. Design display 2. Design a mo | lay record forma  | ts .                                              |         |
| 3. Test an ex                                      | isting display re | cord format                                       |         |
| Option: 1                                          | CVO               |                                                   |         |
|                                                    |                   |                                                   |         |
| Within SDA:                                        |                   |                                                   |         |
|                                                    | to display help   | text for the current dis                          | play.   |
|                                                    |                   | on and allow saving the c                         |         |
|                                                    |                   | e previous display in a s<br>to the next display. | ar 105. |
|                                                    |                   |                                                   |         |
|                                                    |                   | Sobrado Sobrados, e consella en                   |         |

| SDA .              | DESIGN RECORD FO        | RMAT MENU         |            |
|--------------------|-------------------------|-------------------|------------|
| Select one of the  |                         |                   |            |
| 1. File Definiti   | · · · · · ·             |                   |            |
| 2. Record Format   |                         |                   |            |
| 3. Field Definit   | ion                     |                   |            |
| 4. Subfile Contr   | ol Record Definition    |                   |            |
| 5. Subfile Record  | d Format Definition     |                   |            |
| 6. Save DDS/Crea   | te Display or Mixed Fil | 2                 |            |
|                    |                         |                   |            |
| Option: <u>4</u>   |                         |                   |            |
|                    |                         |                   |            |
|                    | EFLAY record format     |                   |            |
| (blank for REC     | DRD FORMAT LIST display | Record format:    | SCHCTL     |
|                    |                         | w.m               |            |
| Enter the source f | ile for BUS             | DDS source file:  |            |
|                    |                         | Library:          | <u>GLC</u> |
| Yew or existing me |                         |                   |            |
|                    | BER LIST display)       | Member:           | APSSRCXX   |
| Source type (DSPF, | MXDF or blank for defa  | ult) Type:        |            |
| Enter additional r | ecord formats to be     | Additional recor  | det        |
| displayed on the   |                         | noor (tonat rate) |            |
| Cisplayed on the   | WORK ETOILERI           |                   |            |

| 1. General Control Record Keywords     |                |        |                  |
|----------------------------------------|----------------|--------|------------------|
| 2. Subfile Display Layout              | 4. Subfile     | Messag | e Record         |
| Option: 2                              | 5              |        |                  |
| 1. General Cont                        | LOT KECOLO VEA | words  |                  |
| Enter the name of the related subfile  | record         | SF     | LCTL R SCHDTA    |
| Enter a CA or CF key to switch from fo | lding to trunc | ating  |                  |
| records when the key is pressed        |                |        | SFLDROF          |
| If ENTER/REC ADV is to be used as ROLL | UP specify CA  | or CF  |                  |
| key used in place of ENTER/REC ADV     |                |        | SFLENTER         |
|                                        |                | (Y N)  | Nnn Nnn Nnn or + |
| Display subfile records                | SFLIGF'        | RY.    |                  |
| Display control record                 | SFLDSPCTL      | Y.     |                  |
| Initialize subfile fields              | SFLINZ         |        |                  |
| Delete subfile area                    | SFLDLT         |        |                  |
| Clear subfile of records for input     | SFLCLR         |        |                  |
| Display + for more records             | SFLEND         |        |                  |
|                                        | CCI CAIA       |        |                  |
| Record not active                      | SFLRNA         |        |                  |

| DISPLAY SIZE More  Rumber of records in subfite SFLSIZ R 50                                                                                       | Record: SCHCTL TEXT: \$\frac{5}{2}\$  1. General Control Recor  2. Subfile Display Layou Option: \$\frac{3}{2}\$ | d Keywords      |                |              |                 |
|----------------------------------------------------------------------------------------------------|----------------------------------------------------------------------------------------------------|-----------------|----------------|--------------|-----------------|
| Number of records in subfile SFLSIZ R 50 Number of records per display SFLPAG R 10 Number of spaces between records SFLLIN PRESS CF2 TO RETURN TO |                                                                                                    | 2. Subfite Dis  | splay Layout - |              |                 |
| Number of records in subfile SFLSIZ R 50 Number of records per display SFLPAG R 10 Number of spaces between records SFLLIN PRESS CF2 TO RETURN TO | he following keywords wit                                                                                        | L determine the | subfite disp   | lay layout:  |                 |
|                                                                                                    | lumber of records per disp                                                                                       | Lay SFLPAG      |                | DISPLAY SIZE | Movre<br>—<br>— |
|                                                                                                    |                                                                                                    |                 |                |              |                 |

| DA DESIGN RECORD FORMAT                       | MENU               |                 |
|-----------------------------------------------|--------------------|-----------------|
| Select one of the following:                  |                    |                 |
| 1. File Definition                            |                    |                 |
| 2. Record Format Definition                   |                    |                 |
| 3. Field Definition                           |                    |                 |
| 4. Subfile Control Record Definition          |                    |                 |
| 5. Subfile Record Format Definition           |                    |                 |
| 6. Save DDS/Create Display or Mixed Fite      |                    |                 |
| Detion: 2                                     |                    |                 |
| •                                             |                    |                 |
| New or existing display record format         |                    |                 |
| (blank for RECORD FORMAT LIST display)        | Record format:     | SCHCTL.         |
| Enter the source file for DDS                 | DDS source file:   | QDDSSRC         |
|                                               | Library:           | GLC             |
| New or existing member name                   |                    |                 |
| (blank for MEMBER LIST display)               | Member:            | <u>APSSRCXX</u> |
| Source type (DSPF, MXDF or blank for default) | Type:              | <u>DSFF</u>     |
| Enter additional record formats to be         | Additional records | :               |
| displayed on the WORK DISPLAY                 |                    |                 |
|                                               |                    |                 |
|                                               |                    |                 |
|                                               |                    |                 |

|                 | RECORD FORMA         | DEFINITION                         | 100               |
|-----------------|----------------------|------------------------------------|-------------------|
| ecord: SCHCTL   | TEXT: SUBEILE CONTR  | L_BECORD                           |                   |
| 1. Command Key  | s and Indicator Text | 4. General Record Key              | words             |
| 2. Output Keyv  |                      | <ol><li>Overlay Keywords</li></ol> |                   |
| 3. Input Keywo  | ords                 | <ol><li>Routing Feedback</li></ol> |                   |
| ption: 2        |                      |                                    |                   |
|                 | 1. Command Keys a    | od Indicator Text                  |                   |
| EY- conditionin |                      | CAO1-24 CLEAR ROLLUP ROL           | ( DOWN HELP HOME) |
|                 |                      | LDCMDKEY SETOF/SETOFF CH           |                   |
| nn Nnn Nnn or   |                      |                                    |                   |
|                 | CAQ1 22 END OF JO    |                                    |                   |
|                 |                      |                                    |                   |
|                 |                      |                                    |                   |
|                 |                      |                                    |                   |
|                 |                      |                                    |                   |
|                 | DDECC CE2 TO         | DETI IDNI TO                       |                   |
|                 | PRESS CF2 TO         | 7701                               |                   |
|                 | PRESS CF2 TO         | RETURN TO D FORMAT MENU            |                   |
|                 | PRESS CF2 TO         | 7701                               |                   |
|                 | PRESS CF2 TO         | 7701                               |                   |
|                 | PRESS CF2 TO         | 7701                               |                   |

| )A               | DESIGN RECORD FORMAT         | r menu              |          |
|------------------|------------------------------|---------------------|----------|
| elect one of the | e following:                 |                     |          |
| 1. File Defini:  | tion                         |                     |          |
| 2. Record Form   | at Definition                |                     |          |
| 3. Field Defin   | ition                        |                     |          |
| 4. Subfile Con   | trol Record Definition       |                     |          |
| 5. Subfile Rec   | ord Format Definition        |                     |          |
| 6. Save DDS/Cr   | mate Display or Mixed File   |                     |          |
|                  |                              |                     |          |
| etion: 3         |                              |                     |          |
| ew or existing   | display record format        |                     |          |
|                  | ECORD FORMAT LIST display)   | Record format:      | SCHCTL   |
| nter the source  | file for DDS                 | DDS source file:    | QDDSSRC  |
|                  |                              | Library:            | GLC      |
| ew or existing   | member name                  |                     |          |
| (blank for M     | EMBER LIST display)          | Member:             | APSSRCXX |
| ource type (DSP  | F, MXDF or blank for default | ) Type:             | DSPF     |
|                  |                              |                     |          |
| nter additional  | record formats to be         | Additional records: | 2010     |
| displayed on t   | he WORK DISPLAY              |                     |          |
|                  |                              |                     | 2570     |
|                  |                              |                     | 100      |

PRESS CF11 TO GET THE DATA BASE FILE DISPLAY

SDA Work Display: Press HELP for list of valid commands and CF keys.

DATA BASE FILE DISPLAY SDA Enter data base file names from which fields are to be displayed. For X-I-O-B: Enter an X to display DATA BASE FIELD DISPLAY Enter usage attribute: I to assign field as input field

O to assign field as output field B to assign field as both field X-I-0-F DATA BASE FILE LIBRARY RECORD FORMAT AELSCHYN\_\_ #LIEL\_\_\_\_ X \*LIBL\_\_\_\_ \*LIBL\_\_\_\_ \_\_\_\_ \*LIBL

```
SDA
DATA BASE FORMAT LIST
Data base file: APLSCHVN Library: *LIBL

Record format list:
1 VEND

1 - Select record format to use with DATA BASE FILE DISPLAY
```

DATA BASE FIELD DISPLAY SDA +++ Record: VEND Roll: <u>15</u> Field: \_\_\_\_ To scroll the file enter the number of fields to roll To search the file for a field enter the field name Enter X for the EXTENDED DATA BASE FIELD DISPLAY.
Enter I, O, or B for usage and selection of the field.
IELD LENGTH TYPE COLUMN HEADING For X-I-0-B X-I-0-B FIELD O MANIINV 25 A VENDOR NAME Ū UNDSLS 25 A 5,0 P 5,0 P 25 SALESFERSON 0 UNDZIF ZIP CODE VENDOR NUMBER 0 UNDNER SCHCOD SEARCH CODE PRESS ENTER TO RETURN TO DATA BASE FILE DISPLAY THEN CF2 TO RETURN TO THE WORK DISPLAY

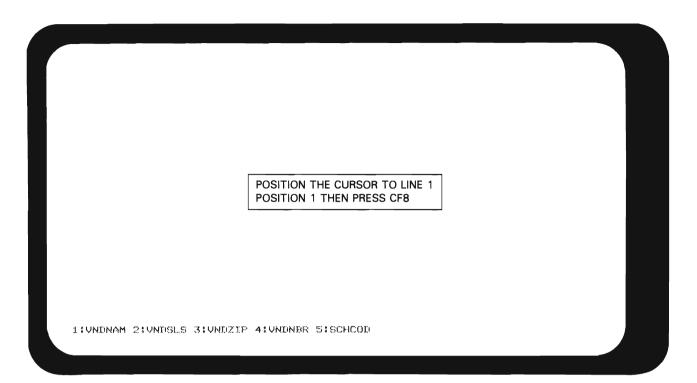

```
2
3
4
5
6
7
8
9
10
11
12
      ... 1 ... ... 2 ... ... 3 ... ... 4 ... 5 ... 5 ... 6 ... 7 ... 7 ... 8
15
16
17
18
19
20
21
22
  1:UNDNAM 2:UNDSLS 3:UNDZIF 4:UNDNBR 5:SCHCOD
```

```
... 1 ... 2 ... 3 ... 4 ... 5 ... 6 ... 7 ... 8 2 'VENDOR SEARCH'
4 'ENTER CHARACTERS FOR SEARCH' &5
'PRESS ENTER FOR SEARCH'
*COMMAND KEY 1 FOR END OF JOB*
                              'SALESPERSON'
                                                      'ZIF' 'NUMBER'
10
      *VENDOR NAME!
1.1
12
1.3
15
                        AFTER ENTERING THE DATA AS SHOWN
16
                        PRESS ENTER
1.7
1.8
20
21
22
1:UNDNAM 2:UNDSLS 3:UNDZIP 4:UNDNBR 5:SCHCOD
```

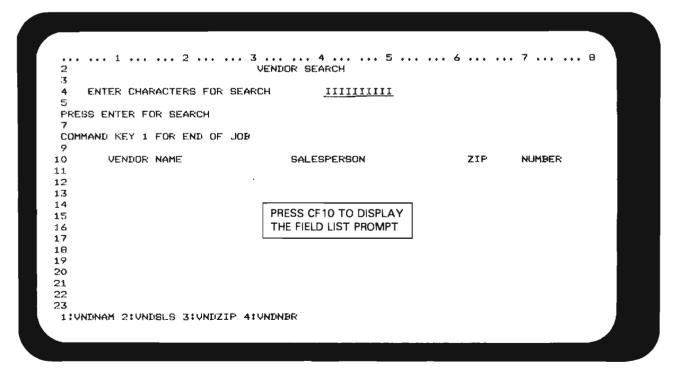

|                                                                                                    |              | - 1        | FIELI | LIST     |          |      |       |              |          |
|----------------------------------------------------------------------------------------------------|--------------|------------|-------|----------|----------|------|-------|--------------|----------|
| cord: SCHC                                                                                                    |              |            |       |          |          |      |       | of fields to |          |
| ORDER                                                                                                    | FIELD NAME   | TYPE       | USE   | LENGTH   | L. T NE. | POS  | REF   | COMPITION C  | OVERLAP  |
| 10                                                                                                    | VENDOR SEA   | С          |       | 1.3      | 0.2      | 31   |       |              |          |
| 20                                                                                                    | ENTER CHAR   | C          |       | 27       | 04       | 06   |       |              |          |
| 30                                                                                                    | SCHCOD       |            | Ι     | 1.0      | 04       | 41   | Υ     |              |          |
| 40                                                                                                    | PRESS ENTE   | C          |       | 22       | 06       | 02   |       |              |          |
| 50                                                                                                    | COMMAND KE   | C          |       | 28       | 08       | 0.3  |       |              |          |
| 60                                                                                                    | VENDOR NAM   | C          |       | 11       | 10       | 09   |       |              |          |
| 70                                                                                                    | SALESPERSO   | C          |       | 1.1      | 1.0      | 36   |       |              |          |
| 80                                                                                                    | ZIP          | C          |       | 3        | 10       | 62   |       |              |          |
| 90                                                                                                    | NUMBER       | C          |       | 6        | 1.0      | 70   |       |              |          |
| - Extende                                                                                                    | d definition | 9          | De l  | ete fiel | cl       | CF3  | · Sor | t fields by  | Line/Fos |
|                                                                                                    |              |            |       |          |          |      |       |              |          |
| dd a hidden                                                                                                    | field:       | Name:      |       |          | Orde     | r:   |       | Length:      |          |
| Alaba and an arrangement and arrangement and arrangement and arrangement and arrangement and arrangement and arrangement and arrangement and arrangement arrangement arrangeme | a fiald.     | * com c 14 |       |          | Clyrida  | v: * |       | Length:      |          |

| DA DOUG               |               | F     | LEI"D | LIST      |        |     |     |        |      |                     |   |
|-----------------------|---------------|-------|-------|-----------|--------|-----|-----|--------|------|---------------------|---|
| Record: SCHC<br>ORDER | FIELD NAME    | TVEIC | LICE  | LENGTH    | 1 7740 |     |     |        |      | to roll:<br>OVERLAP |   |
|                       | VENDOR SEA    | C     | USE   | 13        | 02     | 31  | KEF | CONTIT | LION | UVERLAF             |   |
| - 10                  | ENTER CHAR    | C     |       | 27        | 04     | 06  |     |        |      |                     |   |
|                       | CODE1         |       | 1     | 10        | 04     | 41  | Y   |        |      |                     |   |
| 40                    | PRESS ENTE    | С     | 1     | 22        | 06     | 02  |     |        |      |                     |   |
| 50                    | COMMAND KE    | Č     |       | 28        | 08     | 02  |     |        |      |                     |   |
| 60                    | VENDOR NAM    | Ċ     |       | 11        | 10     | 09  |     |        |      |                     |   |
| 70                    | SALESPERSO    | Ċ     |       | 11        |        | 36  |     |        |      |                     |   |
| 80                    | ZIP           | С     |       | 3         | 10     | 62  |     |        |      |                     |   |
| 90                    | NUMBER        | С     |       | 6         | 10     | 70  |     |        |      |                     |   |
|                       |               |       |       | TER ENTER |        |     | - 1 |        |      |                     |   |
|                       |               |       |       | SS CF2 TC |        |     |     |        |      |                     |   |
|                       |               |       | IHE   | WORK DI   | SPLAY  |     |     |        |      |                     |   |
| Add a hidder          | ed definition | Name: |       |           | . Orde | r:  |     | Len    | gth: |                     | _ |
| add a messas          | e field:      | Name: |       |           | Orde   | r : |     | l.en   | gth: |                     |   |

```
... ... 1 ... 2 ... ... 3 ... ... 4 ... 5 ... 6 ... 6 ... 7 ... 8

VENDOR SEARCH
3
    ENTER CHARACTERS FOR SEARCH SIIIIIIIII
PRESS ENTER FOR SEARCH
COMMAND KEY 1 FOR END OF JOB
                                              ZIP
10
       VENDOR NAME
                   SALESPERSON
                                                                NUMBER
11
12
13
15
                             ENTER AN S TO INDICATE
16
                             COLUMN SEPARATORS FOR
17
                             CODE1 FIELD PRESS ENTER
18
19
21
22
23
1:UNDNAM 2:UNDSLS 3:UNDZIP 4:UNDNBR
```

```
... ... 1 ... ... 2 ... ... 3 ... ... 4 ... ... 5 ... ... 6 ... ... 7 ... 7 ... 8
                            VENDOR SEARCH
    ENTER CHARACTERS FOR SEARCH IIIIIIIIII
PRESS ENTER FOR SEARCH
COMMAND KEY 1 FOR END OF JOB
                                                ZIP NUMBER
      VENDOR NAME
                             SALESPERSON
10
1.1.
12
13
1.4
16
17
                            PRESS CF8 TO REMOVE RULER
18
1.9
20
21
22
 1:UNDNAM 2:UNDSLS 3:UNDZIP 4:UNDNBR
```

VENDOR SEARCH

ENTER CHARACTERS FOR SEARCH

PRESS ENTER FOR SEARCH

COMMAND KEY 1 FOR END OF JOB

VENDOR NAME

SALESPERSON

ZIP

NUMBER

PRESS CF2 TO RETURN TO DESIGN RECORD FORMAT MENU

1:UNDNAM 2:UNDSLS 3:UNDZIP 4:UNDNBR

DESIGN RECORD FORMAT MENU Select one of the following: 1. File Definition 2. Record Format Definition

3. Field Definition

4. Subfile Control Record Definition

5. Subfile Record Format Definition

6. Save DDS/Create Display or Mixed File

Option: 5

New or existing display record format (blank for RECORD FORMAT LIST display) Record format:

Enter the source file for DDS

DDS source file: GDDSSRC

GL\_C Library:

New or existing member name

(blank for MEMBER LIST display) Source type (DSPF, MXDF or blank for default)

Member: Type:

APSSRCXX IISPF

SCHDTA

Enter additional record formats to be displayed on the WORK DISPLAY

Additional records: SCHCTL

| SDA SUBFILE R Record: SCHDTA TEXT: SUBFIL  1. General Subfile Keywords |                           | ord              |          |
|------------------------------------------------------------------------|---------------------------|------------------|----------|
| 2. Indicator Keywords                                                  | 01 040 114 114 Days 114   |                  |          |
| ption: 2                                                               |                           |                  |          |
| 102:07:                                                                |                           |                  |          |
| 1. Gen                                                                 | eral Subfile Keywords     |                  |          |
| 200                                                                    | (*                        | N) Nnn Nnn       | Nnn or + |
| Return this record on read next                                        |                           | 147 14111 141111 |          |
| rite this record to the job Lo                                         |                           |                  |          |
| rite this record to the job lo                                         | -                         |                  |          |
|                                                                        |                           | _                | (Y N)    |
| Allow blanks in input fields                                           | DDECC CEA TO DETUDNI TO   | CHECK(AB)        | :        |
|                                                                        | PRESS CF2 TO RETURN TO    |                  |          |
| love cursor right-to-left with                                         | DESIGN RECORD FORMAT MENU | CHECK(RL)        | ; —      |
| Display and/or change defaults                                         | for input fields (Y).     | •                |          |
| or cancel all previously set                                           |                           | CHGINPDET        | :        |
|                                                                        |                           |                  | _        |
| keep this record and any others                                        | on the display when       |                  |          |
| losing (the default is to eras                                         | e it)                     | KEEP             | :        |
|                                                                        |                           |                  |          |

| SDA              | DESIGN RECORD FOR           | MAT MENU            |           |
|------------------|-----------------------------|---------------------|-----------|
| Select one of th | ne following:               |                     |           |
| 1. File Defini   | tion                        |                     |           |
| 2. Record Ford   | nat Definition              |                     |           |
| 3. Field Defin   | nition                      |                     |           |
| 4. Subfile Con   | ntrol Record Definition     |                     |           |
|                  | ord Format Definition       |                     |           |
| 6. Save DDS/Cr   | eate Display or Mixed File  | •                   |           |
|                  | .56.55.65.11                |                     |           |
| Option: 3        |                             |                     |           |
| New or existing  | display record format       |                     |           |
| (blank for f     | RECORD FORMAT LIST display) | Record format:      | SCHUTA    |
| Enter the source | file for DDS                | DDS source file:    | QUUSSRC   |
|                  |                             | Library:            | GLC       |
| New or existing  | member name                 |                     |           |
| (blank for h     | MEMBER LIST display)        | Member:             | .APSSRCXX |
| Source type (DSF | F, MXDF or blank for defau  | ilt) Type:          | DSPF      |
| Enter additional | record formats to be        | Additional records: | SCHCTL    |
| displayed on t   | he WORK DISPLAY             |                     |           |
|                  |                             |                     |           |

VENDOR SEARCH ENTER CHARACTERS FOR SEARCH [IIIIIIIII PRESS ENTER FOR SEARCH COMMAND KEY 1 FOR END OF JOB VENDOR NAME SALESPERSON ZIP NUMBER POSITION THE CURSOR TO LINE 11 POSITION 1 THEN PRESS CF8 1:UNDNAM 2:UNDSLS 3:UNDZIF 4:UNDNBR

```
VENDOR SEARCH
   ENTER CHARACTERS FOR SEARCH [IIIIIIIIIIII
PRESS ENTER FOR SEARCH
COMMAND KEY 1 FOR END OF JOB
                             SALESPERSON
      VENDOR NAME
                                                     ZIP NUMBER
10
 ... 1 ... 2 ... 3 ... 4 ... 5 ... 5 ... 6 ... 7 ... 7 ... 8
12
13
14
15
16
17
18
19
20
21
22
23
 1:UNDNAM 2:UNDSLS 3:UNDZIP 4:UNDNBR
```

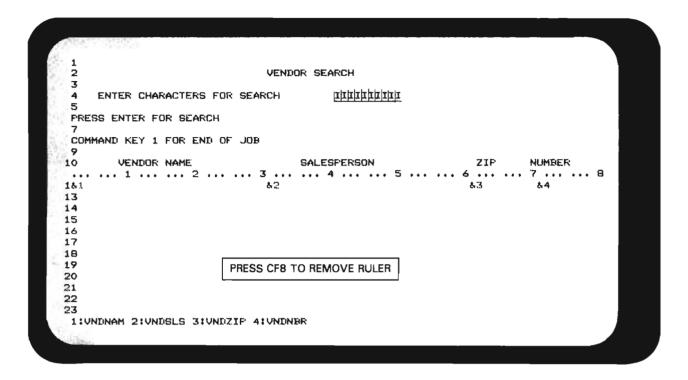

| ENTER CHARACTERS FOR S                  | EARCH <u>UNUILLI</u>                    |                |                |
|-----------------------------------------|-----------------------------------------|----------------|----------------|
| RESS ENTER FOR SEARCH                   |                                         |                |                |
| OMMAND KEY 1 FOR END OF J               | OB                                      |                |                |
| VENDOR NAME                             | SALESPERSON                             | ZIP            | NUMBER         |
| 000000000000000000000000000000000000000 | 000000000000000000000000000000000000000 | 66666          | 66666          |
| 000000000000000000000000000000000000000 | 00000000000000000000000000              | 66666          | 66666          |
| 000000000000000000000000000000000000000 | 00000000000000000000000000              | 66666          | 66666          |
| 000000000000000000000000000000000000000 | 00000000000000000000000000              | 66666          | 66666          |
| 000000000000000000000000000000000000000 | 000000000000000000000000000000000000000 | 66666          | 66666          |
| 30000000000000000000000000000000000000  | <u> </u>                                | <b>6</b> 6666  | 666 <b>6</b> 6 |
|                                         | T THE WORK DISPLAY                      | 66666          | 66666          |
| 0000000C (A SAMPLE PRINTOL              | JT IS INCLUDED IN THE SOLUTION)         | 66666          | 66666          |
| 000000000                               | 000000000000000000000000000000000000000 | 66 <b>66</b> 6 | 66666          |
| 000000000000000000000000000000000000000 | 000000000000000000000000000             | 66666          | 66666          |

#### VENDOR SEARCH

ENTER CHARACTERS FOR SEARCH

PRESS ENTER FOR SEARCH

COMMAND KEY 1 FOR END OF JOB

| VENDOR NAME                             | SALESPERSON                                    |         | ZIF   | NUMBER |
|-----------------------------------------|------------------------------------------------|---------|-------|--------|
| 000000000000000000000000000000000000000 | 000000000000000000000000000000000000000        | 000000  | 66666 | 66666  |
| 000000000000000000000000000000000000000 | 000000000000000000000000000000000000000        | 000000  | 66666 | 66666  |
| 000000000000000000000000000000000000000 | 000000000000000000000000000000000000000        | 000000  | 66666 | 66666  |
| 000000000000000000000000000000000000000 | 0000000000000000                               | סממסממ  | 66666 | 66666  |
| 000000000000000000000000000000000000000 | <u> </u>                                       | מסטממר  | 66666 | 66666  |
| 000000000000000000000000000000000000000 | PRESS CF2 TO RETURN TO                         | 00000   | 66666 | 66666  |
| 000000000000000000000000000000000000000 | DESIGN RECORD FORMAT MENU                      | 00000   | 66666 | 66666  |
| 000000000000000000000000000000000000000 | DESIGN RECORD FORIVIAT IVIENU                  | 00000   | 66666 | 66666  |
| 000000000000000000000000000000000000000 | <u> ขอดดอดดดดดดดดดดดดดดดดดดดดดดดดดดดดดดดดด</u> | นีกดดดด | 66666 | 66666  |
| 000000000000000000000000000000000000000 | 000000000000000000000000000000000000000        | 000000  | 66666 | 66666  |

Work Display print complete.

| DESIGN RECORD FORMAT I                                                              | MENU |                        |              |
|-------------------------------------------------------------------------------------|------|------------------------|--------------|
| Select one of the following:                                                        |      |                        |              |
| 1. File Definition                                                                  |      |                        |              |
| <ol><li>Record Format Definition</li></ol>                                          |      |                        |              |
| 3. Field Definition                                                                 |      |                        |              |
| 4. Subfile Control Record Definition                                                |      |                        |              |
| 5. Subfile Record Format Definition                                                 |      | DI ANK OUT DECO        | DD CODMANT   |
| 6. Save DDS/Create Display or Mixed File                                            |      | BLANK OUT RECOR        | RD FURIVIA I |
| Option: _                                                                           |      |                        |              |
| New or existing display record format                                               |      |                        |              |
| (blank for RECORD FORMAT LIST display)                                              | Rec  | ord format:            |              |
| Enter the source file for DDS                                                       | DDS  | source file:           | QDDSSRC      |
|                                                                                     | Lib  | rary:                  | GLC          |
| New or existing member name                                                         |      |                        |              |
|                                                                                     | Mem  | ber:                   | AF'SSRCXX    |
| (blank for MEMBER LIST display)                                                     |      | _ •                    | DSPF         |
| (blank for MEMBER LIST display)<br>Source type (DSFF, MXDF or blank for default)    | Тур  | e ;                    |              |
| • • • • • • • • • • • • • • • • • • • •                                             |      | e:<br>itional records: | SCHCTL       |
| Source type (DSPF, MXDF or blank for default)                                       |      |                        | SCHCTL       |
| Source type (DSFF, MXDF or blank for default) Enter additional record formats to be |      |                        | SCHCTL       |

RECORD FORMAT LIST SDA DDS source file: QDDSSRC Mbit: APSSRCXX Lib: GLC Src type: DSPF Enter new record name or select record from list below: \_\_\_ RELATED SUBFILE CONTROL ORDER RECORD INITIAL ERROR TYPE \_\_\_10 SCHCTL SFL.CTL. 2 \*ERROR 20 SFL \*ERROR SCHUTA

1 - Select record to be processed 2,3,4 - Additional records to display 8 - Use as base for new record 9 - Remove record format

RECORD FORMAT LIST DDS source file: QDDSSRC Lib: GLC Mbr: APPSRCXX Src type: DSPF Enter new record name or select record from list below: CONTROL ORDER TYPE RELATED SUBFILE RECORD INITIAL ERROR \*ERROR \_\_\_20 SFLCTL 2 SCHCTL 10 SCHDTA SFL \*ERROR

> CHANGE ORDER TO CORRECT \*ERROR PRESS ENTER

1 - Select record to be processed 2,3,4 - Additional records to display 8 - Use as base for new record 9 - Remove record format

RECORD FORMAT LIST STIA DDS source file: QDDSSRC Mbr: AFSSRCXX Lib: GLC Src type: DSPF Enter new record name or select record from list below:\_ CONTROL ORDER RECORD INITIAL ERROR TYPE RELATED SUBFILE 1.0 SCHOTA SFL 20  $\widetilde{2}$ SFLCTL SCHICTA SCHCTL.

> PRESS CF2 TO RETURN TO DESIGN RECORD FORMAT MENU

1 - Select record to be processed 2,3,4 - Additional records to display

8 - Use as base for new record 9 - Remove record format

DESIGN RECORD FORMAT MENU SDA Select one of the following: 1. File Definition 2. Record Format Definition 3. Field Definition 4. Subfile Control Record Definition 5. Subfile Record Format Definition 6. Save DDS/Create Display or Mixed File Option: 6 New or existing display record format (blank for RECORD FORMAT LIST display) Record format: Enter the source file for DDS DDS source file: GDDSSRC Library: New or existing member name (blank for MEMBER LIST display) AF'SSRCXX Member: Source type (DSPF, MXDF or blank for default) Type: USPF Enter additional record formats to be Additional records: SCHCTL displayed on the WORK DISPLAY

| SUA                                                   | SAVE DDS/CREATE DISPLA                                                      | AY FILE |      |                                     |      |  |
|-------------------------------------------------------|-----------------------------------------------------------------------------|---------|------|-------------------------------------|------|--|
| Library:<br>Member:                                   | DS source<br>DDS is to be saved:<br>BER LIST display)                       |         | (Y N | R QDDSSI<br>GL.C<br>APSSRI          |      |  |
| Replace existing f                                    | isplay spooled listing<br>ile<br>nal CRTDSPF parameters<br>message severity | ,       | (Y N | R APSSRI<br>GLC<br>): Y<br>):<br>): | EXX_ |  |
| Submit display file (<br>Job description:<br>Library: | creation in batch                                                           | ,       | CY N | OBATCH<br>WEIBL                     | н    |  |
|                                                       |                                                                             |         |      |                                     |      |  |

#### SDA SAVE DDS/CREATE DISPLAY FILE Save the generated DDS source (Y N): Y Source file where DDS is to be saved: R GDDSSRC Library: GLC APSSRCXX Member: (blank for MEMBER LIST display) (Y N): N R APSSRCXX Create a display file from the DDS Display file: Library! GL\_C (Y N): Y If create fails, display spooled listing (Y N): \_\_ Replace existing file Prompt for additional CRTDSPF parameters (Y N): Create file if DDS message severity is less than GENLVL (0 10 20 or 30): 20 Submit display file creation in batch Job description: QBATCH Library \*LIBL \* DDS saved in member APSSRCXX. Press ENTER.

| SDA .          |            | DESIGN RECORD FORMAT      | MENU                |           |
|----------------|------------|---------------------------|---------------------|-----------|
| Select one of  | the foll   | owing:                    |                     |           |
| 1. File Defi   | nition     |                           |                     |           |
| 2. Record Fo   | rmat Def   | inition                   |                     |           |
| 3. Field Def   | inition    |                           |                     |           |
| 4. Subfile C   | Control R  | ecord Definition          |                     |           |
| 5. Subfile R   | Record Fo  | rmat Definition           |                     |           |
| 6. Save DDS/   | Create I   | display or Mixed File     |                     |           |
| Option:        |            |                           |                     |           |
| New or existin | na displa  | y record format           |                     |           |
| (blank for     | RECORD.    | CODMAT LICT ALEXAND       | Record format:      |           |
|                |            | PRESS CF1 TWICE TO RETURN | ı                   |           |
| Enter the sour | ce file    | TO THE PROGRAMMER MENU    | ODS source file:    | QDDSSRC   |
|                |            | TO THE PROGRAMMEN WENT    | ibrary:             | GL.C      |
| New or existin | ig member  | name                      |                     |           |
|                |            | LIST display)             | Member:             | AFSSRCXX_ |
| Source type (I | (SPF, MXI) | WF or blank for default)  | Type:               | DSFF      |
|                |            | d formats to be           | Additional records: | SCHCTL    |
| displayed on   | n the WOR  | K DISPLAY                 |                     |           |
|                |            |                           |                     |           |
|                |            |                           |                     |           |

| PRO(                                                                                                   | GRAMMER MENU SYSTEM: ATLEDDEN                                                    |
|----------------------------------------------------------------------------------------------------|----------------------------------------------------------------------------------|
| Belect one of the following:                                                                           |                                                                                  |
| 1. Design/execute DFU app                                                                              | (app), (options)                                                                 |
| 2. Design/execute query app                                                                            | (app), ,(options)                                                                |
| 3. Create object                                                                                       | object name, type, pgm for CMD, (text)                                           |
| 4. Call program                                                                                        | program name                                                                     |
| 5. Execute command                                                                                     | command                                                                          |
| 6. Submit job                                                                                          | (job name), (command)                                                            |
| 7. Display submitted jobs                                                                              |                                                                                  |
| 8. Edit source                                                                                         | (srcmbr), (type), (text)                                                         |
| 9. Design display format                                                                               | (srcmbr)                                                                         |
| 80. Display Menu                                                                                       | (menu)                                                                           |
| 90. Sign off                                                                                           | (*NOLIST *LIST)                                                                  |
|                                                                                                    |                                                                                  |
| Types: BAS, BASP, BSCF, CBL, CI<br>PRTF, QRY, RPG, RPT, TX                                             | L, CLP, CMD, CMNF, DFU, DSPF, LF, MXDF, PF, PLI,                                 |
| Types: BAS, BASP, BSCF, CBL, CI<br>PRTF, QRY, RPG, RPT, TX                                             | L, CLP, CMD, CMNF, DFU, DSPF, LF, MXDF, PF, PLI,                                 |
| Typest BAS, BASE, BSCF, CEL, CE<br>PRTF, GRY, RPG, RPT, TX<br>Option: 8 Parm: APSSRCXX Typ             | L, CLP, CMD, CMNF, DFU, DSPF, LF, MXDF, PF, PLI,<br>T                            |
| Typest BAS, BASP, BSCF, CEL, CE<br>PRTF, GRY, RPG, RPT, TX<br>Option: 8 Parm: APSSRCXX Typ<br>Command: | L, CLP, CMD, CMNF, DFU, DSPF, LF, MXDF, PF, PLI,<br>T<br>pe: <u>DSPF</u> Parm 2: |
| Typest BAS, BASP, BSCF, CEL, CE<br>PRTF, GRY, RPG, RPT, TX<br>Option: 8 Parm: APSSRCXX Typ<br>Command: | L, CLP, CMD, CMNF, DFU, DSPF, LF, MXDF, PF, PL<br>T<br>pe: <u>DSPF</u> Parm 2:   |

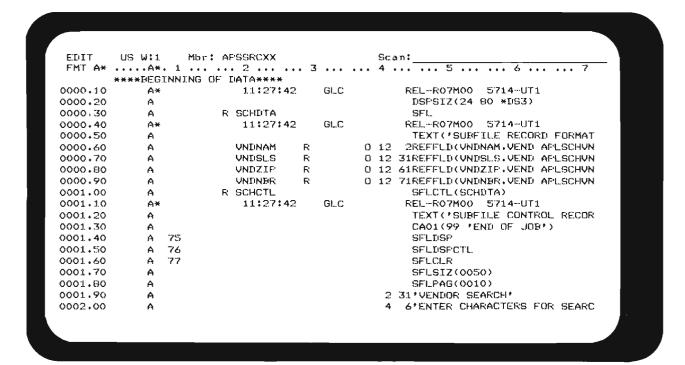

| EDIT   | US W:1 | Mbr   | : APSSRCXX     |     |        |       |    | an:                            |
|--------|--------|-------|----------------|-----|--------|-------|----|--------------------------------|
| FMT A* |        |       | 2              | . 3 | • • •  | • • • | 4  | 5 6 7                          |
|        |        | NNING | OF DATA***     |     |        |       |    |                                |
| 000.10 | A*     |       | 14125107       | 7   | GL_C   |       |    | REL-RO7MOO 5714-UT1            |
| 000.20 | A      |       |                |     |        |       |    | DSPSIZ(24 80 *DS3)             |
| 000.30 | A      |       | R SCHDTA       |     |        |       |    | SFL                            |
| 000.40 | A×     |       | 14125107       | 7   | GLC    |       |    | REL-RO7MOO 5714-UT1            |
| 000.50 | A      |       | MANIINŲ        | R   |        | _     | 12 |                                |
| 000.60 | A      |       | VNDSLS         | R   |        | _     |    | 31REFFLD(VNDSLS.VEND APLSCHVN  |
| 000.70 | A      |       | VNDZIP         | R   |        | -     |    | 61REFFLD(VNDZIP.VEND APLSCHVN  |
| 000.80 | A      |       | UNDNBR         | R   |        | O     | 12 | 71REFFLU(UNDNBR.VEND APLSCHUN  |
| 000.90 | A      |       | R SCHCTL       |     |        |       |    | SFLCTL(SCHDTA)                 |
| 001.00 | A¥     |       | 14125107       | 7   | GLC    |       |    | REL-R07M00 5714-UT1            |
| 001.10 | Α      |       |                |     |        |       |    | TEXT('SUBFILE CONTROL RECOR    |
| 001.20 | A      |       |                |     |        |       |    | CAO1(99 'END OF JOB')          |
| 01.30  | Α      | 75    |                |     |        |       |    | SFLDSP                         |
| 01.40  | A      | 76    | OLIANIOE INDIO |     |        |       |    | SFLDSPCTL                      |
| 001.50 | Α      | 77    | CHANGE INDIC   | AIU | IK OKL | JEK   |    | SFLCLR                         |
| 001.60 | A      |       | PRESS ENTER    |     |        |       |    | SFLSIZ(0050)                   |
| 001.70 | A      |       |                |     |        |       |    | SFLPAG(0010)                   |
| 001.80 | A      |       |                |     |        |       | 2  | 31'VENDOR SEARCH'              |
| 001.90 | A      |       |                |     |        |       | 4  | 6'ENTER CHARACTERS FOR SEARC   |
| 002.00 | Α      |       | CODE1          | R   |        | I     | 4  | 41REFFLD(SCHCOD, VEND AFLSCHVN |

```
****BEGINNING OF DATA****
                        11:27:42
0000.10
           Α×
                                   GI..C
                                              REL-R07M00 5714-UT1
                                               DSFSTZ(24 80 *DS3)
0000.20
           Α
                     R SCHUTA
0000.30
           Α
                                               SFL
0000.40
           Α×
                        11:27:42
                                   GLC
                                               REL-R07M00 5714-UT1
                                               TEXT('SUBFILE RECORD FORMAT
0000.50
           Α
                       MANIJAV
                                        0 12 2REFFLD(UNDNAM, VEND AFLSCHUN
0000.60
           Α
                                F:
                       UNTIGLIS
                                        0 12 31REFFLD(UNDSLS.VEND APLSCHUN
0000.70
           Δ
                                 E/
08.0000
                       UNDZIF
                                 R
                                        O 12 61REFFLD(VNDZIP, VEND APLSCHVN
0000.90
           Α
                       VNENER
                                R
                                        0 12 71REFFLIKUNDNER.VEND AFLSCHUN
0001.00
                     R SCHOTL
                                               SELCTL (SCHDTA)
           Α
           Α×
                        11:27:42
                                   GL.C
                                               REL-RO7MOO 5714-UT1
0001.10
                                               TEXT('SUBFILE CONTROL RECOR
0001.20
           A
0001.30
                                                CA01(99 'END OF JOB')
0001..31
              76
                                                SFLIDSPOTE
                                               SELDSP
              75
0001.40
           Α
0001.60
              77
                                               SFLCLR
0001.70
                                                SFLSIZ(0050)
0001.80
                                               SFLPAG(0010)
                        CF1 TO EXIT SEU
0001.90
                                            2 31*UENTIOR SEARCH!
                                            4 6'ENTER CHARACTERS FOR SEARC
0002.00
```

```
SEU
                     EXIT
Select one of the following:
 1. Exit without update
 2. Exit and update member
  3. Exit and create a new member
 4. Update member, no exit
 5. Create member, no exit
 6. Return to editing
Option: 2
                          MEMBER
                                      ETLE
                                                  LIBRARY
For options 2 to 5:
                          AFSSRCXX QDDSSRC
                                                 GLC
  Text (description):
  Resequence member (Y N): Y
                              Start: 1.00 Increment: 1.00
For options 1 to 3:
 Return to member list (Y N): N
                                        PRESS ENTER (NO CHANGES)
For options 1 to 6:
 Frint source Listing (Y N):
TOTAL RECORDS
                  ADDED
                             CHANGED
                                         DELETED
                                                     SYNTAX ERRORS LEFT
      28
                                 1
```

| PRUC                                                                                         | BRAMMER MENU          | SYSTEM: ATLEDDE             |
|----------------------------------------------------------------------------------------------|-----------------------|-----------------------------|
| elect one of the following:                                                                  |                       |                             |
| 1. Design/execute DFU app                                                                    | (app), ,(options)     |                             |
| 2. Design/execute query app                                                                  | (app), ,(options)     |                             |
| 3. Create object                                                                             | object name, type, po | am for CMD, (text)          |
| 4. Call program                                                                              | program name          |                             |
| 5. Execute command                                                                           | command               |                             |
| 6. Submit job                                                                                | (job name), (command) | <b>)</b>                    |
| 7. Display submitted jobs                                                                    |                       |                             |
| 8. Edit source                                                                               | (srcmbr), (type), (te | ext)                        |
| 9. Design display format                                                                     | (srcmbr)              | 0511 14500 1 05 1 105 1 100 |
| 30. Display Menu                                                                             | (menu)                | SEU MESSAGE APPEARS         |
| 0. Sign off                                                                                  | (*NOLIST *LIST)       |                             |
| Pes: BAS, BASP, BSCF, CBL, CL<br>PRTF, QRY, RPG, RPT, TX<br>etion: Parm: <u>APSSRCXX</u> Typ |                       |                             |
| ommand :                                                                                     |                       |                             |
| *x+:                                                                                         |                       | Log requests: *YES          |
| c file: QDDSSRC Src lib: (                                                                   | SILC Objlib: GLO      | Jobd: QBATCH                |
| 3-Command entry CF4-Prompt                                                                   |                       |                             |
| Member AFSSRCXX file QDDSSRC.                                                                | •                     |                             |

| PROG                                                            | GRAMMER MENU SYSTEM: ATLEDIO                                              |
|-----------------------------------------------------------------|---------------------------------------------------------------------------|
| elect one of the following:                                     |                                                                           |
| 1. Design/execute DFU app                                       | (app), ,(options)                                                         |
| 2. Design/execute query app                                     | (app), ,(options)                                                         |
| 3. Create object                                                | object name, type, pgm for CMD, (text)                                    |
| 4. Call program                                                 | program name                                                              |
| 5. Execute command                                              | c ommand                                                                  |
| 6. Submit job                                                   | (job name), (command)                                                     |
| 7. Display submitted jobs                                       |                                                                           |
| 8. Edit source                                                  | (srcmbr), (type), (text)                                                  |
| 9. Design display format                                        | (srcmbr)                                                                  |
| 80. Display Menu                                                | (menu)                                                                    |
| 90. Sign off                                                    | (*NOLIST *LIST)                                                           |
| PRTF, QRY, RPG, RPT, TXT<br>Option: 3 Farm: <u>APSSRCXX</u> Typ | L, CLP, CMD, CMNF, DFU, DSPF, LF, MXDF, PF, PLI T pet <u>DSPF</u> Parm 2: |
|                                                                 |                                                                           |
| ext:                                                            | Log requests: *YES                                                        |
| ext:                                                            | Log requests: *YES GLC Obj Lib: GLC Jobd: @BATCH                          |

|                                                                                                    | GRAMMER MENU                                                                                                    | SYSTEM: ATLEDDE                                 |
|----------------------------------------------------------------------------------------------------|----------------------------------------------------------------------------------------------------|-------------------------------------------------|
| 4. Call program 5. Execute command 6. Submit job 7. Display submitted jobs 8. Edit source 9. Design display format 80. Display Menu 90. Sign off Types: BAS, BASP, BSCF, CBL, CL FRITF, QRY, RPG, RPT, TX Detion: Farm: APSSRCXX Type | (app), ,(options) object name, type, pgn program name command (job name), (command)  (srcmbr), (type), (tex (srcmbr) (menu) (**NOLIST *LIST) -, CLP, CMD, CMNF, DFU, | PRESS CF6 FOR MESSAGES DSFF, LF, MXDF, PF, FLI, |
| Text: Smc file: QDDSSRC Smc Lib: CDF3-Command entry CF4-Fromp Job APSSRCXX.GLC.005315 submi                                                                                                    | GLC Obj Lib: GLC<br>t (3,5 & 6 only) CF6-                                                                                                    | -DSPMSG                                         |

| PROG                                       | RAMMER MENU SYSTEM: ATLEDDEV                    |
|--------------------------------------------|-------------------------------------------------|
| Select one of the following:               |                                                 |
| <ol> <li>Design/execute DFU app</li> </ol> | (app), ,(options)                               |
| 2. Design/execute query app                | (app), ,(options)                               |
| 3. Create object                           |                                                 |
| 4. Call program                            | program name                                    |
| 5. Execute command                         | command                                         |
| 6. Submit job                              | (job name), (command)                           |
| 7. Display submitted jobs                  |                                                 |
|                                            | (srcmbr), (type), (text)                        |
| 9. Design display format                   | (srcmbr)                                        |
|                                            | (menu)                                          |
|                                            | (*NOLIST *LIST)                                 |
|                                            | , CLP, CMD, CMNF, DFU, DSPF, LF, MXDF, PF, PLI, |
|                                            | e: <u>DSFF</u> Parm 2:                          |
| Command: UVRDSPF FILE(APDSRC) T            |                                                 |
|                                            |                                                 |
| Text:                                      | Log requests: *YES                              |
| ard file: RDDSSRC Src lib: G               | LC Obj lib: GLC Jobd: QBATCH                    |
| CF3-Command entry CF4-Prompt               |                                                 |
|                                            |                                                 |
|                                            |                                                 |
|                                            |                                                 |
|                                            |                                                 |

|                                                                   | GRAMMER MENU SYSTEM: ATLEDDEV                           |
|-------------------------------------------------------------------|---------------------------------------------------------|
| elect one of the following:                                       |                                                         |
| 1. Design/execute DFU app                                         | (app), ,(options)                                       |
| 2. Design/execute query app                                       | (app), ,(options)                                       |
| 3. Create object                                                  | object name, type, pgm for CMD, (text)                  |
| 4. Call program                                                   | program name                                            |
| 5. Execute command                                                | c ommand                                                |
| 6. Submit job                                                     | (job name), (command)                                   |
| 7. Display submitted jobs                                         |                                                         |
|                                                                   | (srcmbr), (type), (text)                                |
| 9. Design display format                                          | (srcmbr)                                                |
| BO. Display Menu                                                  | (menu)                                                  |
|                                                                   | (*NOLIST *LIST)                                         |
|                                                                   | L, CLP, CMD, CMNF, DFU, DSPF, LF, MXDF, PF, PLI,<br>T   |
| PRTF, QRY, RPG, RPT, TX<br>ption: 4 Parm: AFR25 Tyl<br>ommand:    | pe: Parm 2:                                             |
| ption: 4 Parm: AFR25 Typemmand:                                   | Log requests: *YES_                                     |
| ption: 4 Parm: AFR25 Typommand:  ext: rc file: QDDSSRC Src lib: 6 | Log requests: <u>*YES</u> GLC Obj lib: GLC Jobd: QBATCH |
| ext:  ommand:  ext:  rc file: QUDSSRC Src lib: 6                  | Log requests: *YES_                                     |
| ption: 4 Parm: AFR25 Typommand:  ext: rc file: QDDSSRC Src lib: 6 | Log requests: <u>*YES</u> GLC Obj lib: GLC Jobd: QBATCH |

VENDOR SEARCH

PRESS ENTER FOR SEARCH

COMMAND KEY 1 FOR END OF JOB

VENTIOR NAME SALESPERSON ZIP NUMBER

VENDOR SEARCH

ENTER CHARACTERS FOR SEARCH

BESTILLI

PRESS ENTER FOR SEARCH

COMMAND KEY 1 FOR END OF JOB

VENDOR NAME

SALESPERSON

ZIP

NUMBER

VENDOR SEARCH

ENTER CHARACTERS FOR SEARCH L11111111

PRESS ENTER FOR SEARCH

COMMAND KEY 1 FOR END OF JOB

| VENDOR NAME               | SALESPERSON      | ZIF    | NUMBER |
|---------------------------|------------------|--------|--------|
| BEST AND COMPANY          | MARIE CORDUROY   | 30303  | 56567  |
| T.H.BRAYTON JR.           | JAMES MARSHALL   | 56513  | 00145  |
| THE BREAKERS INC.         | ALICIA GORTON    | 02840  | 34681  |
| WINSTON BUTLER ROSS INC.  | TONY TAYLOR      | 34506  | 00305  |
| ELLIS B. BUTTERFIELD, LTD | EDWARD KUI       | 96543  | 96431  |
| THOMAS B. CORLEY DDS      | JOHN WARREN      | 11014  | 94613  |
| ROBERT COTTON INC.        | ELIZABETH HUGHES | 01.643 | 63410  |
| THE DEANA AGENCY          | ROSS HUNTER      | 10017  | 1.0504 |
| THE DISK RECORD SHOP      | JOYCE LYNCH      | 91462  | 11002  |
| THORTON DUDLEY LITD.      | RON BAILEY       | 01.765 | 03535  |

SDA DISPLAY DEFINITION 04/08/86 15:05:27 PAGE

DISPLAY FILE APSSRCXX

5714UT1 R07M00 850913

RECORD NAME SCHOTA SUBFILE RECORD FORMAT!

SOURCE FILE QDDSSRC.GLC MEMBER APSSRCXX 04/08/86 14:46:57

PRINTOUT OF THE WORK DISPLAY CHECK YOUR GLC PRINTER

| 5714UT1    | R07M00         | 850913 |              |            |          |         | SDA DISPLAY DEFINITION 04/08/86 15:05:27 PAGE 3 |
|------------|----------------|--------|--------------|------------|----------|---------|-------------------------------------------------|
| RECORD N   | AME SCH        | IDTA   | SUBF'II      | LE REC     | ORD F    | ORMAT'  |                                                 |
| ORDER<br>1 | NAME<br>UNINAM | TYPE.  | LENGTH<br>25 | LINE<br>12 | POS<br>2 | VENDOR  | NAME *                                          |
| 2          | VNISLS         | O      | 25           | 12         | 31       | VENDOR  | SALESMAN'                                       |
| 3          | VNIZIP         | o      | 5,0          | 12         | 61       | ZIP COD | E'                                              |
| 4          | UNINER         | ٥      | 5,0          | 12         | 71       | VENDOR  | ID NUMBER,                                      |

\* \* \* \* \* \* \* \* END OF LISTING \* \* \* \* \* \* \*

\* \* \* \* \* \* \* \* END OF LISTING \* \* \* \* \* \* \*

PRINTOUT OF THE WORK DISPLAY CHECK YOUR GLC PRINTER

5714991 RO7 MOD 850913 DATA DESCRIPTION APSSRCXX,GLC 04/09/86 9:06:38 PAGE File name -APSSECXX.GLC Type of file -DISPLAY Source file -ODDSSRC.GLC Member -AF:SSF:CXX 04/09/86 9:05:59 Type of data -\*DATA Options -\*SRC \*LIST Genivi -20 Authority -\*NORMAL Text -Compiler -IBM System/38 Data Description Processor DATA DESCRIPTION SOURCE SEGNER \*... .. 1 ... .. 2 ... .. 3 ... .. 4 ... .. 5 ... ... 6 ... .. 7 ... .. 8 DATE REL-R07M00 5714-UT1 100 08:36:20 GLC 04/09/86 TISPISTZ (24 80 \*TIS3) 04/09/86 200 R SCHOTA 300 SFL 04/09/86 REL--RO7MOO 5714--UT1 400 Δ× 08:36:20 GLC 04/09/86 500 Α TEXT('subfile record format') 04/09/86 O 12 2REFFLD(UNDNAM. VEND AFLSCHUN. \*LIBL) 600 UNLINAM R 04/09/86 700 UNTISES F: O 12 31REFFLD(UNDSLS.VEND AFLSCHUN.\*LIBL) 04/09/86 800 UNDZIP O 12 61REFFLD(UNDZIF.VEND APLSCHUN.\*LIBL) 04/09/86 900 VNUNBE O 12 71REFFLD(UNDNBR.VEND AFLSCHUN.\*LIBL) Α F: 04/09/86 1000 Α R SCHOTE SELCIL (SCHDIA) 04/09/86 11.00 A× 08:36:20 GLC REL-RO7MOO 5714-UT1 04/09/86 1200 TEXT('SUBFILE CONTROL RECORD') Α 04/09/86 CA01(99 'end of job') 1300 Α 04/09/86 1400 Α 76 SELDSPOTE 04/09/86 1500 Α 75 SFLDSF 04/09/86 77 1600 Α SELCLE 04/09/86 1700 Α SFLSIZ(0050) 04/09/86 1800 SFLPAG(0010) Α 04/09/86 1900 Α 2 31/UENDOR SEARCH! 04/09/86 2000 4 6'ENTER CHARACTERS FOR SEARCH! 04/09/86 2100 CODE 1 I 4 41REFFLIGSCHCOD. VEND APLSCHVN. \*LIEL) 04/09/86 2200 Α DSPATR(CS) 04/09/86 2300 A 2'PRSS ENTER FOR SEARCH! 04/09/86 2400 2'COMMAND KEY 1 FOR END OF JOB! 04/09/86 Α 2500 10 9' VENDOR NAME! 04/09/86 2600 10 36'SALESPERSON' 04/09/86 2700 10 62'ZIP' Δ 04/09/86 2800 Α 10 70'NUMBER' 04/09/86 END OF SOURCE \*\*\*\*

OUR DDS LISTING

#### **MODULE SUMMARY**

You should now have a good understanding of what SDA can do, and you might have some opinions as to which functions you find most useful.

Until you have worked with SDA extensively, you might find some functions clumsy and continue to perform them the old-fashioned way. We recommend that you begin by using SDA to test display files, and create menus and the CL programs to control the menus.

After you have used these functions, you will feel more comfortable with SDA and be ready to expand your use of it.

| NOTES |          |   |      |
|-------|----------|---|------|
|       |          |   |      |
|       |          |   |      |
|       |          |   |      |
|       |          |   |      |
|       |          |   |      |
|       |          |   |      |
|       | _        |   |      |
|       |          |   |      |
|       |          |   |      |
|       |          | - |      |
|       |          |   |      |
|       |          |   |      |
|       |          |   |      |
|       |          |   |      |
| _     |          |   |      |
|       |          |   |      |
|       |          |   |      |
|       |          |   | <br> |
|       |          |   |      |
|       |          |   |      |
|       |          |   |      |
|       |          |   |      |
|       | <u> </u> |   |      |
|       |          |   |      |
|       |          |   |      |
|       |          |   |      |
|       |          |   |      |
|       |          |   |      |
|       |          |   |      |
|       |          |   |      |
|       |          |   |      |
|       | -        |   |      |
|       |          |   |      |

| NOTES |   |   |              |      |
|-------|---|---|--------------|------|
|       |   |   |              |      |
|       |   |   |              |      |
|       |   |   |              | <br> |
|       |   |   |              |      |
|       |   |   |              | _    |
|       |   |   |              |      |
|       |   |   |              |      |
|       |   |   |              |      |
|       |   |   |              | <br> |
|       |   |   |              |      |
|       |   |   |              |      |
|       |   |   |              |      |
|       |   |   |              |      |
|       |   |   |              |      |
|       |   | _ |              |      |
|       |   |   |              |      |
|       |   |   |              |      |
|       |   |   |              |      |
|       |   |   |              |      |
|       |   |   |              |      |
|       |   |   |              |      |
|       |   |   |              |      |
|       |   |   |              |      |
|       |   |   |              | _    |
|       |   |   |              |      |
|       |   |   |              |      |
|       |   |   |              |      |
|       |   |   |              |      |
|       |   |   |              |      |
|       |   |   |              |      |
|       |   |   |              |      |
|       |   |   |              |      |
|       |   |   |              |      |
|       |   |   |              | <br> |
|       |   |   |              |      |
|       |   |   |              |      |
|       |   |   |              |      |
|       |   |   |              |      |
|       |   |   |              |      |
|       |   |   |              |      |
|       |   |   |              | <br> |
|       |   |   |              |      |
|       |   |   |              |      |
|       |   |   |              | <br> |
|       |   |   |              |      |
|       |   |   |              |      |
|       | - |   | <del>_</del> | <br> |
|       |   |   |              | <br> |
|       |   |   |              |      |

| NOTES |          |   |         |  |
|-------|----------|---|---------|--|
|       |          |   |         |  |
|       |          |   |         |  |
|       |          |   |         |  |
|       |          |   |         |  |
|       |          |   |         |  |
|       |          |   |         |  |
|       |          |   |         |  |
|       |          |   |         |  |
|       |          |   |         |  |
|       |          |   |         |  |
|       |          |   |         |  |
|       |          |   |         |  |
|       |          |   |         |  |
|       |          |   |         |  |
|       |          |   |         |  |
|       |          |   |         |  |
|       |          |   |         |  |
|       |          |   |         |  |
|       |          | - | <u></u> |  |
|       | <u> </u> |   |         |  |
|       |          |   |         |  |
|       |          |   |         |  |
|       |          |   |         |  |
|       |          |   |         |  |
|       |          |   |         |  |
|       |          |   |         |  |
|       |          |   |         |  |
|       |          |   |         |  |
|       |          |   |         |  |
|       |          |   |         |  |
|       |          |   |         |  |
|       |          |   |         |  |
|       |          |   |         |  |
|       |          |   | _       |  |
|       | _        |   |         |  |
|       |          |   |         |  |

16-52 ZR30-0990

# Appendix A. Accounts Payable Field Reference File

| A××                   | FIELD REFERENCE FILE<br>STUDENT EXERCISES | FOR ACCOUNT.       | S PAYABLE                                                                          |
|-----------------------|-------------------------------------------|--------------------|------------------------------------------------------------------------------------|
| A*<br>A               | R REFFMT                                  |                    | TEXT('FIELD REFERENCE FILE')                                                       |
| - △米<br>- △米米<br>- △米 | FIELDS USED IN MULTI                      | PLE RECORDS        |                                                                                    |
| A<br>A                | PARKUNU                                   | 5 0                | TEXT('VENDOR ID NUMBER') COLHDG('VENDOR' 'NUMBER')                                 |
| A<br>A                | DEPTAO                                    | 3 0                | TFXT('DEPARTMENT CHARGED') COLHDG('DEPARTMENT' 'NUMBER')                           |
| A<br>A                | ACTOD                                     | Í                  | TEXT('A=ACTIVE D=DELETE S=SUSPEND') COLHDG('ACTIVE' 'RECORD' 'CODE')               |
|                       | FIFLDS IN VENDOR MAS                      | TER RECORD         |                                                                                    |
| A*<br>A<br>A          | MANGNU                                    | 25 -               | TEXT('VENDOR NAME') COLHDG('VENDOR' 'NAME')                                        |
| A<br>A                | VNDAD1                                    | 25                 | TEXT('ADDRESS LINE 1') COLHDG('ADDRESS LINE 1')                                    |
| A<br>A                | VNDAD2                                    | 25                 | TEXT('ADDRESS LINE 2') COLHDG('ADDRESS LINE 2')                                    |
| A<br>A                | ECLACIO                                   | 25                 | TEXT('ADDRESS LINE 3') COLHDG('ADDRESS LINE 3')                                    |
| A<br>A                | AMDXIL                                    | 5 0 -              | TEXT('ZIP' CODE')                                                                  |
| A<br>A                | QUACD                                     | 3 0                | TEXT('AREA CODE') COLHDG('AREA' 'CODE')                                            |
| A<br>A                | VNDPHN                                    | 7 0                | TEXT('PHONE NUMBER') COLHDG('PHONE')                                               |
| A                     | VTRMPC                                    | 3 3                | TEXT('NORMAL PROMPT PAY DISCOUNT %') COLHDG('TERMS' '%')                           |
| A<br>A                | VTRMDA                                    | 2 0                | TEXT('NORMAL NO. OF DAYS FOR TERMS') COLHDG('TERMS' 'DAYS')                        |
| A                     | VNDCLS                                    | 2 0<br>25 <b>~</b> | TEXT('VENDOR CLASS') COLHDG('CLASS') TEXT('VENDOR SALESMAN')                       |
| A<br>A                | DCTMTD                                    | 7 2                | COLHDG('SALESPERSON') TEXT('DISCOUNT TAKEN THIS MONTH')                            |
| A<br>A                | DCTYTD                                    | 9 2                | COLHDG('DISCOUNT' 'TAKEN' 'MTD') TEXT('DISCOUNT TAKEN THIS YEAR ')                 |
| A<br>A                | PCHMTD                                    | 9 2                | COLHDG('DISCOUNT' 'TAKEN' 'YTD') TEXT('FURCHASES THIS MONTH')                      |
| A                     | PCHYTD                                    | <b>i.i.</b> 2      | COLHDG('PURCHASES' 'YTD') TEXT('PURCHASES THIS YEAR')                              |
| A                     | BALOWE                                    | 9 2                | COLHDG('PURCHASES' 'YTD') TEXT('BALANCE OWED')                                     |
| A                     | SRVRTG                                    | <b>f</b> .         | COLHDG('BALANCE' 'OWED') TEXT('SERVICE RATING')                                    |
| A<br>A                | DELETO                                    | i.                 | COLHDG('SERVICE' 'RATING') COLHDG('DELIVERY' 'RATING') COLHDG('DELIVERY' 'RATING') |

| A<br>A<br>A<br>A | SCHOOD                   | 10 <b>A</b><br>25 | TEXT('SEARCH CODE') COLHDG('SEARCH' 'CODE') CHECK(ME) TEXT('COMMENTS ABOUT THIS VENDOR') COLHDG('COMMENTS ABOUT' 'VENDOR')                                                                                                    |
|------------------|--------------------------|-------------------|----------------------------------------------------------------------------------------------------|
| A*<br>A** F:     | IELDS USED IN TRANSA     | CTION RECORD      |                                                                                                    |
| A                | INVNBR                   | 8                 | TEXT('VENDORS INVOICE NUMBER')                                                                                                    |
| A                | DATREC                   | გ ⊙               | COLHDG('VENDOR' 'INVOICE' 'NUMBER') TEXT('DATE RECEIVED')                                                                                                    |
| A<br>A           | MERCH                    | 7 2               | COLHDG('DATE' 'RECEIVED') TEXT('MERCHANDISE AMOUNT')                                                                                                    |
| A<br>A           | NET                      | 7 2               | COLHDG('MERCHANDISE' 'AMOUNT') TEXT('NET AMOUNT PAID')                                                                                                    |
| A<br>A           | STATUS                   | <b>1</b> .        | COLHDG('NET' 'AMOUNT' 'PAID') TEXT('E=ENTERED T=TO PAY D=DELETE +                                                                                                    |
| A<br>A           |                          |                   | P=PAID')<br>COLHDG('STATUS' 'OF' 'RECORD')                                                                                                    |
| A                | DTPAID                   | <b>6</b> 0        | TEXT('DATE PAID') COLHDG('DATE' 'PAID')                                                                                                    |
| A<br>A           | CHECK#                   | 6 O               | TEXT('CHECK NUMBER') COLHDG('CHECK' 'NUMBER')                                                                                                    |
| A×               | TELDS USED IN DEPART     | GETPAM TREM       | CASE PACAS CONTRACTOR OF THE SECOND CONTRACTOR OF THE SECOND CONTRACTOR |
| A*               | COLUMN CISCO IN OUT PINT | ) 11, 1           |                                                                                                    |
| A                | DNAME                    | 1.5               | TEXT('DEPARTMENT NAME')                                                                                                    |
| A                |                          |                   | COLHDG('DEFARTMENT' 'NAME')                                                                                                    |
| A                | BUDMID                   | 9 2               | TEXT('AMOUNT BUDGETED THIS MONTH') COLHDG('BUDGET' 'AMOUNT' 'MTD')                                                                                                    |
| A<br>A           | gtygug                   | 11 2              | TEXT('AMOUNT BUDGETED THIS YEAR ')                                                                                                    |
| A                | 22 Sept. 1 1 32          | . to ste //we     | COLHDG('BUDGET' 'AMOUNT' 'YTD')                                                                                                    |
| A                | ALMSIA                   | 9 2               | TEXT('AMOUNT DISPERSED THIS MONTH')                                                                                                    |
| A                | atyzia                   | 11 2              | COLHDG('DISPERSED' 'MTD') TEXT('AMOUNT DISPERSED THIS YEAR ')                                                                                                    |
| A<br>A<br>A      | GLACT                    | 6 0               | COLHDG('DISPERSED' 'YTD') TEXT('GENERAL LEDGER ACCOUNT NBR') COLHDG('G/L' 'ACCOUNT' 'NUMBER')                                                                                                    |

# Appendix B. SEU User's Guide

The next few pages are a summary of the SEU Line Commands and Format Identifiers.

# **SEU LINE COMMANDS**

| Code | Function                                                                                                    |
|------|----------------------------------------------------------------------------------------------------|
| I    | Insert a record.                                                                                                    |
| In   | Insert a specified number (n) of records.                                                                                     |
| IF   | Insert with Format. (Use the same format as the line on which the Line Command is specified.)                                 |
| IFxx | Insert with Format. (Use the format specified on the Line Command [xx].)                                                      |
| IP   | Insert with Prompt. (Use the same format as the line on which the Line Command is specified.)                                 |
| IPxx | Insert with Prompt. (Use the format specified on the Line Command [xx].)                                                      |
| С    | Copy a statement.                                                                                                    |
| Cn   | Copy a number (n) of statements.                                                                                              |
| CC   | Copy all the statements between two CC Line Commands. (Must specify CC on the first and last of the statements to be copied.) |
| Α    | Copy the statements to the statement $\underline{\text{After}}$ the "target" Line Command.                                    |
| В    | Copy the statements to the statement <u>Before</u> the "target" Line Command.                                                 |
| M    | Move a statement.                                                                                                    |
| Mn   | Move a number (n) of statements.                                                                                              |
| MM   | Move all the statements between two MM Line Commands. (See CC Copy.)                                                          |
| Α    | Move the statements to the statement After the "target" Line Command.                                                         |
| В    | Move the statements to the statement <u>Before</u> the "target" Line Command.                                                 |

| Code | Functions                                           |
|------|-----------------------------------------------------|
| D    | Delete a statement.                                 |
| Dn   | Delete a number (n) of statements.                  |
| DD   | Delete all statements between two DD Line Commands. |

This is not a complete list of the SEU Line Commands. These Line Commands are the only ones you should need during the System/38 Application Programming course. Refer to the SEU Reference Manual and User's Guide for the complete list of Line Commands.

# **SEU FORMAT IDENTIFIERS**

|                 | ID        | Format Description                    |
|-----------------|-----------|---------------------------------------|
| RPG III         | *         | Comment                               |
|                 | Н         | Control Specification                 |
|                 | F         | File Description                      |
|                 | FC        | File Description Continuation         |
|                 | FX        | File Description - External           |
|                 | E         | File Extension                        |
|                 | L         | Line Specification                    |
|                 | 1         | Input Record Specification            |
|                 | J         | Input Field                           |
|                 | IX        | Input Record Specification – External |
|                 | JX        | Input Field – External                |
|                 | DS        | Data Structure Specification          |
|                 | SS        | Data Structure Subfield               |
|                 | С         | Calculation Specification             |
|                 | 0         | Output Identification and Control     |
|                 | Р         | Output Field                          |
|                 | U         | Auto Report Specifications            |
| COBOL           | C*        | Comment                               |
|                 | CB        | COBOL Statement                       |
| Data Base Files | <b>A*</b> | Comment                               |
|                 | PF        | Physical File DDS                     |
|                 | LF        | Logical File DDS                      |
| Display Files   | <b>A*</b> | Comment                               |
|                 | DP        | Display File DDS                      |
|                 |           |                                       |

IBM

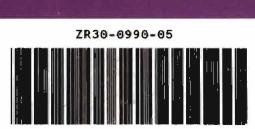

Printed in U.S.A.